**ا** *République Algérienne Démocratique et Populaire Ministère de l'Enseignement Supérieur Et de La Recherche Scientifique*

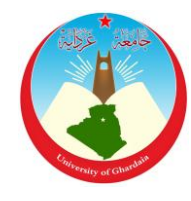

*Université de Ghardaïa*

N° d'ordre :

N° de série :

Faculté des Sciences et Technologies Département d"automatique et électromécanique

**Mémoire présenté en vue de l'obtention du diplôme de**

## **MASTER**

**Domaine :** *Sciences et Technologies* **Filière :** *Electromécanique*

**Spécialité :** *Maintenance Industrielle*

Présenté Par :  **HACINI mohamed HAMAIMI younes**

# **Thème**

**La Méthodologie exécutif de programme par MOCN machine-outil à commande numérique pendant l'usinage**

**Soutenu Devant le jury composé de :**

**ALLALI mohamed** Univ-Ghardaia **Examinateur LADJAL boumediene** Univ-Ghardaia **Examinateur FENNICHE abderrazak** . Univ-Ghardaia **Encadreur**

**Année universitaire 2020/202**1

#### **ملخص**

التطور التكنولوجي الذي وصل إليه مجال الميكانيك كان بفضل آلات التحكم الرقمي من خلال دقة و جهدة اإلنتاج وربح الهقت مثل السفرزة CNC 1F EMCO.

قد تطرقشا من خالل دراستشا الشظرية إلى السفيهم العام آلالت ذات التحكم الرقسي والسسيزات التي تتستع بيا, ثم تعرفشا عمى الجزء العسمي و جزء التحكم آللة MOCN أما في الجانب العسمي ركزنا عمى دراسة البرنامج السدير لآلالت ذات التحكم العددي ,من أجل ىدا قسشا بتحديد الة التحكم الرقسي لمسفرزة

fraiseuse EMCO F1CNC كنموذج لدراستنا التطبيقية و هذا على مستوى مخبر التحكم العددي المتخصص في مجال الصناعة الميكانيكية , الموجود في قسم الميكانيك بجامعة ورقلة , و نتيجة لهذه الدراسة قمنا بالتعرف على منهجية التصنيع للقطع الميكانيكية ذات الشكل الموشوري. بإستعمال برنامج MFI الدي يحتوي على مجموعة من الأسطر التي هي عبارة عن أوامر تقوم الآلة بتنفيذها بناءا على متطلبات المصمم الذي يقوم بإنجاز الرسم التخطيطي والرسم التعريفي للقطعة الميكانيكية،

كلمات مفتاحيه:

آلة التحكم الرقسي MOCN, برنامج الرمزG

برنامج MFI ,التحكم الرقسي الحدابي CNC

EMCO F1CNC السفرزة

### **Résumé**

Le développement technologique que le domaine mécanique a particulièrement atteint un été grâce aux machines-outils à commande numérique, qui ont amélioré la précision et la qualité de la production et gagner plus du temps et augmenter ses profits comme les fraiseuses **CNC EMCO F1**.

Nous avons fait, à travers notre étude théorique, nous avons abordé le concept général des machines à commande numérique et les fonctionnalités dont elles bénéficient, puis nous avons appris à connaître la partie pratique et la partie commande de la machine **MOCN**. Dans la partie pratique, nous sommes concentrés sur l'étude de la méthodologie exécutif de programme à travers la machine de outil a numérique fraiseuse **EMCO F1CNC**, Comme modèle pour notre étude appliquée, et c'est au niveau du laboratoire de commande numérique spécialisé dans le domaine de l'industrie mécanique, situé dans le département de mécanique à l'Université de Ouargla, nous avons ainsi appris la méthodologie de fabrication pour pièces mécaniques de forme prismatique et ça par l"utilisation du programme MFI qui contient un ensemble de lignes qui sont des commandes que la machine exécute en fonction des exigences du concepteur qui crée le dessin schématique et le dessin d'identification de la pièce mécanique.

**Mots clés** : MOCN, CN, MFI, code G, fraiseuse EMCO F1CNC

#### **Abstract**

The technological development that the mechanical field has reached was thanks to the digital control machines through the accuracy, quality of production and time-saving, such as **EMCO F1 CNC** milling machines.

We did, through our theoretical study, we approached the general concept of CNC machines and the functionalities from which they benefit, then we got to know the practical part and the control part of the machine **MOCN**. In the practical part, we are focused on the study of the program executive methodology through the machine tool a digital milling machine **EMCO F1CNC** As a model for our applied study, and it is at the level of the numerical control laboratory specialized in the field of mechanical industry, located in the department of mechanics at the University of Ouargla, we thus learned the manufacturing methodology for mechanical parts of prismatic shape and this by the use of the MFI program which contains a set of lines which are commands that the machine executes according to the requirements of the designer who creates the schematic drawing and the identification drawing of the mechanical Piece.

**Key words**: MOCN, MFI, code G, EMCO, milling machine EMCO F1CNC

*ODédicace* 

*Je dédie ce modeste mémoire à :*

#### **«Ma mère»**

*Qui a œuvré pour ma réussite, de par son amour, son soutien, tous les sacrifices consentis et ses précieux conseils, pour toute son assistance et sa présence dans ma vie*

#### **«Mon père»**

*Qui peut être fier et trouver ici le résultat de longues années de sacrifices et de privations pour m'aider à avancer dans la vie. Puisse dieu faire que ce travail porte son fruit ; merci pour les valeurs nobles, l'éducation et le sourient permanent venu de toi*

*A mes chers frères*

*A toute la famille : HACINI et HENICHI.*

*A tous mes collègues de la promotion de 2 éme année Master Option maintenance industrielle A tous (es) qui ont contribués de près ou de loin à ma réussite.*

*MOHAMED*

*ODédicace* 

*Je dédie ce modeste travail à :*

*La personne la plus chère dans le monde, la lumière de ma vie, la source de tendresse, celle qui a sacrifiée et souffert les plus belles années de sa vie pour me voir un jour réussir : « Ma chère mère »*

*A mon cher père, le plus noble qui par son courage a consacré tousses effort, et ses moyens pour m'aider à accomplir ce mémoire, et pour me faire réussir.*

*A mes chers frères.*

*A mes chères sœurs.*

*A toute la famille : HAMAIMI et BABDJERID.*

*A tous mes collègues de la promotion de 2 eme année Master Option maintenance industrielle*.

*A tous (es) qui ont contribués de près ou de loin à ma réussite...*

## *YOUNES*

Remerciements

## *«Louange à Allah qui nous a guidés à ceci Nous n'aurions pas été guidés si Allah ne nous avait pas guidés»* {**Sourate. Al Araf verset 43**}

*Tout d'abord, louange à Dieu, mon créateur de m'avoir offert toutes les capacités pour accomplir ce travail*

*Aussi Nous remercions Notre encadreur, Pf. Fenniche Abdderrazak on le remercié pour la qualité de son encadrement exceptionnel, pour sa patience, sa rigueur et sa disponibilité durant notre préparation de ce mémoire.*

*Nous tenons à remercier Dr A.Guerfi, professeur de la génie mécanique a université de Ouargla pour sa disponibilité et ses conseils et aussi ses suivis qui aide nous pour comprend beaucoup chose à cet stage et aussi facile pour nous à obtenir les informations nécessaire pour la rédaction de mémoire.*

*Nos remerciements sincères vont à l'université d'Ouargla à tous les employés qui y travaille, Pour leur patience avec nous qui permis d'effectuer notre projet de fin d'étude et de continuer notre préparation de cette mémoire.*

*-A tous mes enseignants qui n'ont épargné aucun effort pour ma réussite*

## Table des matières

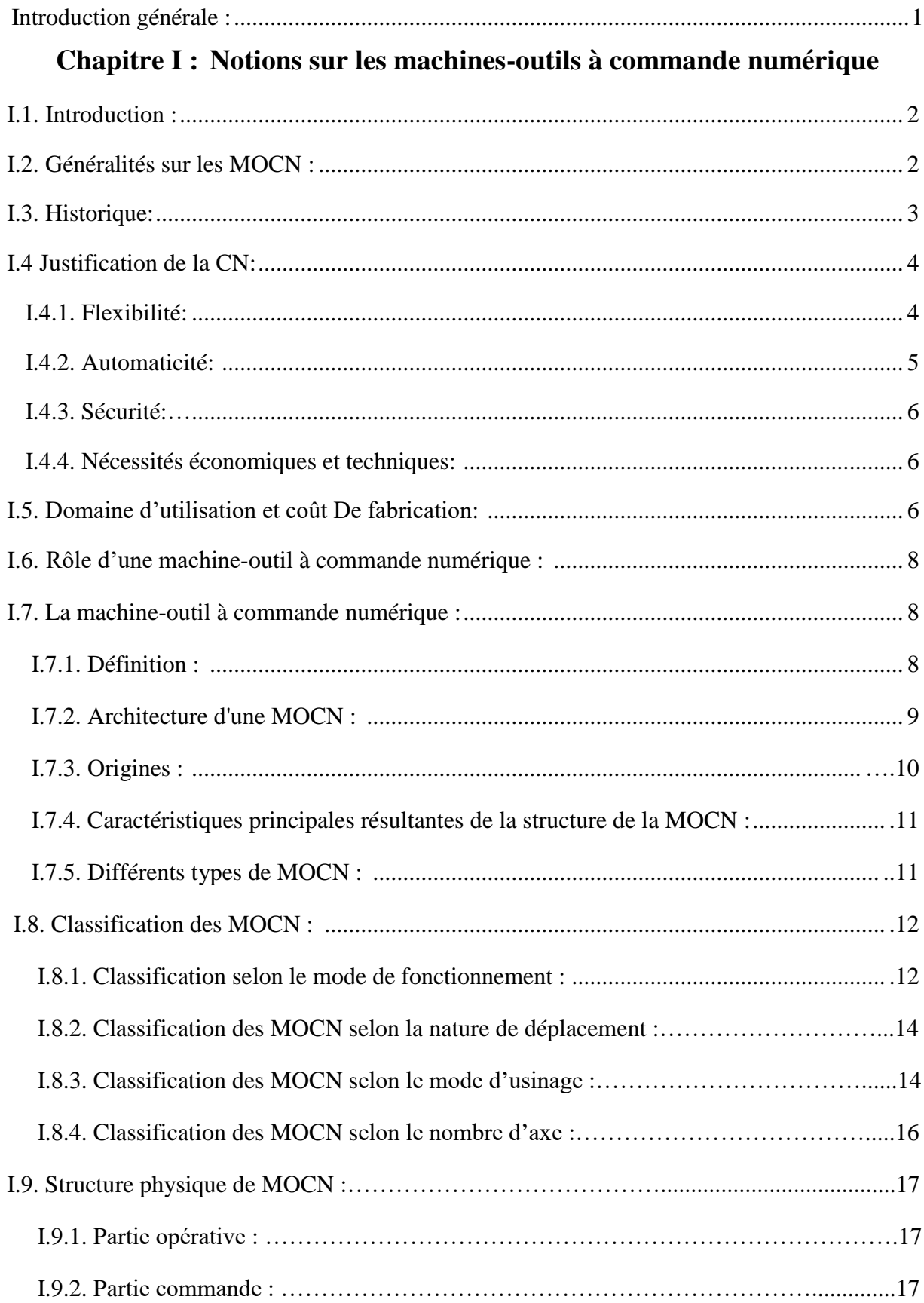

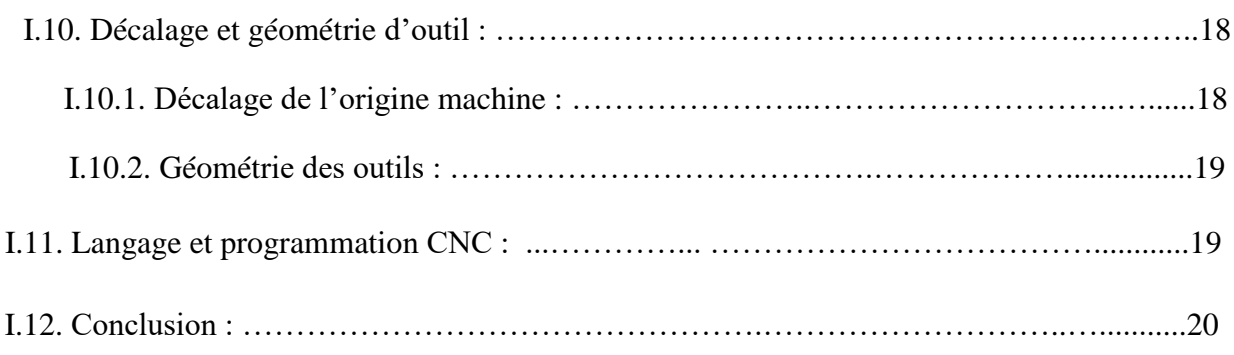

## **Chapitre II : Structure des MOCN et leur commande**

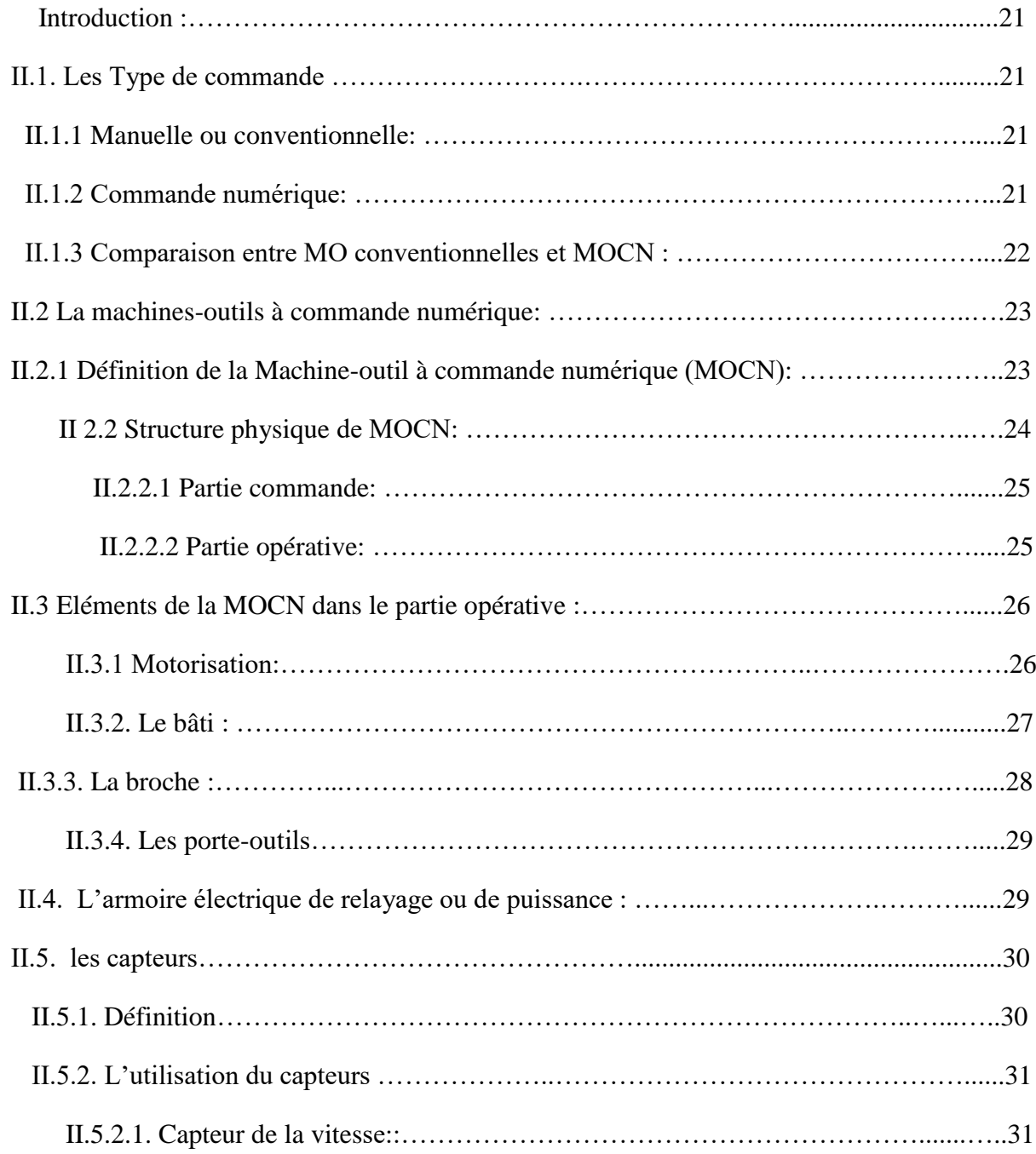

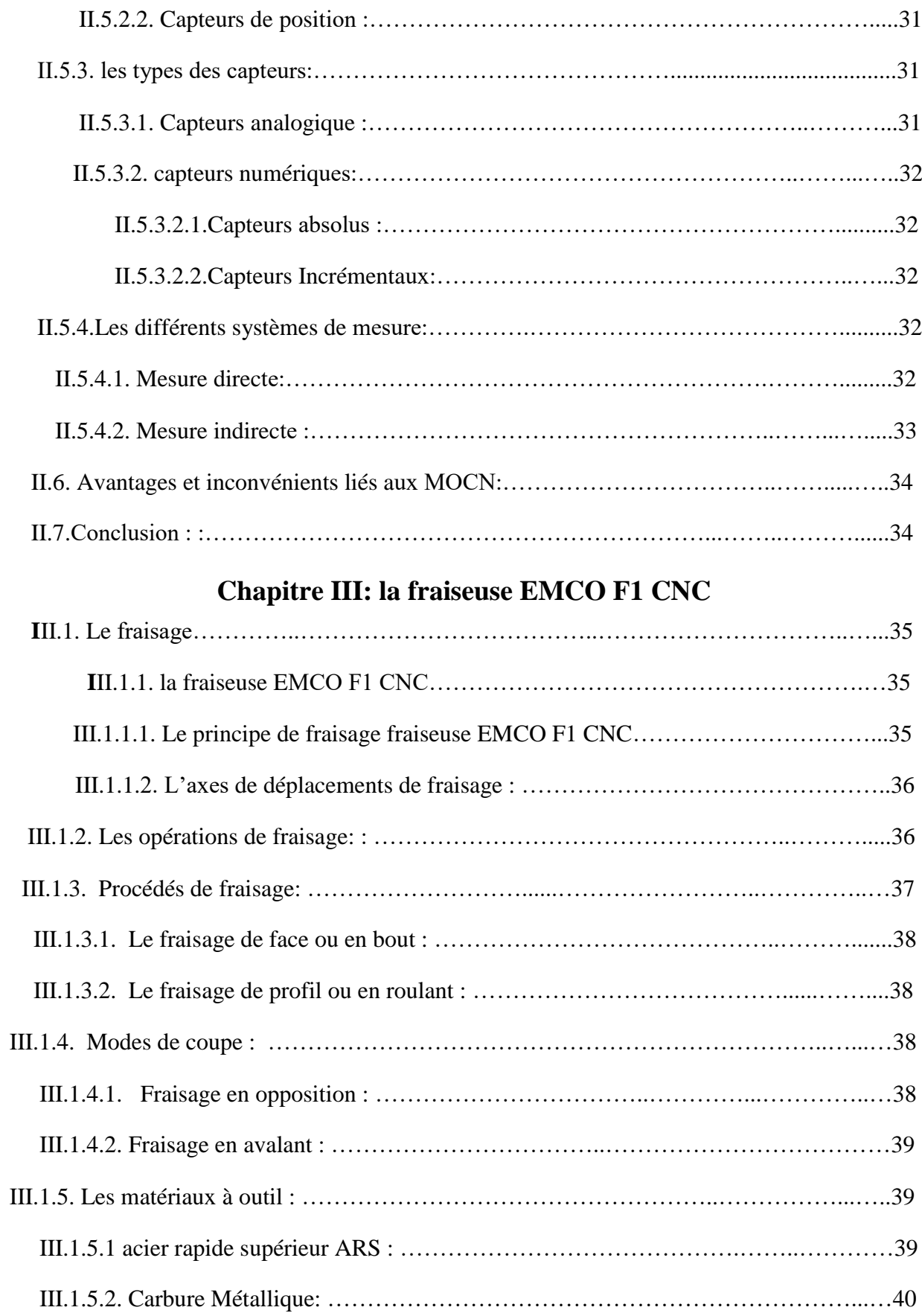

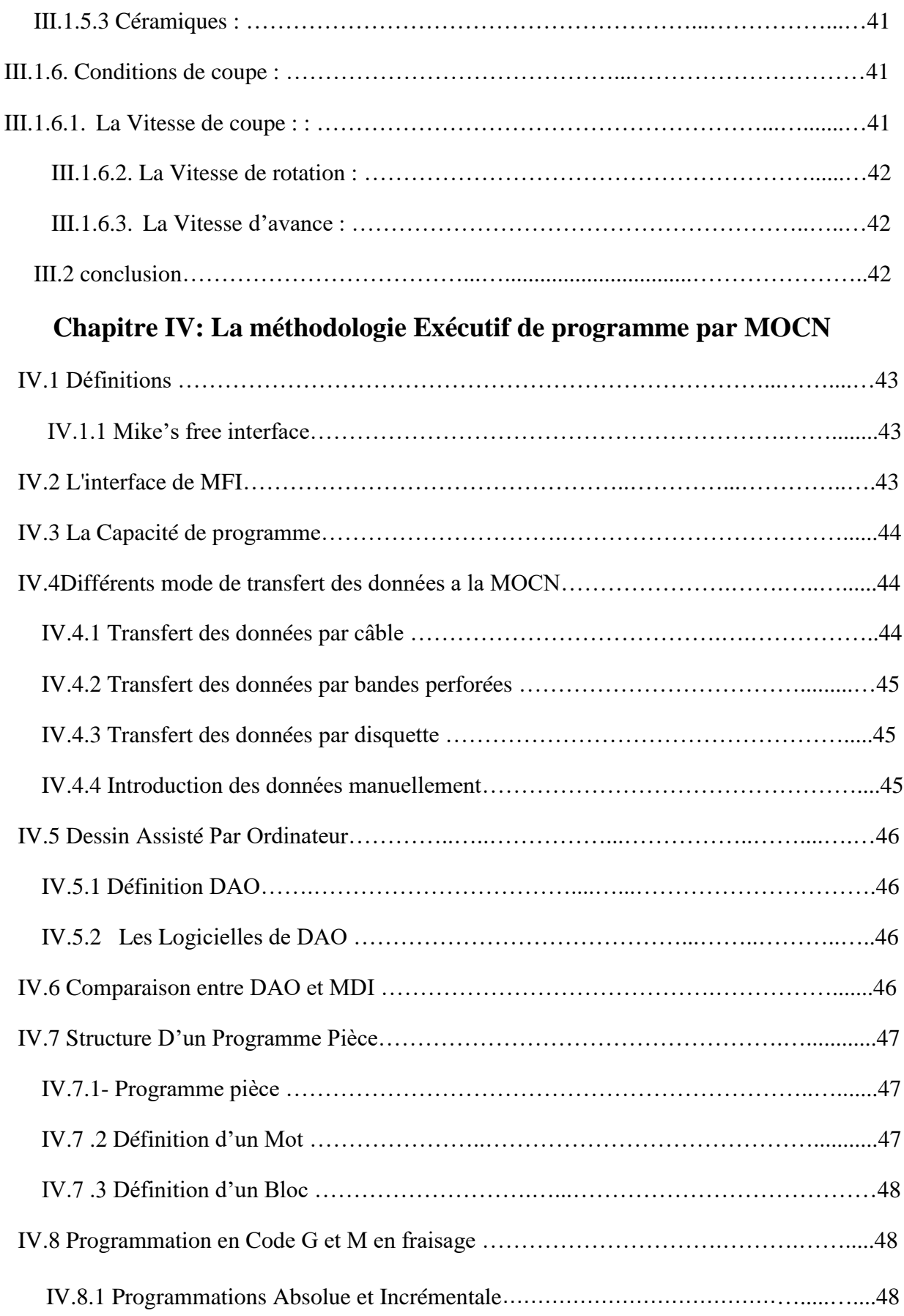

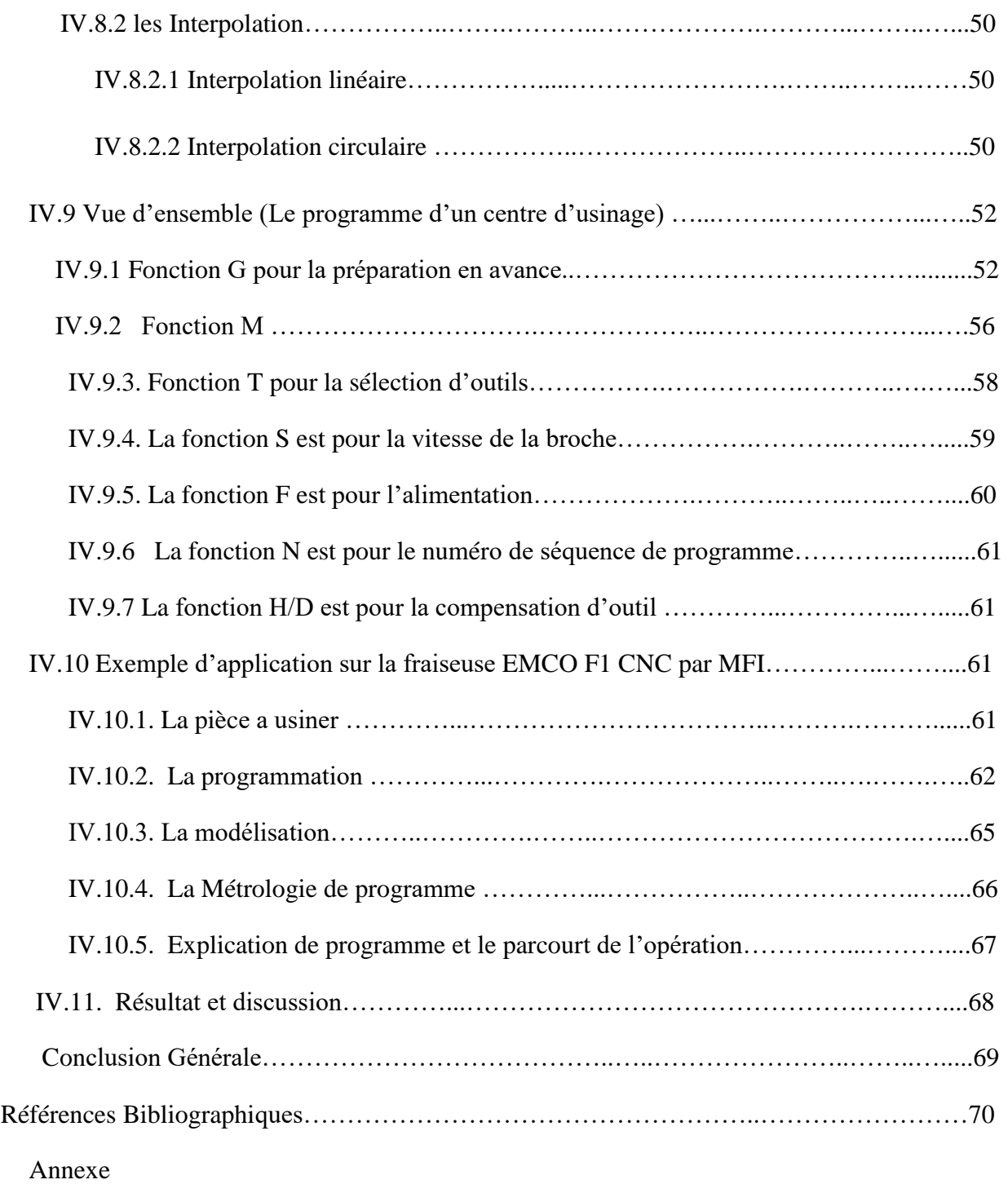

## **Liste des figures**

## **Chapitre I**

## **Notions sur Les Machines Outil à Commande Numérique**

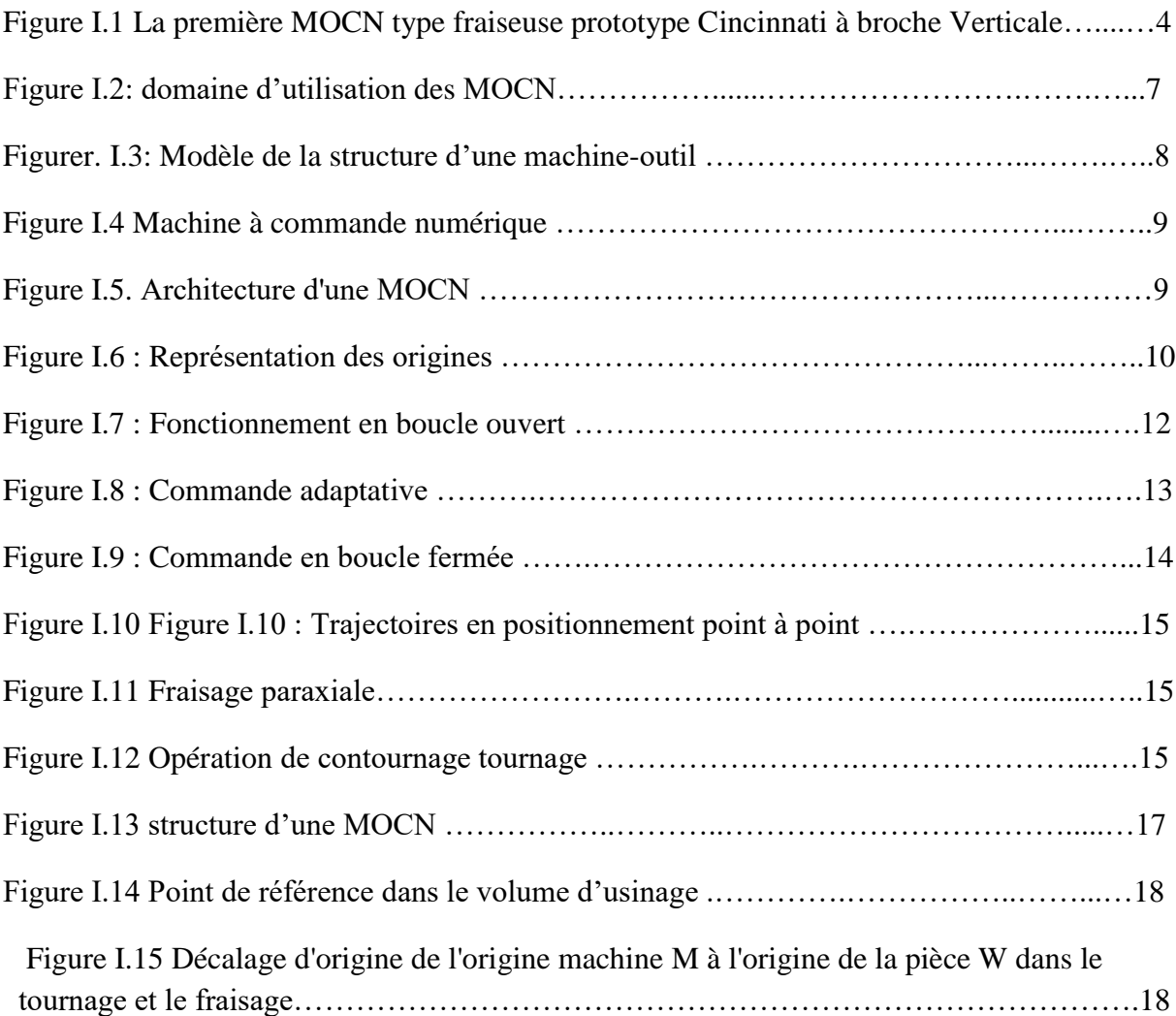

## **Chapitre II**

## **Structure des MOCN et leur commande**

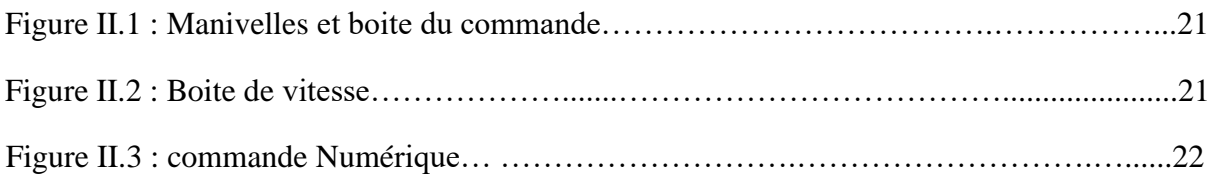

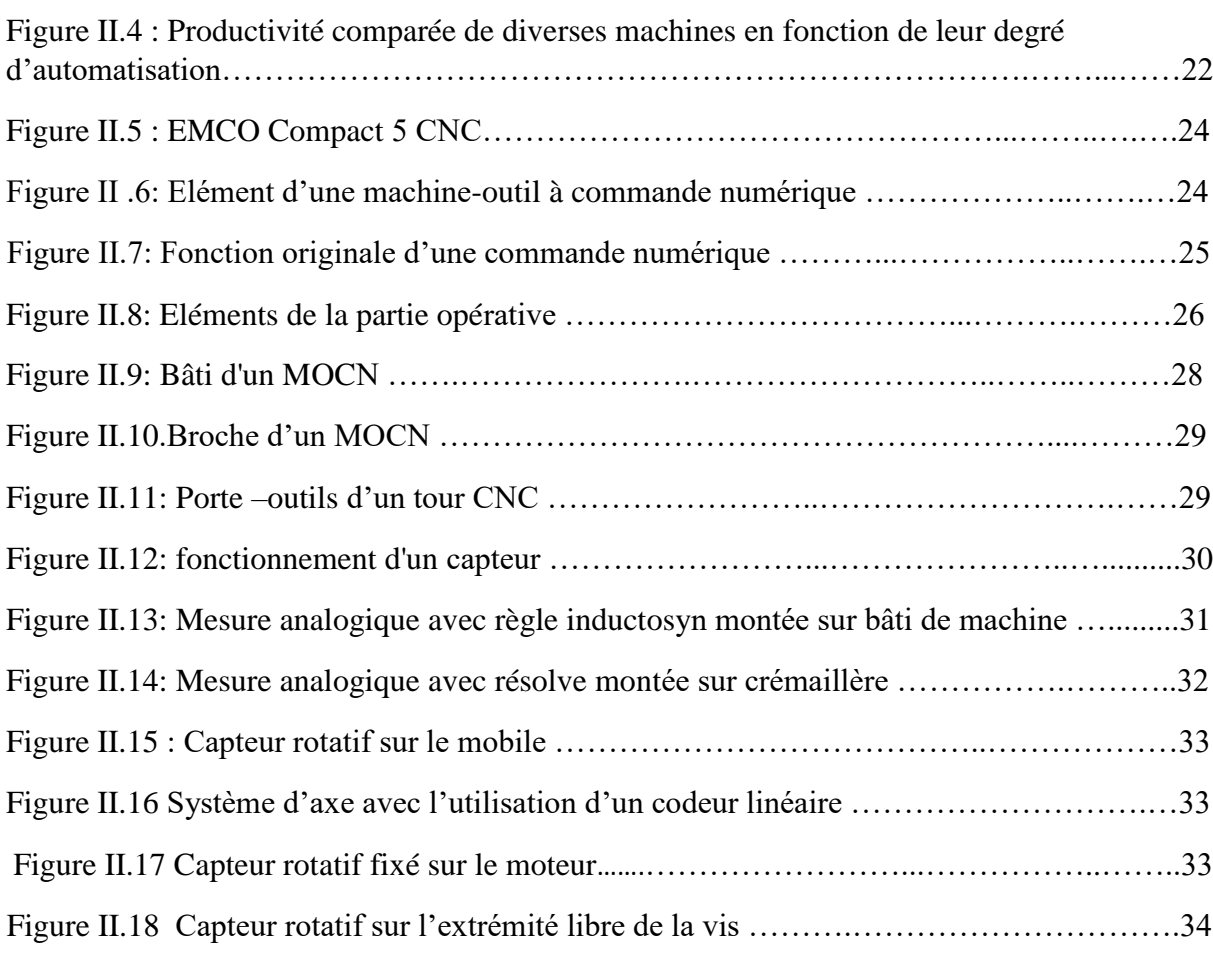

## **Chapitre III**

## **La fraiseuse EMCO F1 CNC**

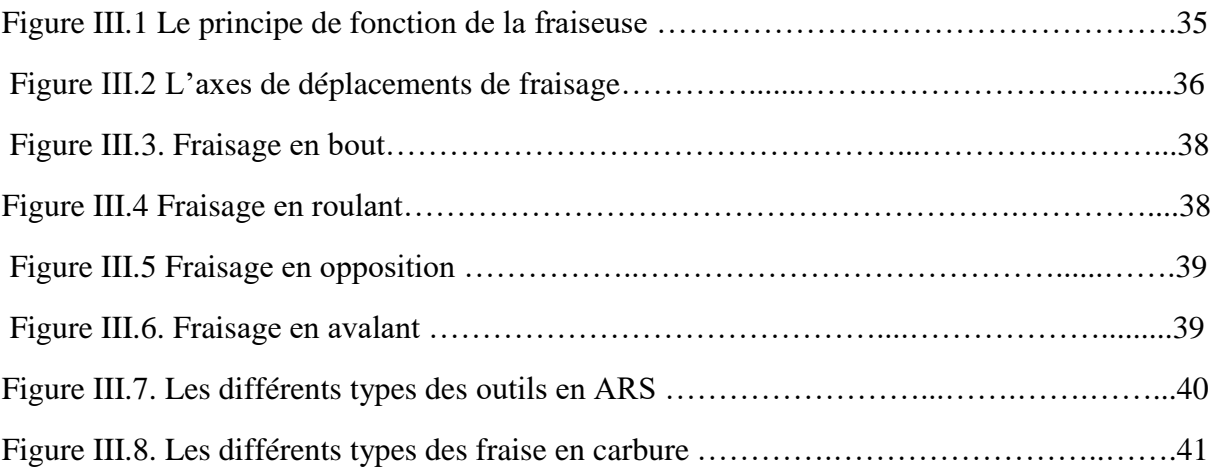

## **Chapitre IV**

## **La méthodologie Exécutif de programme par MOCN**

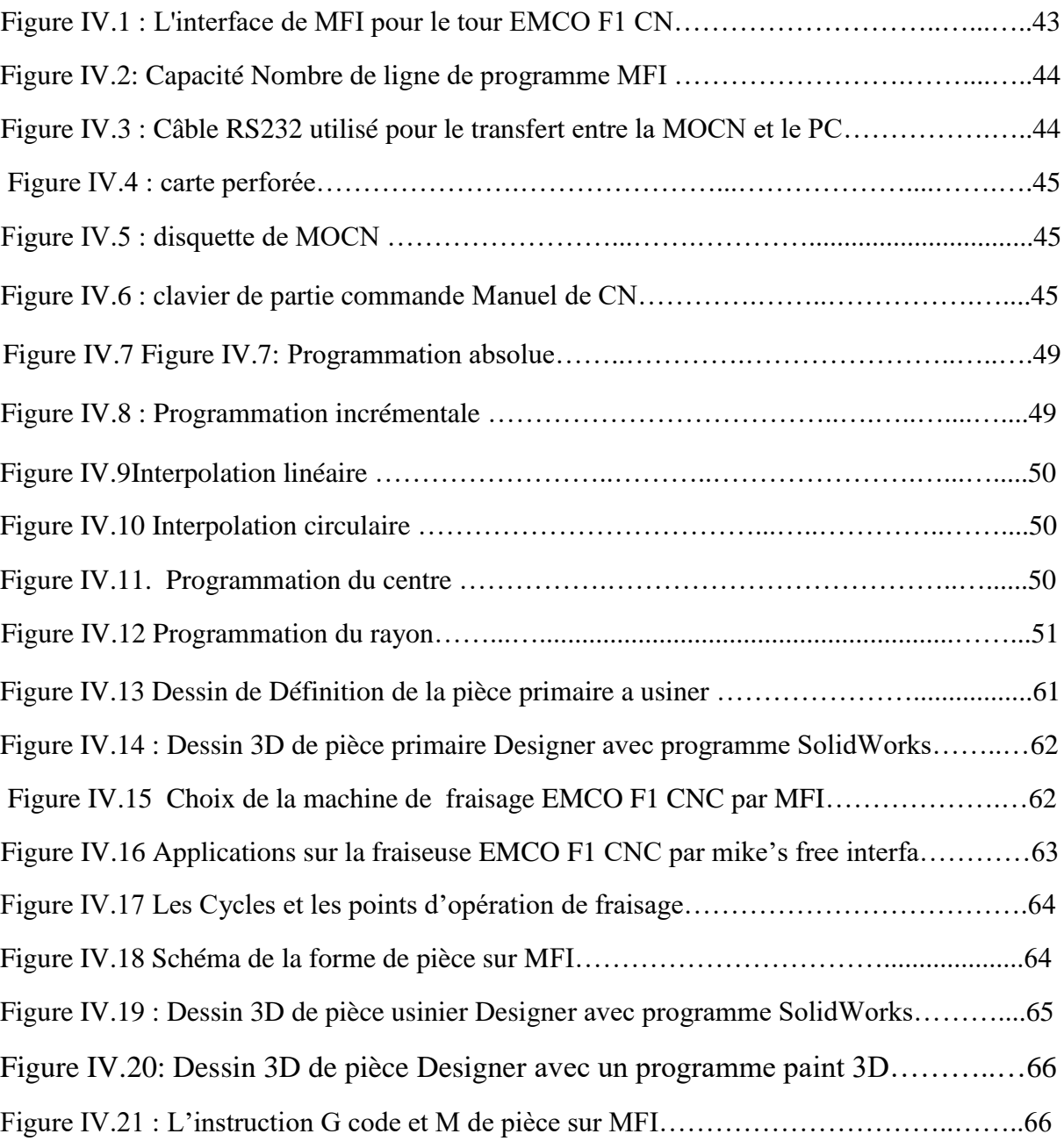

#### **Liste des tableaux**

#### **Chapitre I**

#### **Notions sur Les Machines Outil à Commande Numérique**

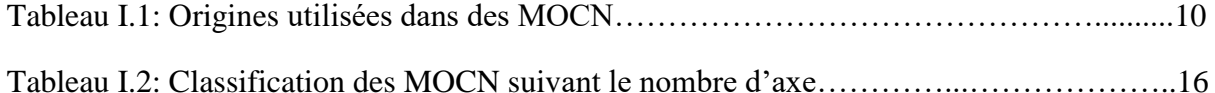

#### **Chapitre II**

#### **Structure des MOCN et leur commande**

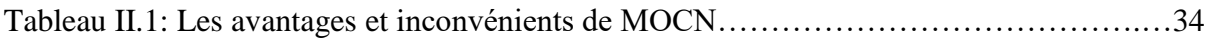

## **Chapitre III**

#### **La fraiseuse EMCO F1 CNC**

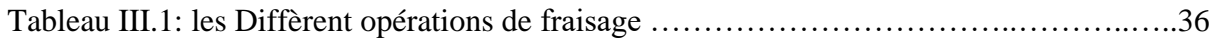

## **Chapitre IV**

#### **La méthodologie Exécutif de programme par MOCN**

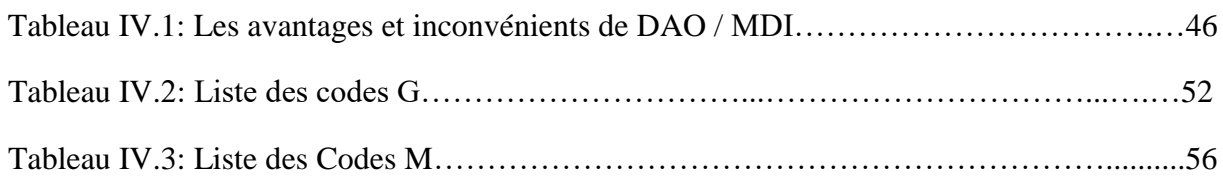

## **Liste des Abréviations**

- **MOCN** : machine-outil à commande numérique
- **CN** : commande numérique
- **FAO** : la fabrication assistée par ordinateur
- **CIM** : computer integrated manufacturing
- **MO** : machine-outil
- **CNC** : Commande Numérique par Calculateur
- **CEU** : la cellule élémentaire d"usinage
- **DCN** : Direct numerical control
- **PO** : Partie Opérative
- **PC** : Partie Commande
- **Om** : Origine machine
- **POM** : Prise d'Origine Machine
- **OP** : Origine Programme
- **Oo**: Origine outil
- **Om** : Origine mesure
- **Op** : Origine pièce
- **Mc** : mouvement de coupe
- **Ma** ou **MF** : mouvement d"avance
- **MP** : mouvement de pénétration
- **ARS** : acier rapide supérieur
- **CETIM** : Centre technique des industries mécaniques

## **Symbole Unité Désignation**

- **N** numéro de séquence
- )**G** fonction de déplacement (condition de déplacement
- )**M** fonction supplémentaire (fonction de déplacement
- **X** et **Z** coordonnées du déplacement
- **F** L"avance
- **T** adresse d"outil
- **I** et **k** coordonnées du centre du cercle
- **L** adresse de saut

# **Introduction Generale**

#### **Introduction**

 À notre époque, la technologie moderne a pris une terrible tendance à la hausse. Ce qui était jadis enfermé dans l'imagination s'est aujourd'hui incarné dans la réalité et avec des technologies qui simulent l'imagination. Et le développement de la technologie aujourd'hui ne s'arrête pas seulement à la production, mais est devenu compétitif et avec des normes élevées, en particulier dans le domaine de l'industrie. Les Industries techniques développées sont parmi les moyens les plus importants utilisés à notre époque pour atteindre les objectifs souhaités par les propriétaires de ces moyens tels que les robots et les machines industrielles programmées et surveillées numériquement,

Ce qui fait l"objet de notre étude.

 L"objectif de travail est de connaître la Méthodologie exécutif de programme par es machines outil à commande numérique, Cela est dû à son importance dans le domaine de l"industrie et la production mécanique et de leurs produits sur le marché commercial. Cette étude se compose de quatre chapitres :

 Le premier chapitre est consacré à la présentation des notions sur les machines-outils à commande numérique MOCN. Un aperçu général sur la technologie des MOCN, citant la classification, l"architecture ainsi que la justification de commande numérique.

 Le chapitre deux consacré de la partie commande et la partie opérative et la relation entre les deux parties par l"utilisation de système communication RS232.

 Ensuite, le troisième chapitre consacré sur la partie cinématique et les axes de mouvement de la fraiseuse EMCO F1 CNC.

 Enfin, le quatrième chapitre, nous avons appliqué le programme MFI sur la fraiseuse EMCO F1 CNC pour identifier la méthodologie de fabrication et les parties cinématique exécutive dans la machine

## **Chapitre I : Notions sur Machine Outil a Commande Numérique**

Ce chapitre est consacré à des généralités sur les machines-outils à commande numérique(MOCN) ainsi que la justification de commande numérique ensuite on définir généralement les deux parties d"une MOCN (partie opérative et partie commande)

#### **I.1 Introduction**

La commande numérique impose actuellement sa technologie dans le monde de l"usinage. Elle a permis de franchir un pas très important dans l"automatisation des machines-outils traditionnelles, telles que les tours, fraiseuses, aléseuses, etc. Dans ce chapitre on présente un aperçu général sur la technologie des MOCN, citant la classification, l"architecture ainsi que la justification de commande numérique

#### **I.2 Généralités sur les MOCN**

Une MOCN est avant tout, une machine-outil de précision associée à un automate de commande de qualité. Cet automate est soit intégré dans un **Directeur de Commande Numérique (DCN),** soit appartenant à un ordinateur pilotant la machine en commande directe.

Le DCN, est un système de transmission destiné à piloter une ou plusieurs MOCN à partir d'un calculateur central qui a accès à tous les registres internes de la CN et de son automate associé. Sa mission principale est d"interpréter et de faire exécuter le programme pièce écrit dans un langage de programmation manuelle ou code ISO.

De ce fait un langage de programmation peut être défini comme un moyen par lequel l"opérateur fait comprendre à la machine toutes les étapes successives nécessaires à l"élaboration d"une pièce donnée. Il existe aujourd"hui plusieurs langages de programmation comme : **NUM, Siemens, Philips, Bosch, Heidenhain , Makino, Fagor, Selca, etc**.

Presque toutes les machines exécutant des déplacements d'outils commandés par un opérateur peuvent être adaptées à la CN. Toutefois les machines destinées à la CN sont plus robustes et les organes de déplacements sont plus fidèles que dans le cas des machines conventionnelles opérées par un humain. Les composants électroniques exécutent les calculs et les ordres avec une vitesse et une fidélité telle que l"intelligence .Les machines-outils conventionnelles suivantes peuvent se retrouver en version commande numérique : perceuses, fraiseuses, aléseuses, toute la gamme des tours, pointeuses, rectifieuses, machines à souder, poinçonneuses, machines à découper les tissus, tables d"oxycoupage, machines à dessiner, dessins de circuits imprimés, assemblage automatique de composantes de circuits électroniques. Dans la suite de ce mémoire, nous intéresserons au la fraiseuse EMCO F1 CNC.

#### **I.3 Historique de la Commande Numérique**

En **1947**, dans l"État du Michigan, John Parsons fabrique pour le compte de l"US Air Force des pales d"hélicoptère par reproduction. Pour façonner ses gabarits, il utilise une méthode consistant à percer plusieurs centaines de trous faiblement espacés de manière à approcher le profil théorique. Mais, lorsque l"US Air Force confie à ce même Parsons la réalisation de pièces de formes encore plus complexes pour ses futurs avions supersoniques, celui-ci réalise que sa méthode est trop approximative et que seul un usinage continu en 3 dimensions sera en mesure de donner satisfaction [1].

 Au printemps **1949**, il confie alors au **Massachusetts Institute of Technologie** (**MIT**) le soin de développer des asservissements capables de piloter une machine qui recevra des instructions intermittentes à partir d'un lecteur de cartes. Cette machine, une fraiseuse prototype Cincinnati à broche verticale (**figure I.1**), conçue pour exécuter des déplacements simultanés suivant 3 axes, est officiellement présentée en septembre **1952** dans le servo mechanisms Laboratory du MIT. L"information mathématique étant la base du concept, on lui donne le nom de numerical control [1].

 Il faut encore attendre quelques années de vastes fonds de l"US Air Force et l"appui des chercheurs du MIT pour rendre la première MOCN réellement opérationnelle. Les différentes étapes de développement de la CN sont les suivantes.

- **1954**: Bendix acquiert le brevet de Parsons et fabrique la première CN industrielle
- **1955**: Le constructeur Américain Giddins & Lewis commercialise la première MOCN.
- 1959 : Apparition de la CN en Europe.

-

- **1964** : En France, la Télémécanique Electrique lance la CN NUM 100 conçue à base de relais Télé statice.
- **1968** : La CN adopte les circuits intégrés ; elle devient plus compacte et plus puissante
- **1972** : Les mini-calculateurs remplacent les logiques câblées ; la CN devient CNC.
- **1976 :** Développements des CN à microprocesseurs.
- **1984** : Apparition de fonctions graphiques évoluées et du mode de programmation conversationnel.
- **1986** : Les CN s"intègrent dans les réseaux de communication, début de l"ère de la fabrication flexible.
- **1990** : Développement des CN à microprocesseurs 32 bits [1].

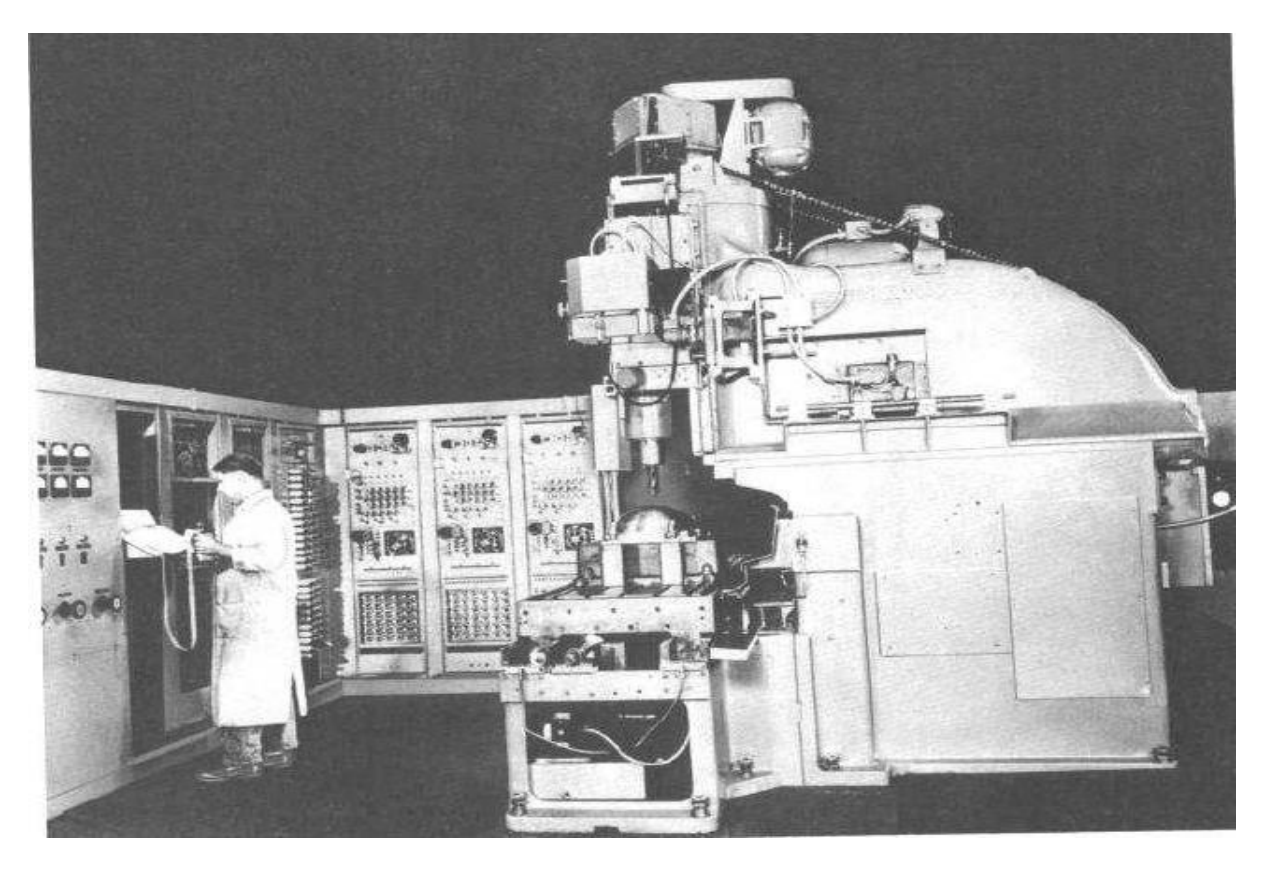

**Figure I.1** La première MOCN type fraiseuse prototype Cincinnati à broche Verticale [2].

#### **I.4 Justification de la CN**

#### **I.4.1 Flexibilité**

Puisqu'elles sont pilotées à partir d'un programme, les MOCN peuvent usiner des pièces différentes aussi facilement que l"on charge un nouveau programme. Une fois vérifié puis exécuté pour la première série, ce programme peut être facilement rappelé lorsque la même série se représente.

 Une MOCN se caractérise en outre par des temps de réglage très courts qui répondent parfaitement aux impératifs de la production en flux tendus.

La grande souplesse d'utilisation de la CN entraîne une quantité non négligeable d'autres avantages [2] :

\* Changement aisé du programme d'usinage des pièces ;

\* Réduction des outillages et suppression des gabarits ;

Diminution du nombre des outils spéciaux et des outils de forme ;

Réduction des temps de préparation et de réglage du poste de travail (la plupart des réglages, en particulier des outils, étant effectués hors machine) ;

Prise en compte rapide des modifications d"usinage (il est plus facile de modifier une ligne de programme qu"un outillage spécial ou un gabarit) ;

 $\triangleleft$  Définition plus rapide et plus fiable des conditions optimales d'usinage;

\* Réduction du nombre de prises de pièces du fait de l'universalité de la machine;

\* Diminution du temps d'attente entre les diverses machines d'usinage d'un atelier ;

Gain sur les surfaces au sol occupées dans l"atelier ;

Possibilité de réaliser des pièces complexes en gérant des déplacements simultanés sur plusieurs axes ;

Contrôle automatique des outils et des dimensions de pièces, avec prise en compte par la CN des corrections à effectuer.

#### **I.4.2 Automaticité**

 Le premier avantage d"une CN est d"offrir aux machines qui en sont équipées un **très haut niveau d'automaticité** sur de telles machines, l"intervention de l"opérateur nécessaire pour assurer la production de pièces peut être considérablement réduite voire supprimée [2].

 De nombreuses MOCN peuvent ainsi fonctionner sans aucune assistance pendant toute la durée de leur cycle d"usinage, laissant l"opérateur libre d"accomplir d"autres tâches en dehors du poste de travail. Cette caractéristique présente un certain nombre d"avantages importants, tels que :

- Une diminution notable de la fatigue de l"opérateur

- Moins d"erreurs d"origine humaine;
- Un temps d'usinage constant et prévisible pour chaque pièce d'une même série<sup>[3]</sup>.

#### **I.4.3 Sécurité**

La CN a beaucoup contribué à améliorer la sécurité des machines :

- En premier lieu, parce qu"elle connaît très précisément l"enveloppe de travail dans laquelle doivent évoluer les outils (possibilité de mémorisation des courses maximales des organes mobiles) ;
- $\triangleright$  ensuite, parce qu'elle permet une simulation graphique hors usinage des programmes nouvellement créés pour vérification et détection des risques éventuels de collision ;
- $\triangleright$  Enfin, parce qu'en exercant une surveillance permanente de l'usinage en cours, elle peut décider d'en interrompre le déroulement et d'alerter l'opérateur en cas d'incident.

Il est par ailleurs admis que le niveau de performances très élevé atteint par les MOCN conduit les constructeurs à prévoir des dispositifs de protection très élaborés (contre les projections de copeaux ou de liquide d"arrosage, notamment) qui ne s"imposent pas nécessairement sur une MO conventionnelle [2] .

#### **I.4.4 Nécessités économiques et techniques**

Symbole de précision, de répétabilité, de fiabilité et de flexibilité, qualités primordiales dans une économie de marché où les produits se caractérisent en termes de prix, de qualité et de délai de mise à disposition, la CN se montre économiquement intéressante pour produire à l"unité ou en série toutes les sortes de pièces, même les plus simples.

 Une fois vérifié et validé, un programme assure la réalisation de 2, 10 ou 1 000 pièces identiques avec la même régularité de précision et la même qualité d'usinage, sans que l'habileté de l"opérateur n"intervienne.

 Il convient, en outre, de souligner que la CN ouvre de nouvelles perspectives en permettant la définition de pièces complexes qu"il est pratiquement impossible de concevoir et de fabriquer sur des MO conventionnelles [2] .

#### **I.5 Domaine d'utilisation et coût De fabrication**

Le système de fabrication le plus rentable est celui qui engendre le coût d'une pièce le plus bas. Ce coût est calculé par la formule suivante [2] :

#### $C = Cu + Cr / L + Cp / ZL$

Avec **C:** coût total de fabrication pour une pièce,

**Cu:** cout d"usinage d"une pièce (matière, main d"oeuvre directe, cout machine);

**Cr:** coût de lancement de la série et des réglages des outils et de la machine;

L: nombre de pièces d'une série;

**Cp:** cout de préparation (gammes et programmes d"usinage) et des outillages;

**Z** : nombre de séries;

**ZL :** nombre total de pièces fabriquées.

 On constate que le coût total de fabrication par pièce varie en fonction de la quantité ZL d"une manière hyperbolique.

 Si l"on considère le nombre de pièces usinées, le domaine d"utilisation économique de la MOCN se situe dans la petite et la moyenne séries. Les MO conventionnelles restent rentables pour des opérations simples où elles ont malgré tout tendance à être remplacées par des MOCN d"entrée de gamme.

 Pour les grandes séries, le recours à des machines spéciales à automatisation rigide (machines Transfert, tours à cames, fraiseuses de copiage) se montre encore très avantageux. Si l'on représente le coût d'une pièce en fonction du nombre d'exemplaires à fabriquer, on peut déterminer les limites économiques d"utilisation de la CN. Dans l"exemple de la figure 3, audessus de 5 pièces par série, l"usinage sur une MO à commande manuelle est plus rentable que sur une MOCN, de la même façon, une machine spéciale sera au-dessus de 5000 pièces par série [2] .

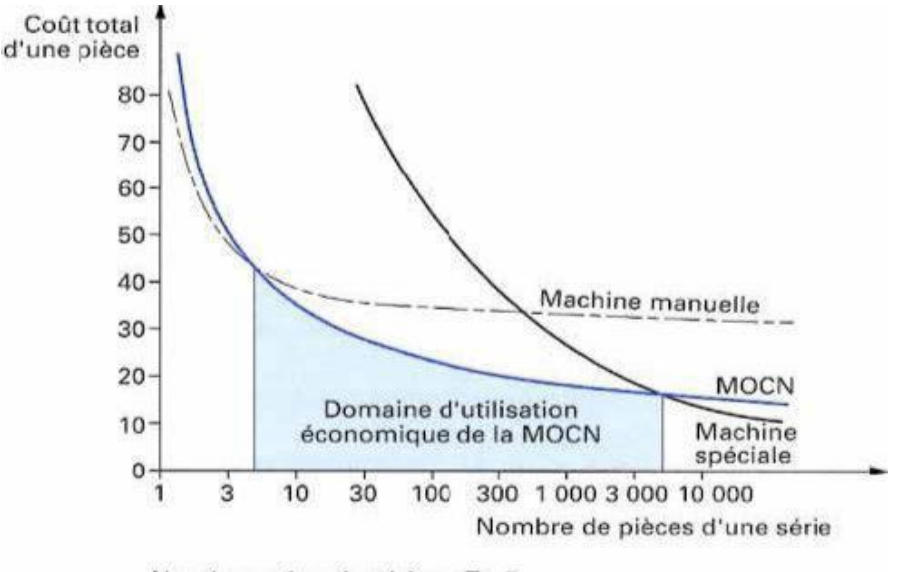

Nombre prévu de séries :  $Z = 5$ 

**Figure I.2:** domaine d"utilisation des MOCN **[2]**

#### **I.6 Rôle d'une machine-outil à commande numérique**

Une machine-outil a pour but de réaliser physiquement les mouvements de coupe nécessaires à l"obtention d"une surface par enlèvement de matière. Elle réalise le mouvement de coupe et le mouvement d"avance de l"outil par rapport à la pièce. De plus, elle doit permettre l"obtention de pièces en respectant les spécifications fonctionnelles.

 Une machine-outil à commande numérique assure la réalisation automatisée des pièces, les mouvements nécessaires sont décrits dans un programme.

 On représente la structure d"une machine, en cours d"usinage, par un système boucle, chaque élément contribue à la réalisation du contrat fonctionnel. Le réglage de la machine consiste à mettre en position relative ces différents éléments (voir le **figure I-3**) .

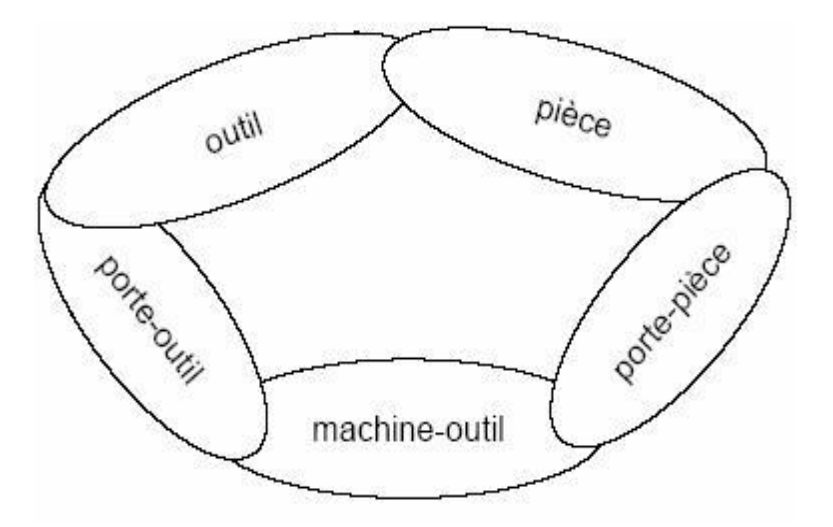

**Figurer. I.3:** Modèle de la structure d"une machine-outil **[4].**

#### **I.7 La machine-outil à commande numérique**

#### **I.7.1 Définition de la Machine-outil à commande numérique (MOCN)**

 Une machine-outil à commande numérique **fig.I.4**, appelée communément MOCN, est un Système automatisé. Elle est composée d"une partie commande (PC) : le **DCN** (directeur de Commande numérique) et d"une partie opérative (PO) comprenant la **structure de la machine-outil, le porte-outil, l'outil et le porte-pièce** ; la matière d"œuvre est la **pièce. [5]**

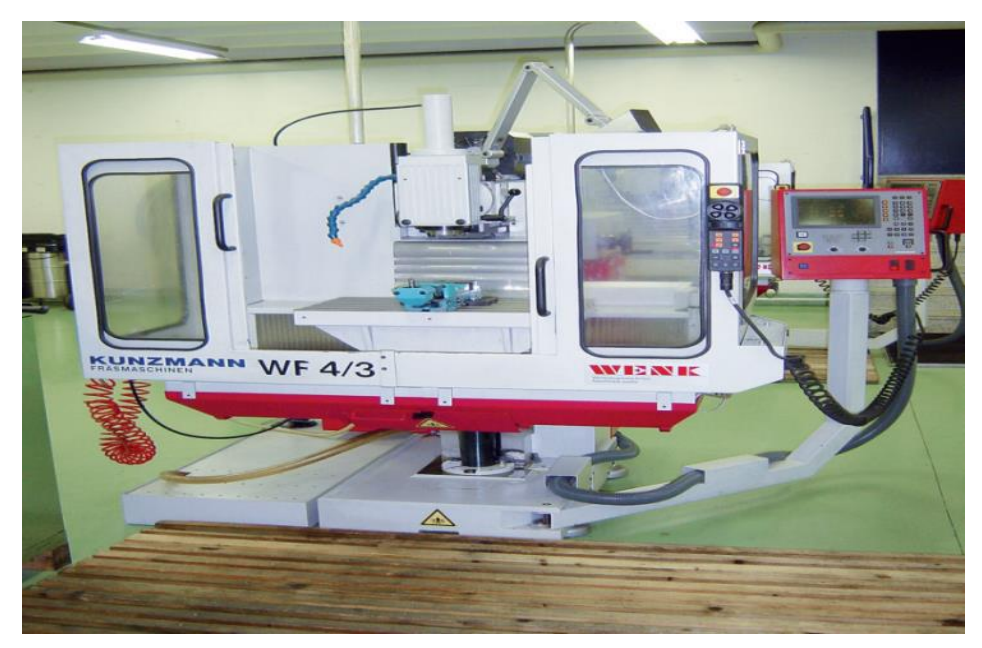

**Figure I.4 :** Machine à commande numérique.

## **I.7.2 Architecture d'une MOCN**

Généralement la MOCN est composée de cinq ensemble organisée en boucle qui sont les Suivant : la structure de la (MO), le porte-outil (PO), la porte pièce (PP), la pièce (P), et enfin l'outil (O). [5]

Elles sont positionnées de tel manière à faire coïncider le Pt générateur de l'outil avec la Trajectoire programmée par rapport à l'origine programme, choisit judicieusement sur la pièce.

Ces ensembles sont disposés de la manière suivante :

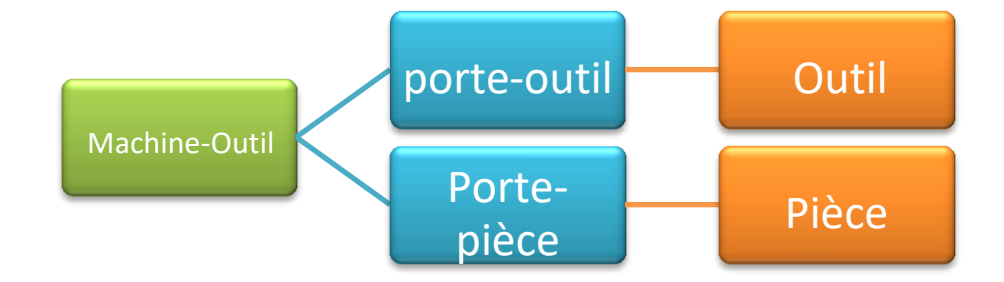

**Figure I.5 :** Architecture d'une MOCN [5]

#### **I.7.3 Origines**

Les programme d'usinage sont réalisés à partir d'une origine appelée ''origine programme'' (OP) définie par le programmateur lui-même, le programme a pour but de commander les déplacements de la machine afin de réaliser la pièce souhaiter à partir d'une pièce vierge, ces déplacements sont réaliser dans un repère orthonormé (x, y, z) normalisé basé sur la structure de la machine.

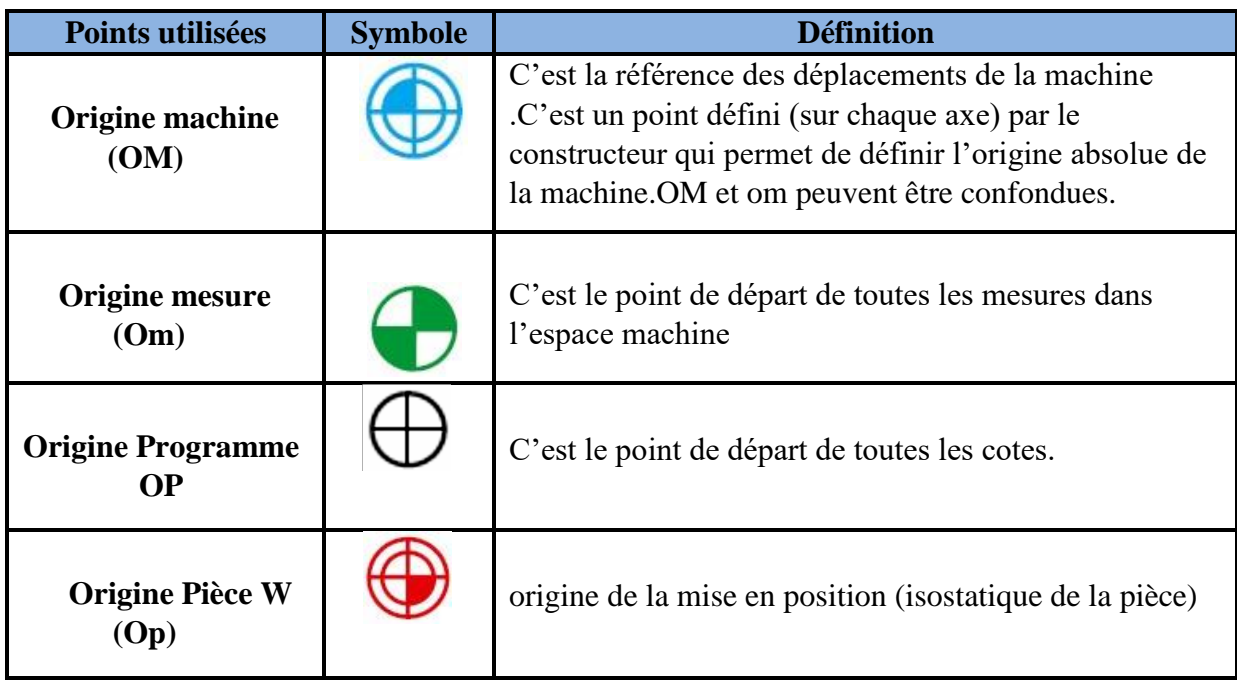

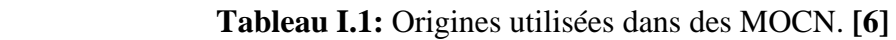

La figure suivante représente la répartition des origines en tournage et en fraisage

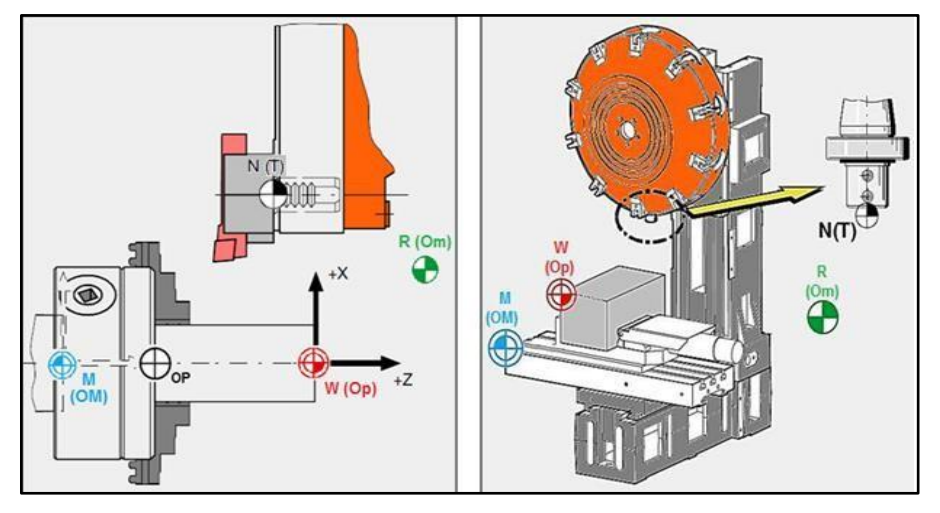

**Figure I.6** Représentation des origines**.** [6]

#### **Chapitre I : ـــــــــــ Notions Sur Les Machines-outils à commande Numérique**

#### **I.7.4 Caractéristiques principales résultantes de la structure de la MOCN**

La structure de la machine-outil à commande numérique est d'une grande importance car elle permet d"améliorer ses performances qui sont les suivantes :

- $\checkmark$  déplacement rapide, prisé, sans saccade,
- $\checkmark$  spécifications métrologiques très serrées,
- $\checkmark$  puissance et vitesse élevées.
- $\checkmark$  faible échauffement,
- $\checkmark$  frottement et jeu très faibles.
- accélération et décélération très élevées,
- $\checkmark$  robuste et bonne résistance à l'usure,
- $\checkmark$  peu de vibration.

#### **I.7.5 Différents types de MOCN**

Les centres d'usinage sont des machines-outils qui travaillent par enlèvement de matière et permettent de réaliser automatiquement des opérations de fraisage, alésage, perçage, taraudage. Elles possèdent un magasin d"outils avec changeur automatique et peuvent être équipées d"un dispositif automatique de chargement des pièces. [3]

L"ensemble de ces fonctions est géré par un ou plusieurs systèmes électroniques programmables (commande numérique (CN), ordinateur, automate programmable...). On distingue plusieurs types de machines:

- $\triangleright$  les machines à enlèvement de copeaux : les perceuses, les tours 2 et 4 axes, les centres de tournages 5 axes, les fraiseuses 2 axes 1/2, 3 axes, les centres d'usinage, 3 à 5 axes, les rectifieuses, les affûteuses, les machines d'usinage à très grande vitesse...
- $\triangleright$  les électroérosions : les machines à enfonçages,
- $\triangleright$  les machines à fil,
- les machines de découpes : oxycoupage, laser, jet d'eau...
- $\triangleright$  les presses : métal, injection plastique.
- $\triangleright$  les machines à bois : à portique ou col de cygne.
- $\geq$  les machines spéciales : à panneaux, à têtes multiples, de conditionnement (pour l'agroalimentaire)…

#### **I.8 Classification des MOCN**

Les machines-outils à commande numérique (MOCN) sont classées suivant :

- $\triangleright$  Classification selon le mode de fonctionnement de la machine
- la nature de déplacement
- $\triangleright$  le mode d'usinage
- $\geq$  le nombre d'axes de la machine

#### **I.8.1 Classification selon le mode de fonctionnement**

#### **a. Fonctionnement en boucle ouvert :**

En boucle ouverte, comme l"illustre la **figure.1.7,** le système assure le déplacement du chariot mais ne le contrôle pas.

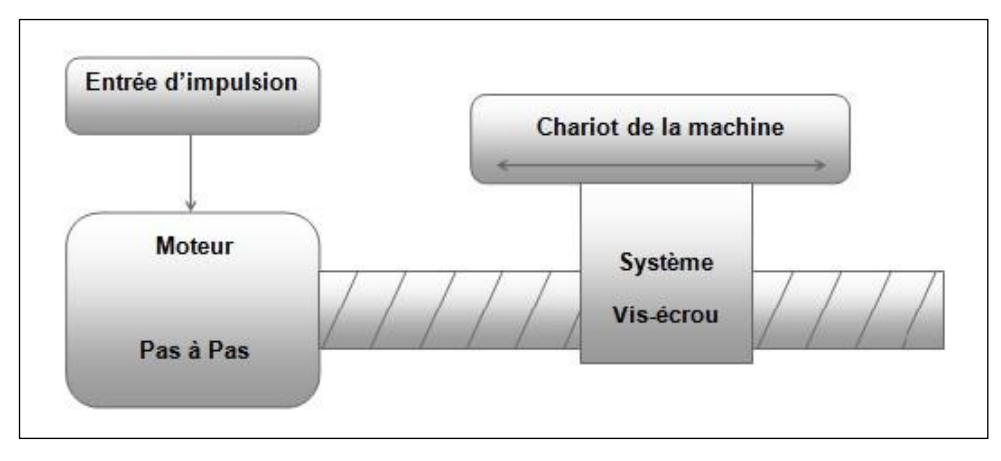

**Figure I.7 :** Fonctionnement en boucle ouvert.[8]

#### **b. Fonctionnement avec commande adaptative**

 La commande adaptative réalise d"une façon continue et automatique l"adaptation des conditions de coupe. Des capteurs relève les valeurs de couple de la broche, l"amplitude de vibration de la broche, la température au point de coupe. Ces information sont transmise à une unité spéciale qui les envois vers le directeur de commande numérique qui agit selon l"analyse des informations sur les conditions de coupe pour permettre une meilleur qualité de travail, une meilleur productivité et une plus grande sécurité.

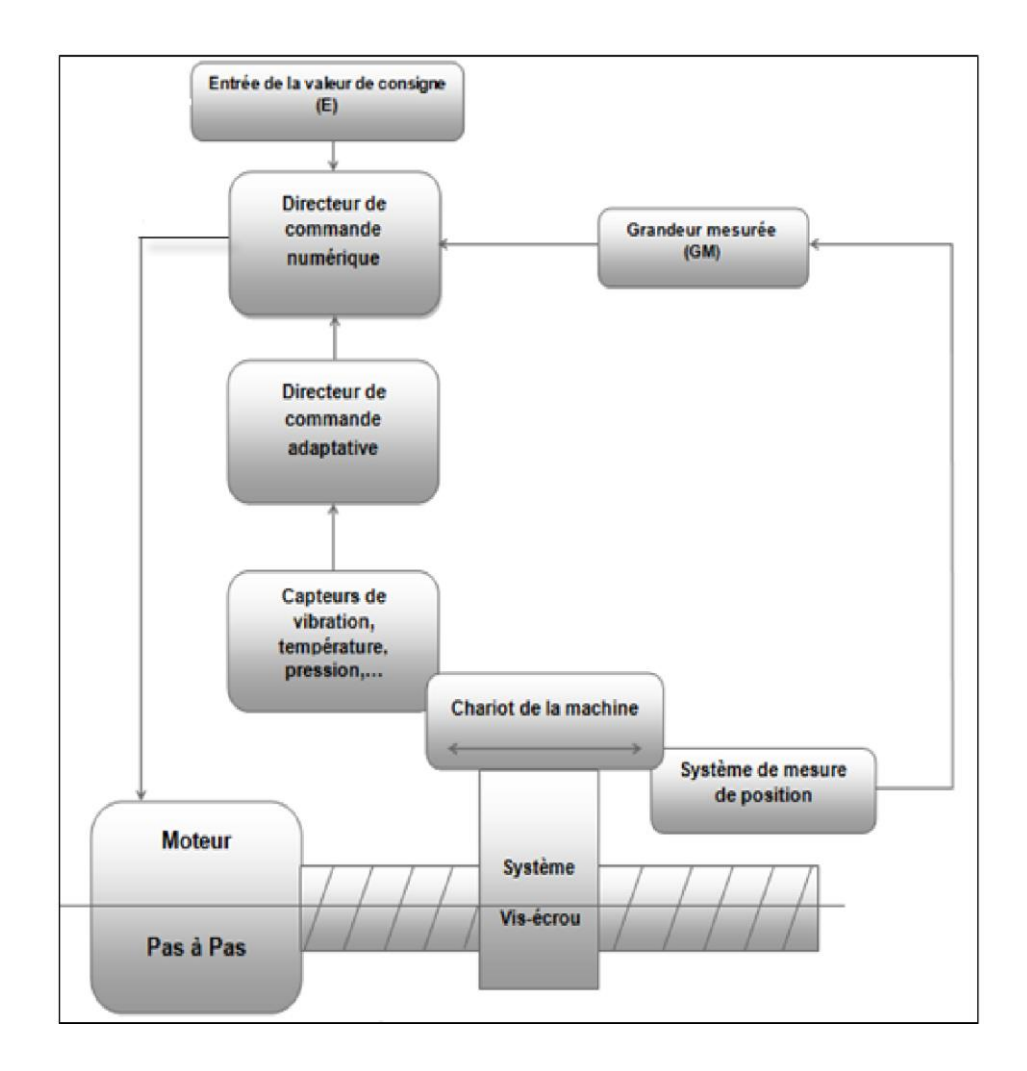

La figure.1.8 illustre le fonctionnement de la commande adaptative

**Figure I.8 :** Commande adaptative**.** [8]

#### **c. Fonctionnement en boucle fermé**

 En boucle fermée le système contrôle le déplacement ou la position jusqu'à égalité des grandeurs entrée (E) dans le programme.

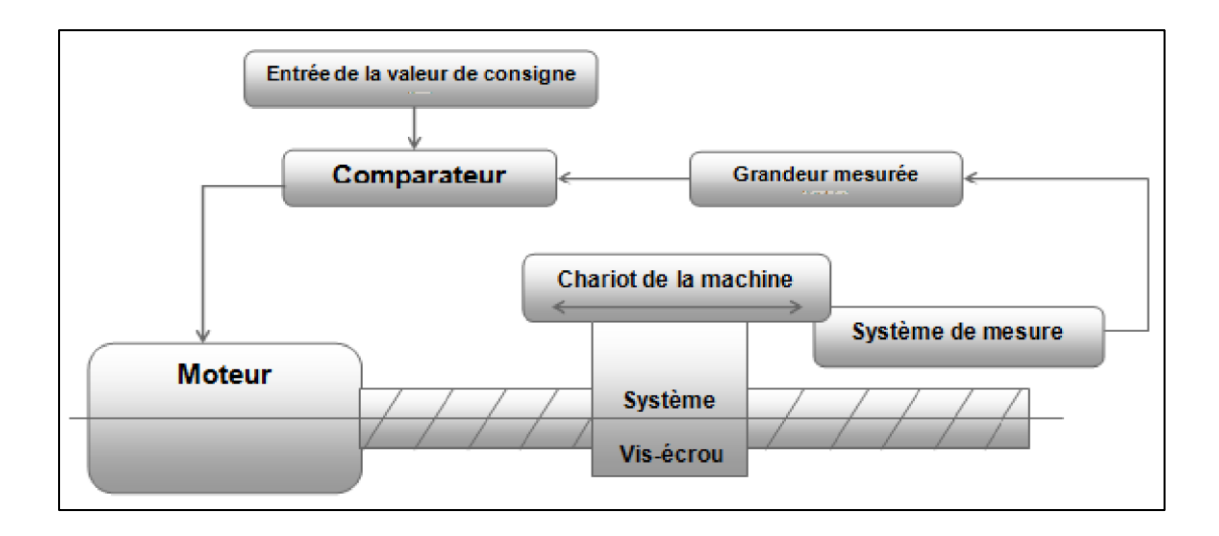

**Figure I.9 :** Commande en boucle fermée.[8]

#### **I.8.2 Classification des MOCN selon la nature de déplacement**

Le classement des machines est nécessaire car il aide au choix de machines, lors d"étude de gammes de fabrication. Traditionnellement, on a classé les machines en fonction des formes de surfaces à réaliser : cylindriques / parallélépipédiques, tournage / fraisage. Cette classification est remise en cause, car la commande numérique et l"adaptation des structures de machine cassent le lien entre les deux couples. [7]

#### **I.8.3 Classification des MOCN selon le mode d'usinage [7]**

Selon le mode d"usinage on peut classer les MOCN en trois catégories :

- $\checkmark$  Commande numérique point à point
- $\checkmark$  Commande numérique paraxiale
- $\checkmark$  Commande numérique de contournage

#### **Commande numérique point à point**

 Le passage d'un point à un autre s'effectue en programmant la position finale et le trajet parcouru pour atteindre cette position n'est pas contrôlé par le directeur de commande numérique.

Par exemple, les trajectoires planes d'un point A vers un point B peuvent s"exécuter de manières différentes schématisées **fig.I.10**.

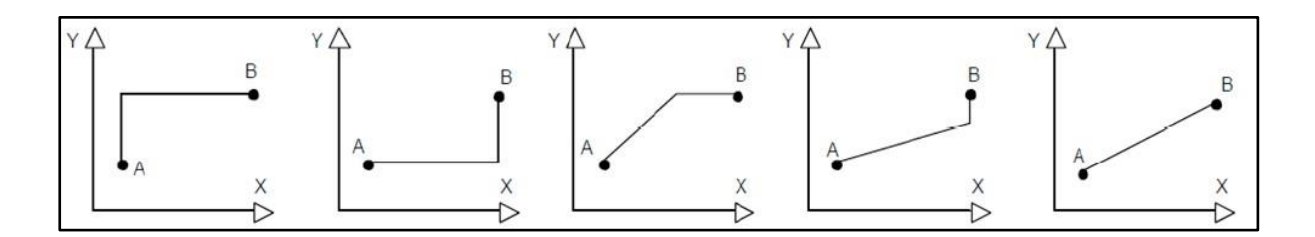

Figure I.10 : Trajectoires en positionnement point à point.

#### **Commande numérique par axiale**

 Les trajectoires sont parallèles aux axes de déplacement et la vitesse de déplacement (programmable) est contrôlée. Ce type de déplacement permet par exemple des fraisages précis à vitesses imposées. (**Figure I.11**)

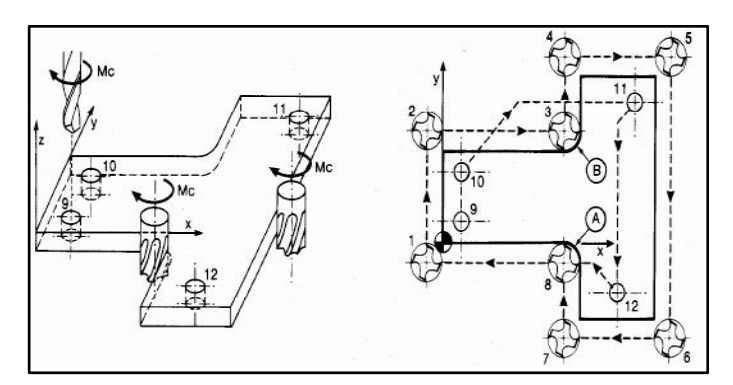

**Figure I.11 :** Fraisage paraxiale.

## **Commande numérique de contournage**

 Des interpolateurs linéaires et circulaires permettent de réaliser des trajectoires linéaires et circulaires dans le plan ou dans l'espace (Certains D.C.N. n'autorisent pas l'interpolation circulaire dans l'espace) **fig.I.12**. Les différents axes exécutant la trajectoire sont contrôlés en vitesse et en position pour assurer une synchronisation permanente des mouvements

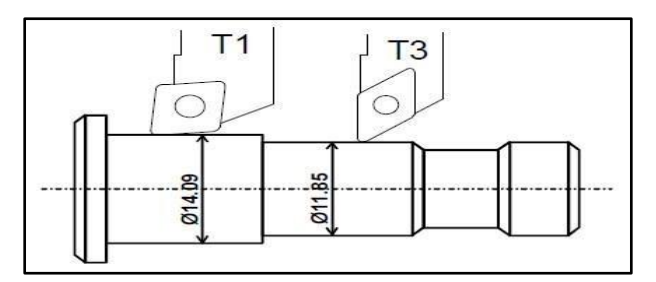

**Figure I.12 :**Opération de contournage tournage.

#### **I.8.3 Classification des MOCN selon le nombre d'axe**

 On classe maintenant les machines-outils par le nombre de mouvements élémentaires qu"elles peuvent mettre en œuvre lors du déplacement de l"outil par rapport à la pièce **tableau.I.2**. Seuls les axes sont décomptés. La mise en œuvre simultanée de plusieurs outils entraîne l"augmentation du nombre d"axes. Cette classification ne permet pas d"associer directement un type de forme usinable à une classe de machine, car elle ne reflète pas la cinématique de l"outil. Par exemple un tour à cinq axes ne permet pas de faire des pièces différentes par rapport à un tour à trois axes. [7]

| Nb d'xes       | <b>Mouvements</b> | Désignation du type d'usinage et des opérations<br>possibles                                                                                                    |
|----------------|-------------------|----------------------------------------------------------------------------------------------------|
| 1              | Z                 | Brochage, presse                                                                                                    |
| $\overline{2}$ | $Z$ <sub>X</sub>  | Tournage : toutes les formes obtenue sont le même axe<br>des y métrie                                                                                                    |
| 3              | X, Y, Z           | Fraisage : surfaçage, perçage, fraisage de poches, de<br>rainures et de surfaces gauches. L'axe outil reste parallèle<br>à une direction fixe par rapport à la pièce.                  |
| 3              | $Z$ , $X$ , $C$   | Tournage, avec asservissement de la broche, permet le<br>fraisage sur tour: tournage général, fraisage à l'outil<br>tournant ,perçage hors axe. La broche est asservie en<br>position. |
| $\overline{4}$ | X, Y, Z, B        | Fraisage: surfaçage, perçage, fraisage de poches, de<br>rainures et de surfaces gauches. L'axe outil reste contenu<br>dans un plan fixe par rapport à la pièce.                        |
| $\overline{4}$ | X,Y,Z,C           | Fraisage (cf $X, Y, Z, B$ )                                                                                                    |
|                | X, Y, Z, C        | tournage                                                                                                    |

**Tableau I.2**: Classification des MOCN suivant le nombre d"axe.
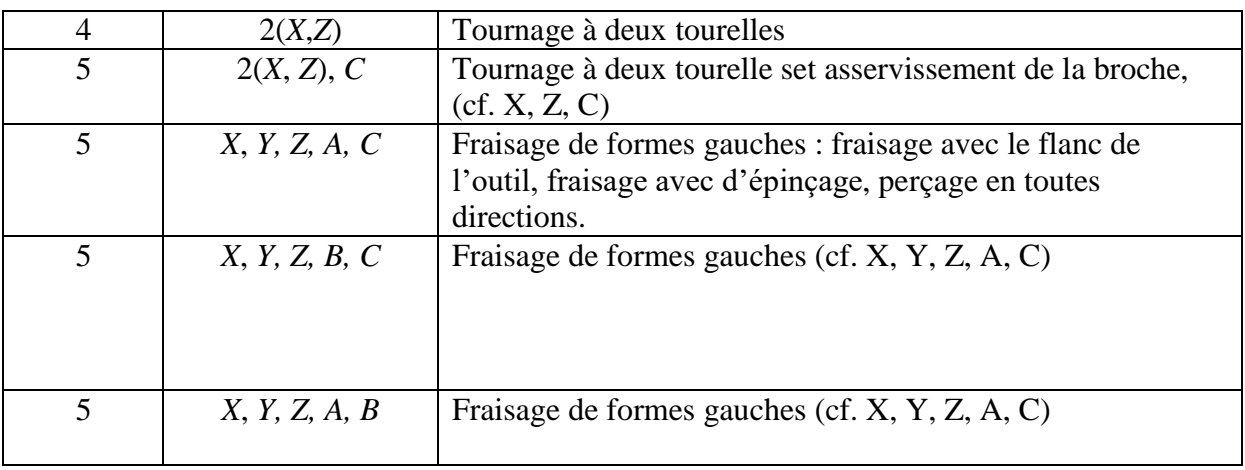

# **I.9 Structure physique de MOCN**

Une machine-outil à commande numérique est composée de deux principales parties :

**I.9.1 La partie opérative (PO)** : représente la machine elle-même. Elle est identique aux machines conventionnelles dans la fonction "usinage" mais elle possède des performances supérieures. Elle peut posséder plusieurs têtes d'usinage motorisées selon un ou plusieurs systèmes d'axes indépendants et elle comporte également des éléments annexes pour commander les dispositifs de serrage et de lubrification.

**I.9.2 La partie commande (PC):** c'est le cerveau de la machine, appelé directeur de commande numérique (DCN). Ce dernier envoi des ordres de commande de rotation et de déplacement aux organes mobiles de la machine à partir des valeurs de consignes décrites dans le programme de la pièce à réaliser.

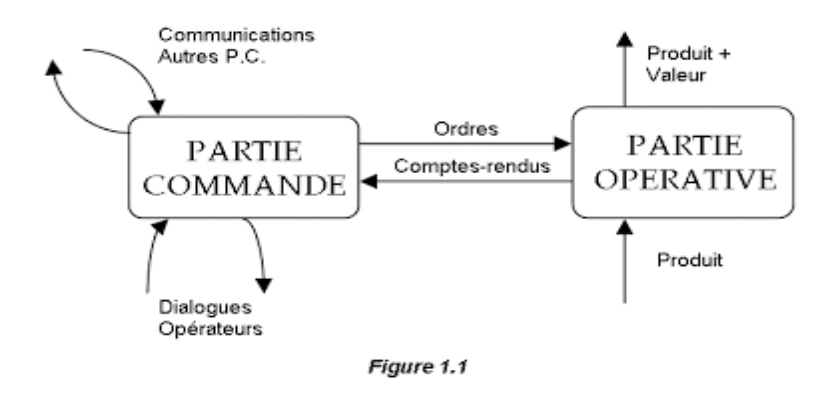

**Figure.** I.13: structure d'une MOCN [6].

### **I.10 Décalage et géométrie d'outil**

Dans l'espace de travail d'une MOCN, sont définis différents points de de référence, ces points sont nécessaires pour le préréglage et la programmation de la machine. Nous présenterons les différents points ainsi que leur positionnement dans l"espace de travail d"une MOCN.

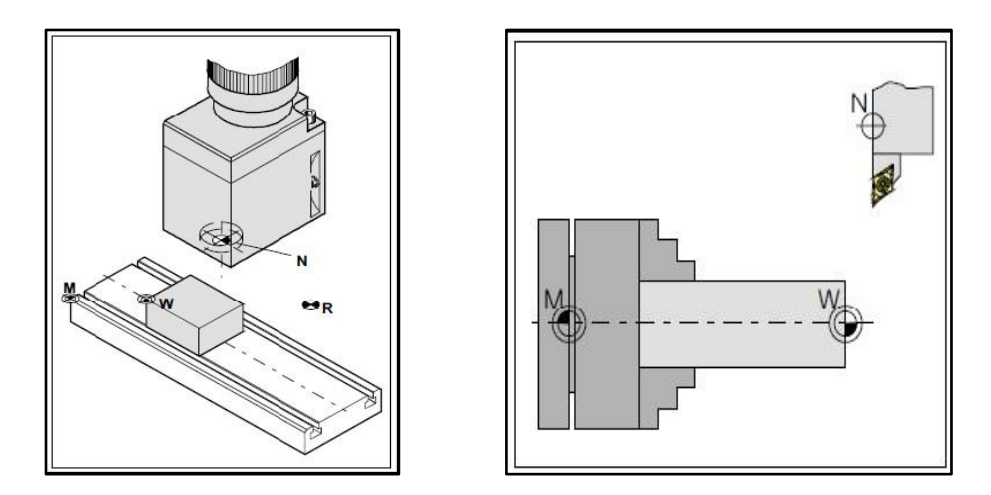

**Figure I.14 :** Point de référence dans le volume d'usinage (fraisage et tournage). [8]

# **I.10.1. Décalage de l'origine machine**

La position de point « M », l'origine machine, étant très éloignée de la pièce à usiner, ne convient pas en tant que point de départ de la programmation **fig.I.15**. Donc, il va falloir décaler l'origine machine vers un point qui facilite la programmation. Ce point est l'origine de la pièce.

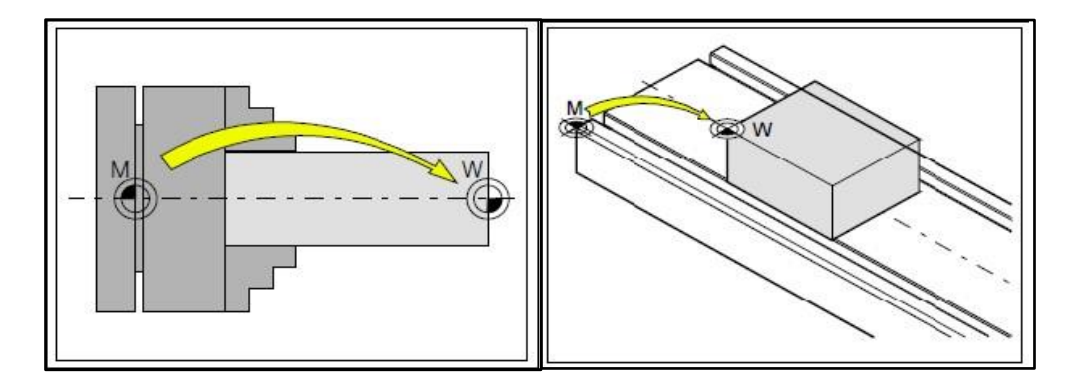

**Figure I.15 :** Décalage d'origine de l'origine machine M à l'origine de la pièce W dons le tournage et le fraisage.[8]

### **I.10.2. Géométrie des outils**

La saisie des données de l"outil est nécessaire pour que le logiciel utilise la pointe de l"outil (cas de tournage) ou le centre de l"outil (cas de fraisage) pour le positionnement, et non pas le point de référence du logement de l"outil « F ».

Chaque outil utilisé pour l"usinage doit être mesuré Il s"agit ici de calculer l"écart entre le point de référence du logement de l"outil et la pointe respective de l"outil. Une fois que les données sont déterminées. Nous les mémorisons dans le registre des outils. Les données spécifiques à l'outil différent d'un type d'outil à un autre.

### **I.11 Langage et programmation CNC**

#### **Le langage ISO**

 À l'origine, le langage de programmation était le G-code, développé par l'EIA au début des années 1960, et finalement normalisé par l'ISO en 1980 sous la référence RS274D/ (ISO6983).

Le langage ISO est encore énormément répandu surtout sur les petites Machines commandes numériques. [1]

#### **Le langage NUM**

 Le langage NUM prend pour base le langage ISO. Il ajoute des fonctions supplémentaires ce qui en fait un langage unique. Les spécificités du langage sont:

- Parenthèses pour les commentaires
- Appel de sous programmes avec G77

### **Le langage SIEMENS**

 Le langage SIEMEMS prend pour base le langage ISO. Il ajoute des fonctions supplémentaires ce qui en fait un langage unique. Les spécificités du langage sont:

- Points virgules pour les commentaires
- Des appels de cycles un peu compliqué.

#### **Le langage FANUC**

 Le langage Fanuc prend pour base le langage ISO de 1980. Il ajoute des fonctions Supplémentaires ce qui en fait un langage unique.

Les spécificités du langage sont :

- Parenthèses pour les commentaires
- Appel de sous programmes avec M98
- Points virgules en fin de blocs

#### **Le langage HEIDENHAIN**

 Le langage HEIDENHAIN est un langage inventé par les Allemands pour animer principalement des robots CNC conversationnels. Ce langage ne représente pratiquement aucuns éléments du code ISO.

#### **Le langage PROFORM**

 Le langage PROFORM a été inventé de toute pièce pour les robots érosion charmille. Langage devenu totalement obsolète. .[9]

### **I.12 Conclusion**

 Nous avons présente dans ce chapitre une recherche bibliographique sur Les machines –outils à commande numérique (MOCN), Les caractéristiques de la machine à commande numérique (Flexibilité, Automaticité, Sécurité), et les Classifications des MOCN, le Décalage et la géométrie d"outil.et nous avons obligé de détailler la structure des MOCN et leur commande ce qui est le contenu le prochain chapitre.

D'une manière générale, l'utilisation d'une MOCN présente un certain nombre d"avantages:

- Améliorer la qualité du produit (meilleure précision dimensionnelle et meilleur état de surface).
- Assurer la réalisation automatisée des pièces, les mouvements nécessaires sont décrits dans un programme.

Permettre de diminuer les temps d"usinage (optimisation des conditions de coupe) et les temps morts (vitesses de déplacements élevées, temps de changements d"outils réduits). Faciliter l"usinage de formes complexes, de nombreuses opérations peuvent être exécutées en travail d"enveloppe, ce qui limite le nombre d'outils de forme ou d'outillages spécifiques.

# **Chapitre II : Structure des MOCN et leur commande**

Ce chapitre est consacré à définir les types des machines MO et MOCN on fait une comparaison entre la machine à commande numérique et conventionnelle.

Ainsi que la justification de commande numérique, ensuite on entame les deux parties d"une MOCN (partie opérative et partie commande)

## **Introduction :**

Dans ce chapitre, nous faisons une comparaison entre les Machines-Outils conventionnelle et les machine outils à commande numérique.

Ensuite, on étudié la Structure physique de MOCN et leurs éléments de commande qui constitue de deux parties, on identifier la partie commande et la partie opérative on savoir : Motorisation qui comporte deux types de moteur à courant continu, et moteur asynchrone, le Bâti qui crée le mouvement de coupe nécessaire à l'usinage, les Porte-outils, l'armoire de puissance et les capteurs et les ces types et leur importance dans le principe de travail des MOCN.

# **II.1 Type de commande**

# **II.1.1 Manuelle ou conventionnelle**

Le déplacement de l'outil sur la trajectoire d'usinage est réalisé par un opérateur. Pour cela, il utilise les manivelles permettant de générer les mouvements suivant les axes. Les mouvements ne sont possibles que sur un seul axe à la fois.

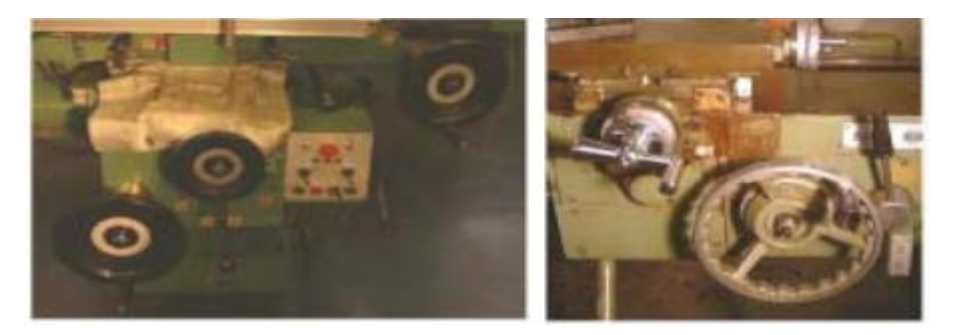

 **Figure -II.1- Manivelles et boite du commande [10]**

Des moteurs permettent aussi de choisir des vitesses d"avance suivant les axes de déplacements. Le choix de ces vitesses s"effectue par l"intermédiaire d"une boîte de vitesse mécanique. Boite de vitesse

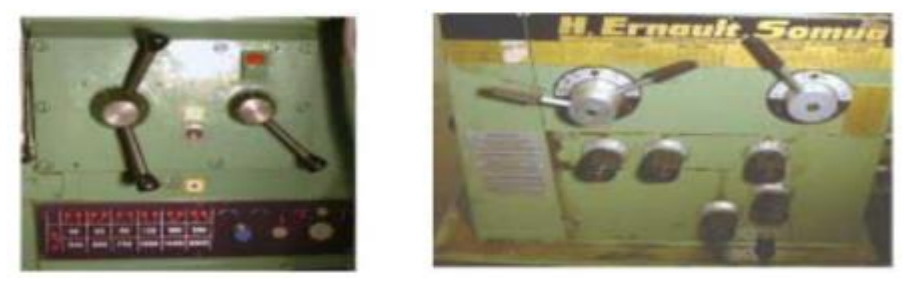

 **Figure -II.2- Boite de vitesse [10]**

# **II.1.2 Commande numérique**

Le déplacement de l'outil sur la trajectoire d'usinage est décrit par l'opérateur à l'aide

d"un programme. On utilise pour cela les coordonnées des différents points de passage de l"outil par rapport à la pièce. Les mouvements sont possibles sur plusieurs axes simultanément. Les mouvements sur les axes sont générés par des moteurs qui permettent aussi de choisir des vitesses d"avance. Le choix de ces vitesses s"effectue par un variateur. On dispose donc d"un large choix de vitesses.

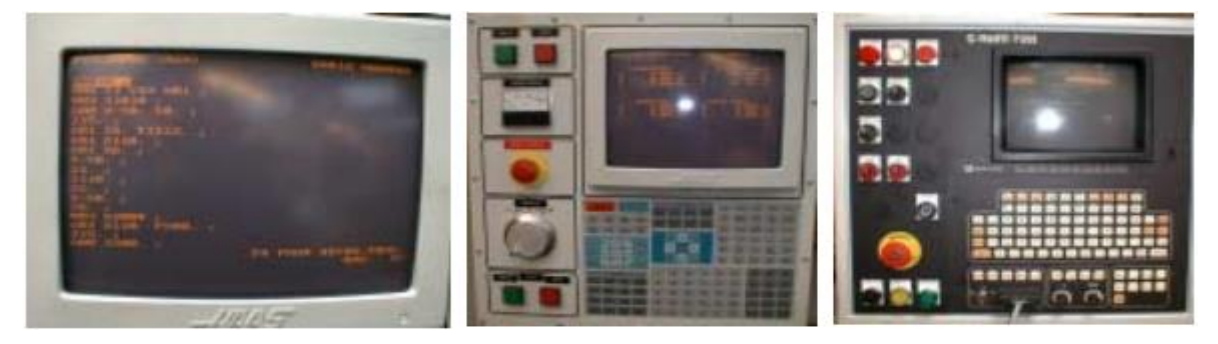

 **Figure -II.3- commande Numérique [10]**

### **II.1.3 Comparaison entre MO conventionnelles et MOCN**

Si l'on compare une MO conventionnelle avec une MOCN, on peut considérer que le temps copeau est assez voisin sur les deux types de machines. En revanche, la productivité comparée de diverses catégories de machines de niveaux d"automatisation différents, c"està- dire ce même temps copeau ramené au temps effectif de production, est très différent compte tenu de la réduction importante des temps non productifs que l"on enregistre sur les machines à fort taux d'automatisation[3].

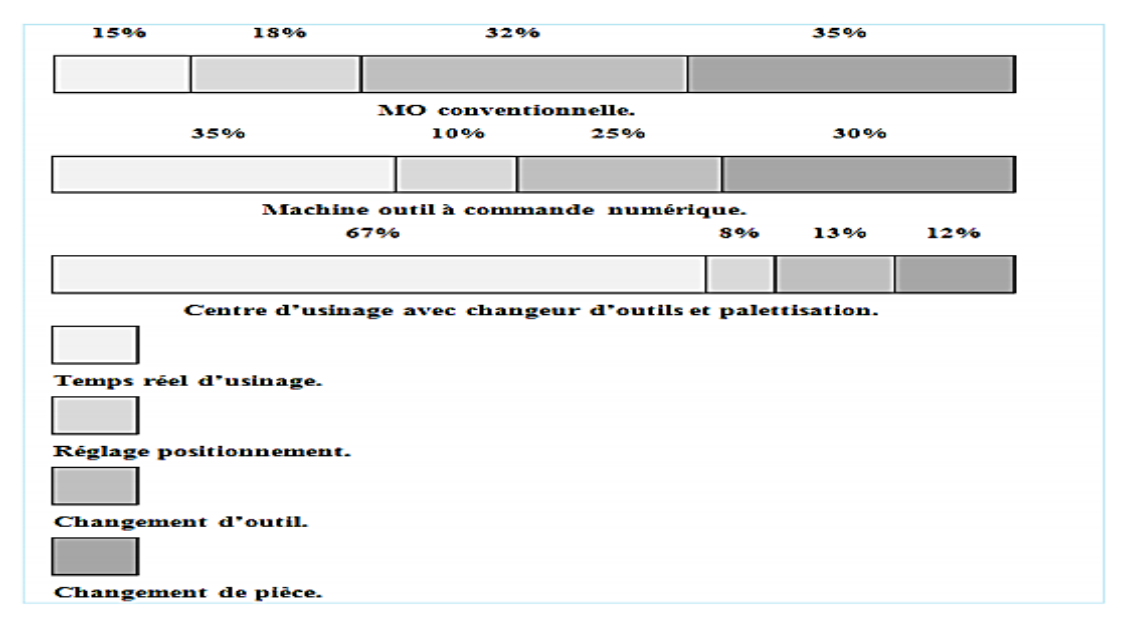

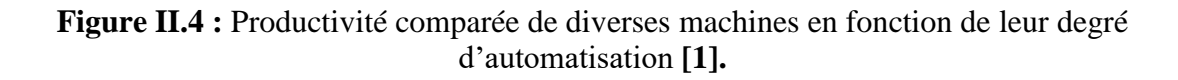

Les fonctions remplies sont les mêmes que pour une machine conventionnelle [3] :

- Positionner et maintenir la pièce;

- Positionner et maintenir l"outil;

- Assurer un mouvement relatif entre la pièce et l"outil; La qualité mécanique générale de ces machines est beaucoup supérieure aux MO conventionnelles :

- Motorisation plus puissante,

- Chaîne cinématique plus simple et plus robuste à variation continue

- Commande des chariots par vis à bille avec système automatique de rattrapage du jeu,

- Glissière sans frottement, utilisation de glissières à galets, à billes, hydrostatiques, aérostatiques, les garnitures sont rapportées, - Bâtis largement dimensionnés, très rigides avec un excellent amortissement. Les principales caractéristiques des MOCN découlant de leur structure sont :

- Puissance et vitesse élevées;
- Robuste et bonne résistance à l"usure;
- Déplacement rapide, précis, sans saccade,
- Accélération et décélération très élevées;
- Spécifications métrologiques très serrées;

- Frottement et jeu très faibles**[3].**

#### **II.2 La machines-outils à commande numérique**

#### **II.2.1 Définition de la Machine-outil à commande numérique (MOCN)**

La MOCN est une machine totalement ou partiellement automatique à laquelle les ordres sont communiqués grâce à des codes dans un programme CN. Lorsque la machine- outil est équipée d'une commande numérique capable de réaliser les calculs des coordonnées des points définissant une trajectoire (interpolation), on dit qu'elle est à calculateur. Elle est appelée Commande Numérique par Calculateur (CNC). La plupart des MOCN sont des CNC. La figure ci-dessous montre une machine à commande numérique de type EMCO [3].

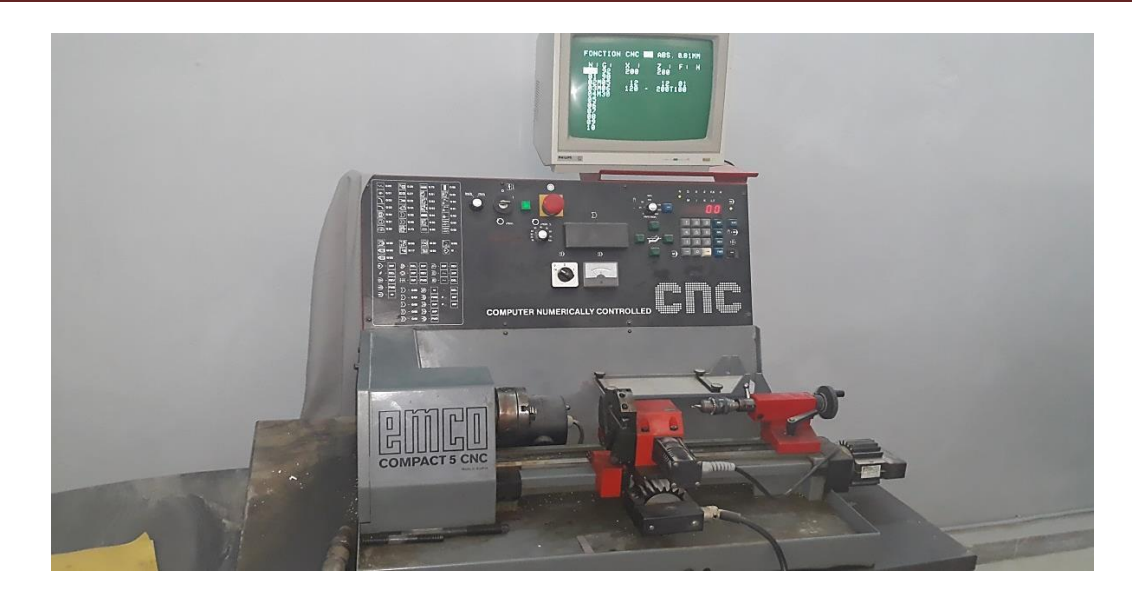

**Figure II.5 :** EMCO Compact 5 CNC (laboratoire de commande numérique,

Université de Ouargla)

# **II 2.2 Structure physique de MOCN**

Une machine-outil à commande numérique est composée de deux principales parties :

- **Partie commande**
- **Partie opérative**

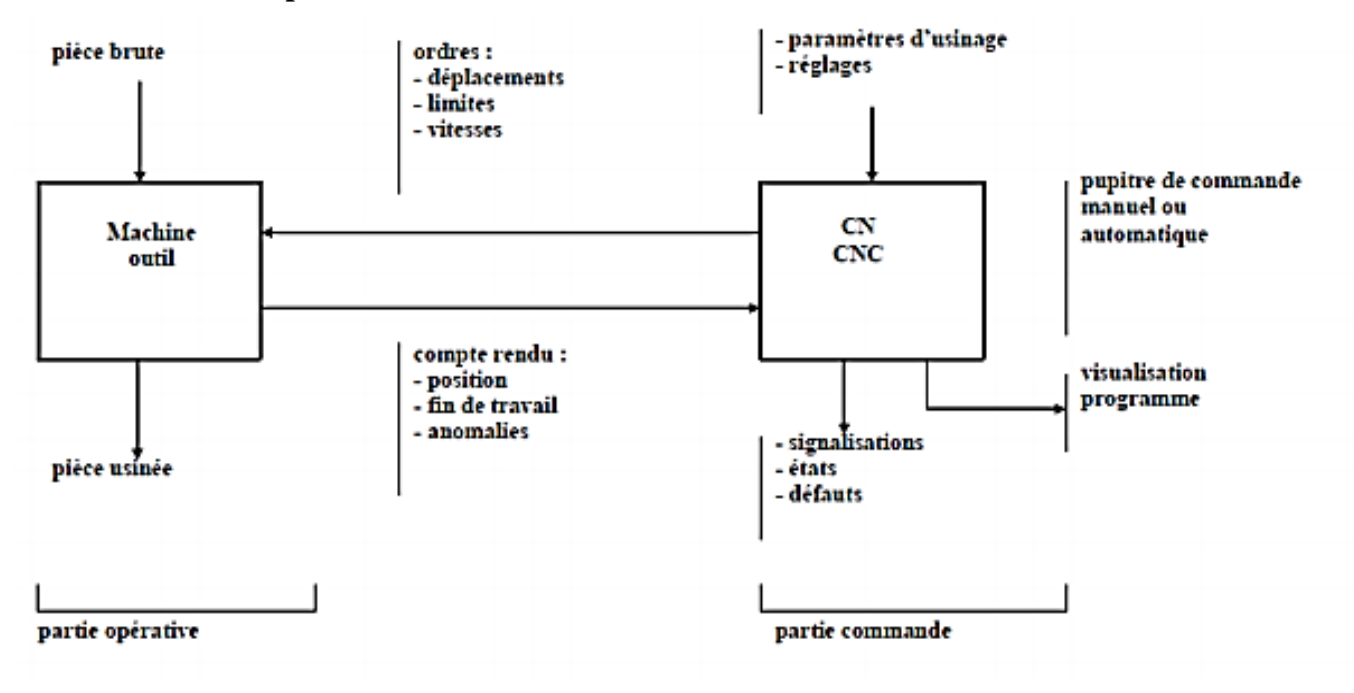

**Figure II .6 :** Elément d'une machine-outil à commande numérique [2]

**24**

### **II.2.2.1 Partie commande**

Différente d'une machine conventionnelle, elle est constituée d'une armoire dans laquelle on trouve :

- ❖ Le pupitre permettant de rentrer les commandes à l'aide d'un clavier,
- ❖ Le lecteur de données (ce lecteur peut être une option lors de l'achat de la

machine),

- ❖ La sortie RS 232 pour les liaisons avec les Périphériques externes,
- ❖ L"écran de visualisation de toutes les données enregistrées,
- ❖ Le calculateur,
- ❖ Les cartes électroniques (commandes d'axes, mémoire...).

La partie commande est alimentée par un courant faible et ne peut

donc pas alimenter en direct les moteurs de la machine (Fig. II.6). **[7]**

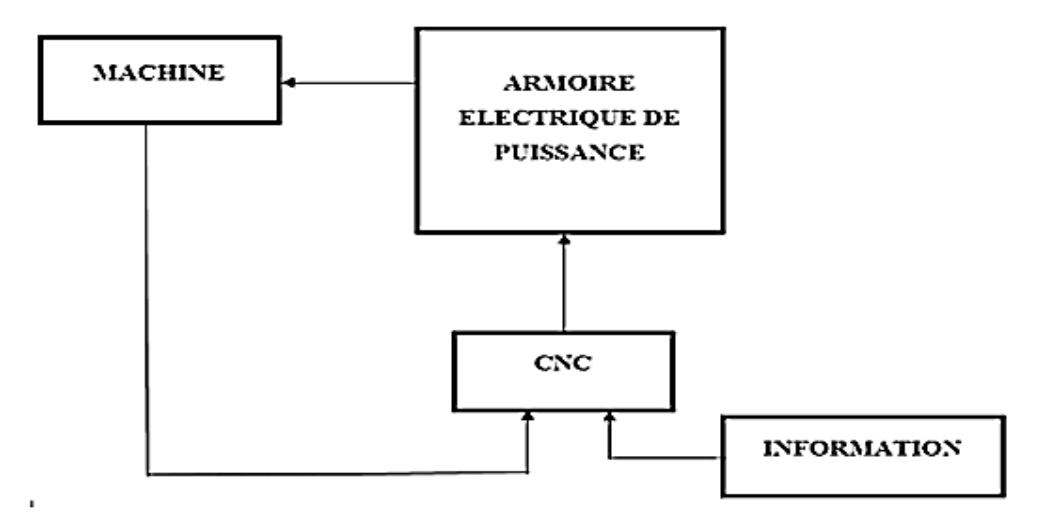

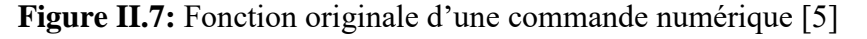

### **II.2.2.2 Partie opérative**

Les mouvements sont commandés par des moteurs ; presque comparable à une machineoutil classique, et elle comprend :

❖ Un socle, très souvent en béton hydraulique vibré, assurant l'indépendance de la machine au sol,

❖ Un bâti, un banc, dont les larges glissières sont en acier traité,

❖ Un support outil (broche, torche, laser, jet d'eau...),

❖ Une table support pièce, mobile selon 2 ou 3 axes, équipée de système de commande à vis et écrou à bille. Le granit, ou le granit reconstitué, est utilisé pour la fabrication des tables et

des bâtis des machines à mesurer tridimensionnelles des rectifieuses et de certain tour,

❖ Des moteurs chargés de l'entraînement de la table,

❖ Un élément de mesure ou capteur de position renseignant à tout moment sur la position du mobile sur chaque axe,

❖ Une dynamo tachymétrique assurant la mesure de la vitesse de rotation **[7]**

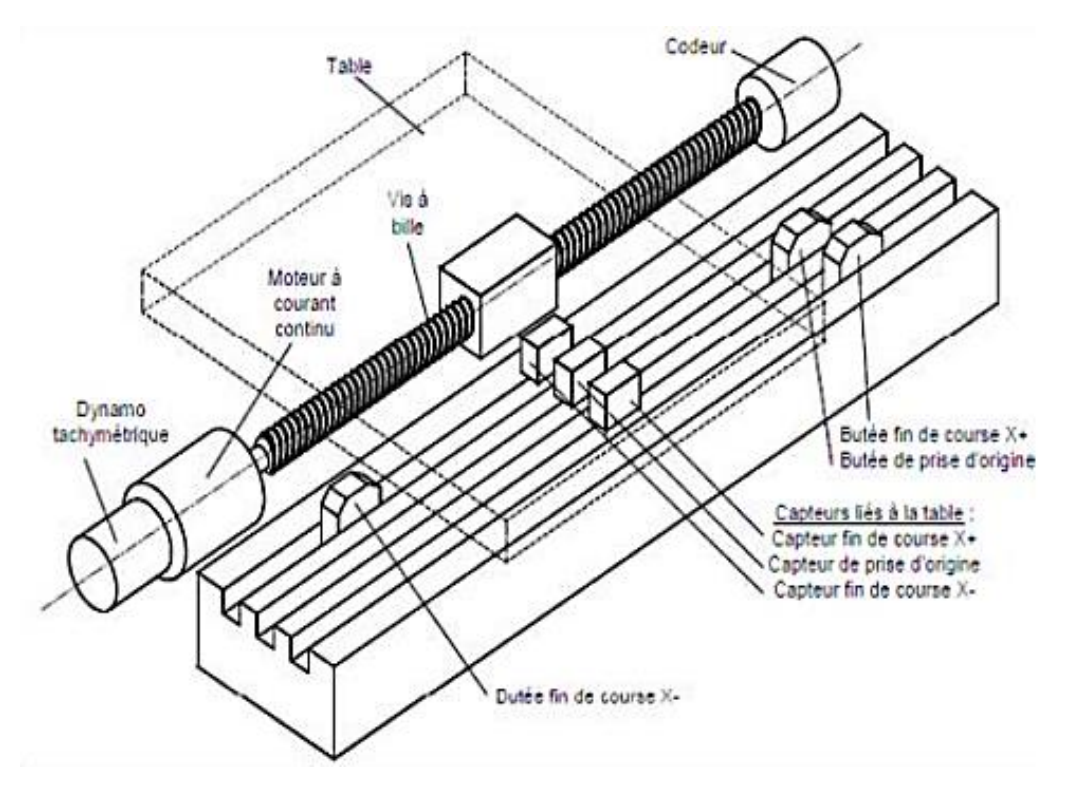

**Figure II.8:** Eléments de la partie opérative. [5]

#### **II.3 Eléments de la MOCN dans le partie opérative (Une machine-outil**)

### **II.3.1. Motorisation**

Deux types d'actionneurs sont utilisés dans les axes numérisés :

 Le premier a été le moteur à courant continu ses deux principales : caractéristiques sont les suivantes :

- La fréquence de rotation du rotor est proportionnelle à la tension d'alimentation
- Le courant consommé est proportionnel au couple résistant appliqué au rotor.
- Pour réguler sa vitesse il faut donc faire varier la tension à ses bornes tout en maintenant une alimentation en intensité suffisante pour fournir le couple mécanique nécessaire à l'entrainement du mobile.

La deuxième utilisée aussi des moteurs à courant alternatif (moteur asynchrone). Pour faire varier sa vitesse on agit sur la fréquence du courant qui l'alimente [11].

#### **II.3.2. Le bâti**

Le bâti assure le guidage des axes de mouvements, et l"agencement des autres organes de la machine. Pour assurer une géométrie correcte, et encaisser les actions mécaniques dues aux accélérations élevées des mobiles, le bâti doit être rigide et limiter les déformations dues à la chaleur.

Les nouvelles machines-outils à commande numérique intègrent de nouveaux matériaux de construction (béton), et la répartition des masses est optimisée

La liaison au sol du bâti est également importante. Pour augmenter la rigidité des machines, on a recours à des liaisons hyperstatiques au sol, ce qui pose des problèmes de déformation du bâti. Par contre, les machines actuelles, plus rigides, permettent la réalisation de liaisons isostatiques sur trois points, qui limitent les déformations du bâti. Cette rigidité importante pose des problèmes de dissipation énergétique.[11].

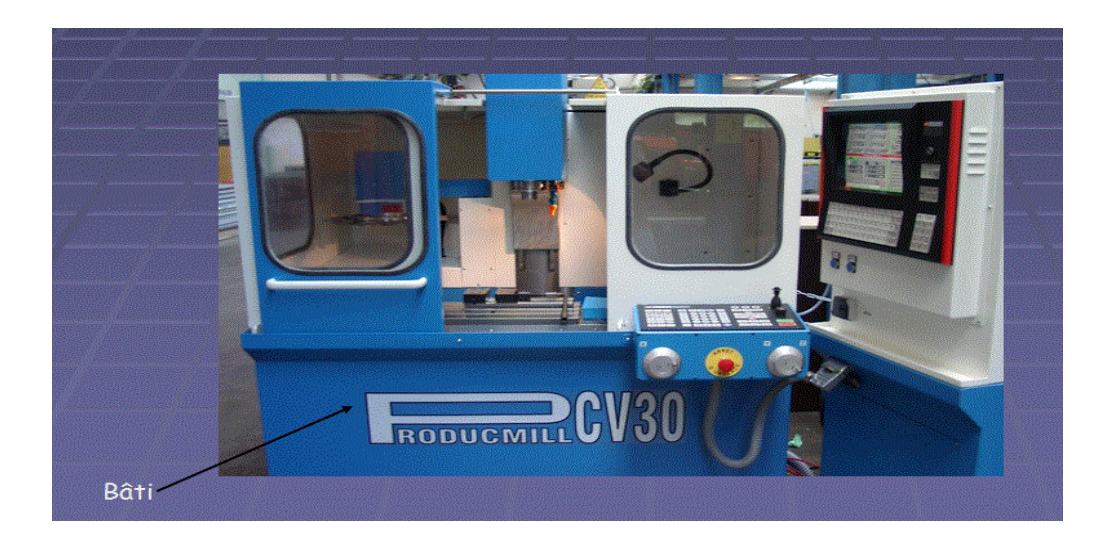

 **Figure II. 9**: Bâti d'un MOCN [12].

### **II.3.3. La broche**

La broche créer le mouvement de coupe nécessaire à l'usinage. Elle assure donc la mise en rotation de la pièce ou de l"outil. Ces deux cas posent des contraintes fonctionnelles différentes cinématiquement, la broche est en liaison pivot avec le bâti ou un chariot. Dynamiquement, elle doit être très rigide, et stable thermiquement de façon à garantir la position relative de l"outil par rapport à la pièce durant l"usinage. L"augmentation des vitesses de coupe impose une augmentation des fréquences de rotation et des couples admissibles au niveau des broches. En fraisage, on cherche actuellement à ce que le couple fréquence de rotation - puissance atteigne (50 000 tr.mn<sup>-1</sup> - 50 kW). Industriellement, on utilise des broches atteignant (25 000 tr.mn<sup>-1</sup>) - 30 kW). A ces fréquences de rotation, les effets dynamiques sont importants et l"équilibrage des parties tournantes est vital.

Les hautes fréquences de rotation imposent des modifications technologiques. La liaison pivot est, le plus souvent assurée par des roulements à billes (85 % du marché 1996). Les roulements métalliques ont tendance à laisser la place aux roulements dits hybrides, dont les billes sont en céramique.

D'autres technologies sont mises en œuvre, comme les paliers à air (8 %), les paliers hydrostatiques (5 %), et les paliers magnétiques (2 %). [11].

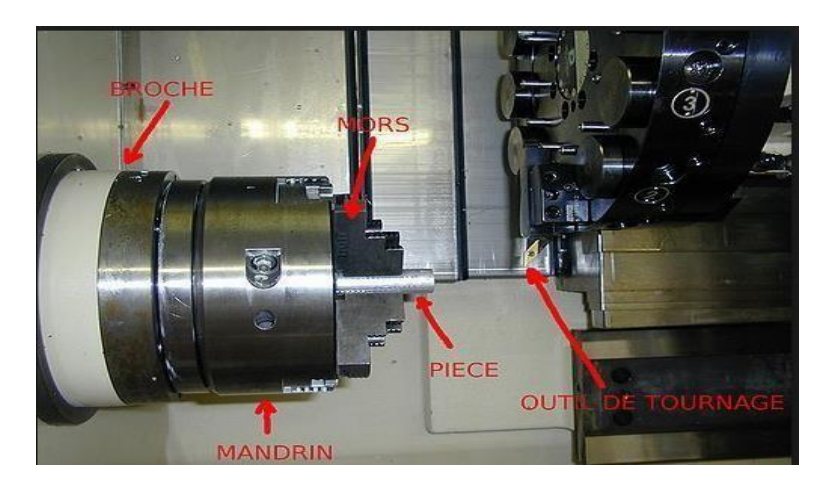

**Figure II.10**: Broche d'un MOCN [12].

### **II.3.4. Les porte-outils**

Les porte-outils ont pour fonction d'assurer la liaison entre l'outil et la machine. Suivant le mode d"usinage, ils supportent des sollicitations dynamiques différentes.

Dans le cas du tournage (Figure II.12), le porte-outil doit essentiellement supporter un effort de coupe important, les surfaces d"appui doivent être étendues .Dans le cas du fraisage, les porte-outils assurent la liaison au moyen d"un cône normalisé.

L"augmentation des fréquences de rotation impose des contraintes dynamiques plus importante, il est nécessaire d"équilibrer les parties tournantes, et d"ajuster parfaitement les outils dans les porte-outils. On utilise des systèmes d"emmanchement par chauffage du porte-outil [11].

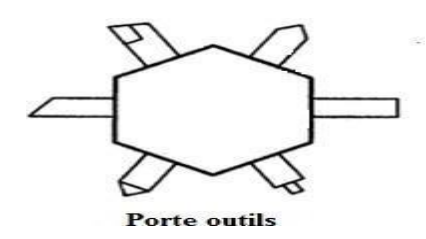

**Figure II.11:** Porte –outils d'un tour CNC [13].

### **II.4. L'armoire électrique de relayage ou de puissance :**

Interprétant et exploitant les informations fournies d'une part par le programme, et d"autre part par les capteurs de mesure.

Elle se compose :

- D'un automate programmable gérant toutes les entrées sorties ;
- D'un relais;
- D"électrovannes ;
- De cartes variateurs d'axes (une par axe) ;
- De contacteurs (1 par élément de machine : axes, broche) ;
- D"un interrupteur général avec sécurit

### **II.5. Les capteurs**

# **II.5.1. Définition :**

Un capteur est un organe de prélèvement d'information qui élabore à partir d'une grandeur physique, une autre grandeur physique de nature différente (très souvent électrique). Cette grandeur représentative de la grandeur prélevée est utilisable à des fins de mesure ou de commande. [14]

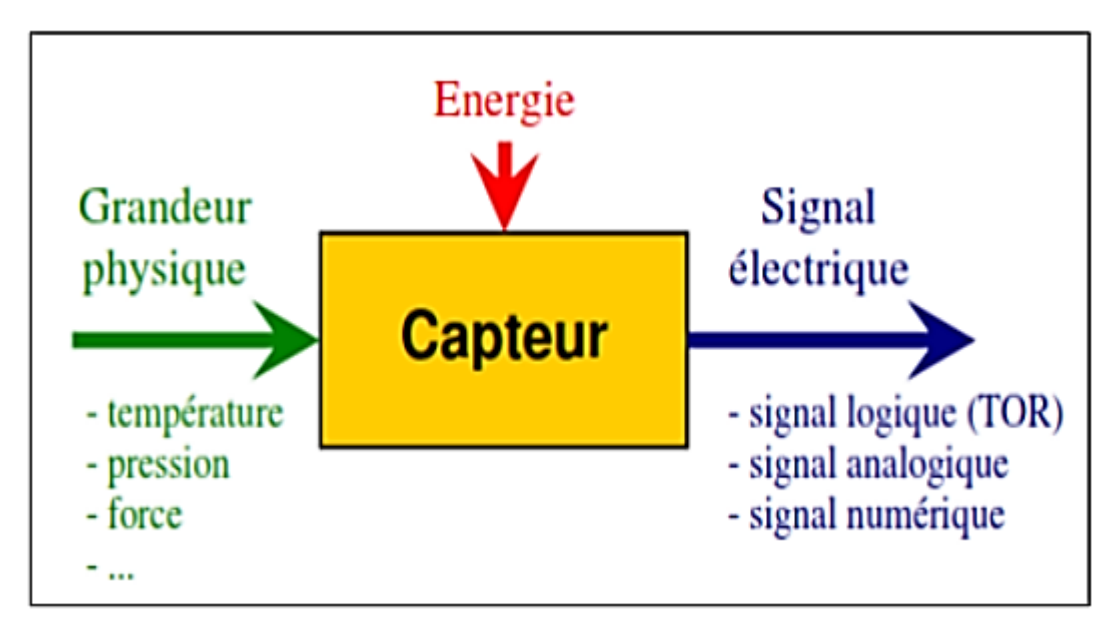

**Figure II.12:** fonctionnement d'un capteur [14].

# **II.5.2. L'utilisation des capteurs**

Les capteurs utilisés dans les machines-outils à commande numérique sont de deux types :

## **II.5.2.1. Capteur de la vitesse :**

Les capteurs de vitesse utilisés sont généralement des génératrices tachymétriques.

Ces dispositifs ont la propriété de fournir une tension électrique proportionnelle à la fréquence de rotation de leur axe. Ils peuvent être intégrés au moteur à la construction.

Une autre solution consiste à calculer la dérivée de la mesure de position.

# **II.5.2.2. Capteurs de position :**

Les capteurs de position diffèrent par :

Le type de mouvement mesuré: Linéaire **ou** rotatif**.**

Deux technologies sont couramment employées : les capteurs photo-

électriques et les capteurs utilisant le principe de l"induction, appelés

inductosyn. Les procédés sont identiques pour les capteurs linéaires

(fig. 5), ou circulaires (fig. 6).

Il existe deux grandes familles de capteurs de position utilisés dans les axes commandés numériquement.

# **II.5.3. Les types des capteurs**

# **II.5.3.1. Capteurs analogiques :**

Quand le déplacement du mobile entraine une variation continue d"une

grandeur électrique (capteurs résistifs) ou magnétique (capteurs inductifs,

transformateurs variables), l"information est dite **« analogique »**. [14].

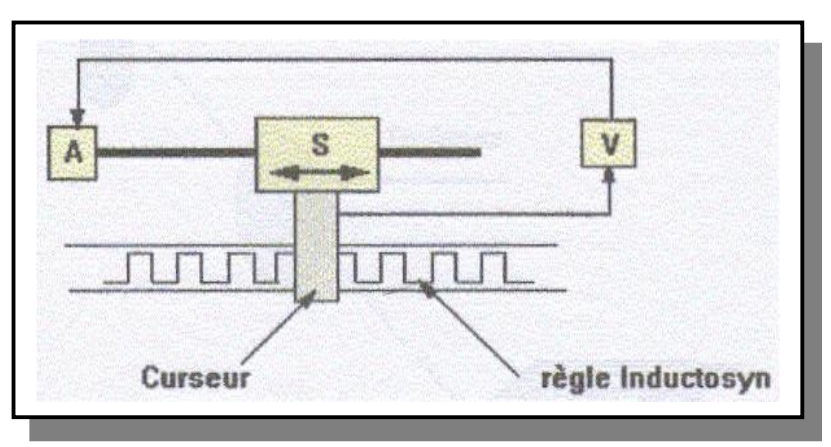

V : Comparateur

- A : Entraînement
- S : Organe mobile

**Figure II.13:** Mesure analogique avec règle inductosyn montée sur bâti de machine [11]

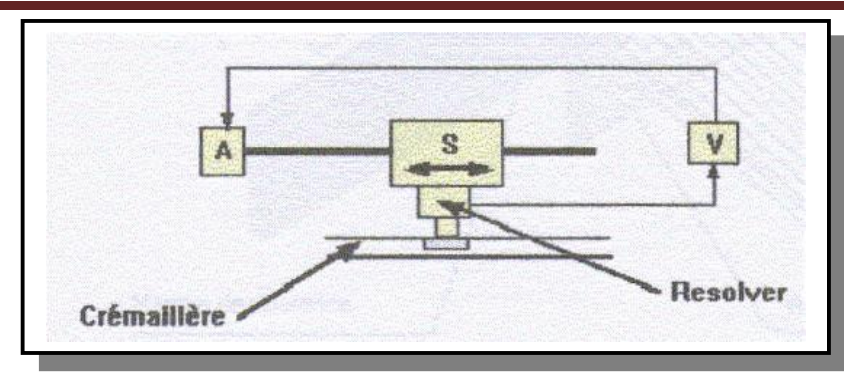

V : Comparateur

- A : Entraînement
- S : Organe mobile

**Figure II.14:** Mesure analogique avec résolve montée sur crémaillère [11]

### **II.5.3.2. Capteurs digitaux (ou numériques)**

qui comportent eux-mêmes deux catégories dont l'incidence pour l'utilisateur est importante :

- capteurs absolus.
- capteurs incrémentaux.

on s'intéresse aux capteurs digitaux, utilisés sur les MOCN actuelles.

# **II.5.3.2.1. Capteurs absolus :**

Ce sont des capteurs dans lesquels l'information de position est portée par de nombreuses pistes en parallèles, portant des informations binaires. Les informations sont transmises en parallèle sur n bits.

# **II.5.3.2.2. Capteurs Incrémentaux :**

Un capteur incrémental comporte deux éléments :

- Un codeur incrémental.
- Un compteur.

Le codeur incrémental délivre un signal périodique qui, une fois traité électroniquement, permet d'obtenir un signal carré présentant des fronts montants et descendants, le codeur présente en général deux pistes, ce qui permet d'obtenir des signaux en quadrature (lors de déplacement du mobile, on résulte des impulsions ainsi le sens de déplacement). [14]

### **II.5.4. Les différents systèmes de mesure :**

La mesure réalisée est **directe** ou **indirecte** suivant l'implantation du capteur sur la machine.

# **II.5.4.1. Mesure directe :**

Les coordonnées d'un point sont données par rapport à une origine fixe, sans référence à la position précédente. Les capteurs analogiques permettent ce type de mesure [11]

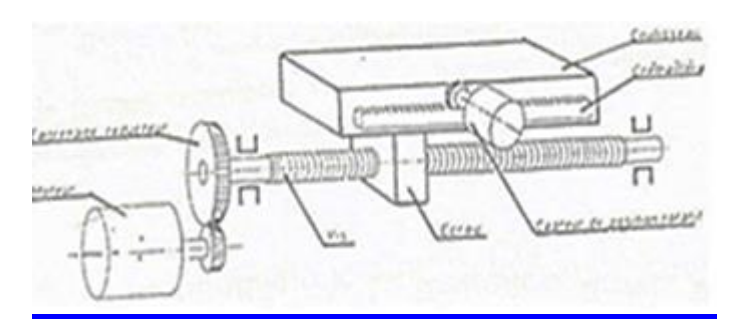

**Figure II.15 :** Capteur rotatif sur le mobile [14]

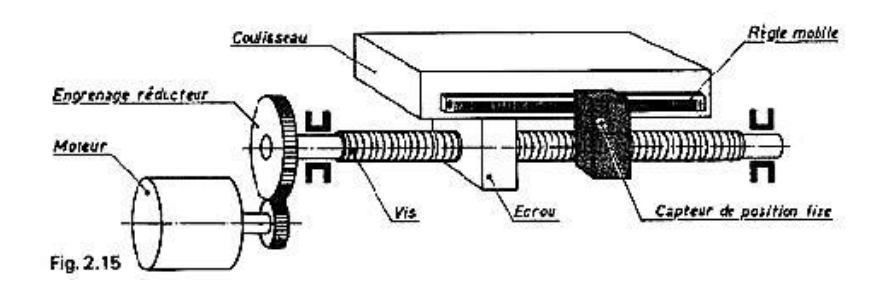

Figure II.16 Système d'axe avec l'utilisation d'un codeur

linéaire (règle de positionnement) [14]

# **II.5.4.2. Mesure indirecte :**

Les coordonnées d'un point sont données par rapport à la position précédente. C'est l"agrandissement du déplacement qui est, en fait, mesuré [11]

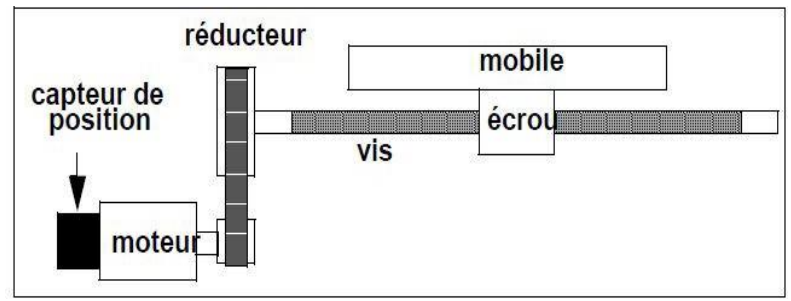

**Figure II.17** Capteur rotatif fixé sur le moteur [14

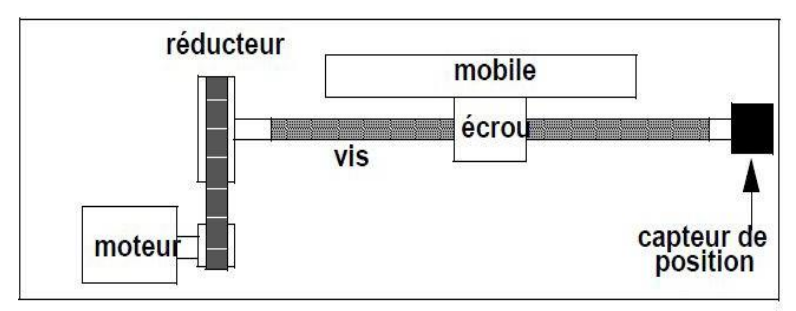

**Figure II.18.** Capteur rotatif sur l'extrémité libre de la vis [14]

# **II.6 Avantages et inconvénients liés aux MOCN**

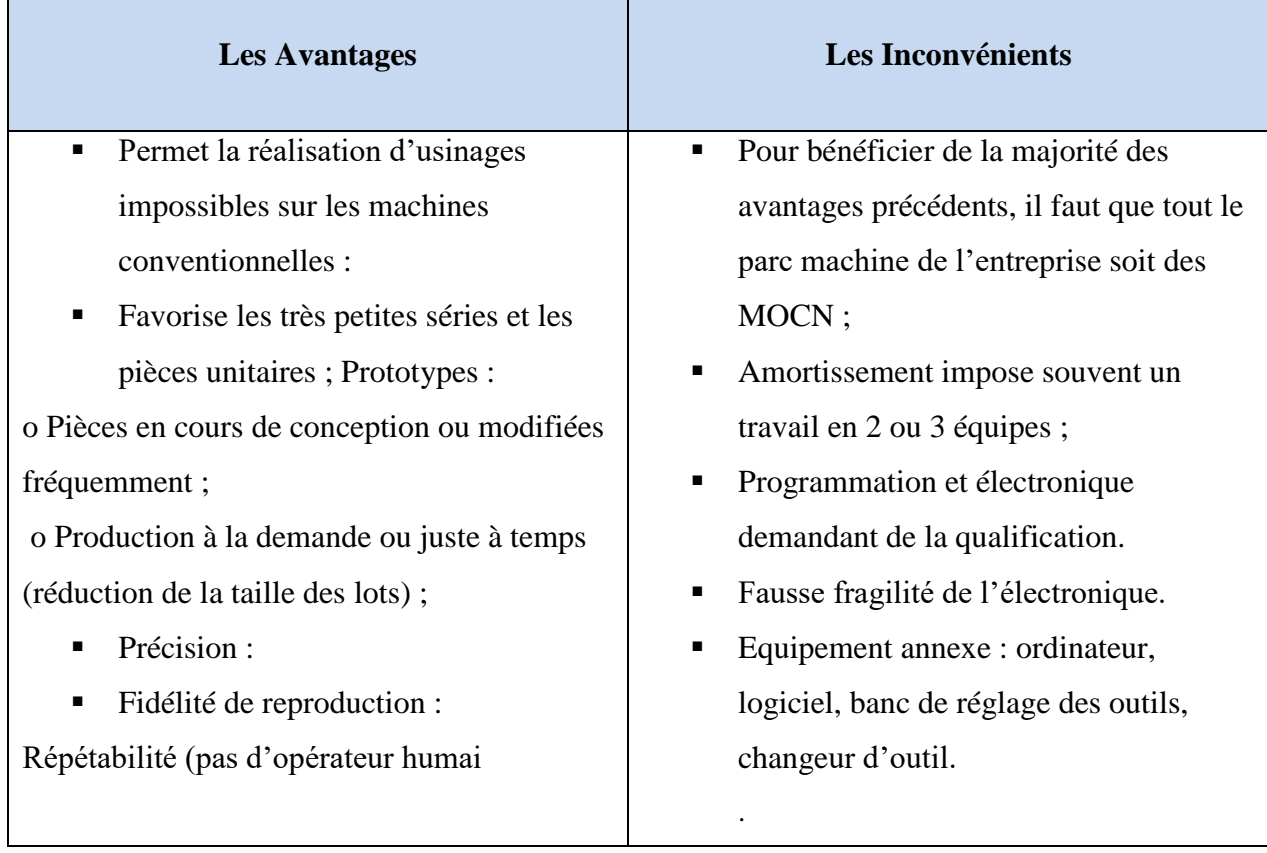

**Tableau I.1:** Les avantages et inconvénients de MOCN

# **II.7 Conclusion :**

Dans ce chapitre, nous avons détaillé sur les éléments les composants de la machine-outil à commande numérique, qui sont divisés en deux parties :

- Partie commande : qui effectue les opérations de calcul et transmet les ordres à la partie opérative
- Partie opérative : qui effectue les actions physiques est généralement composée [d'actionneurs…](https://fr.wikipedia.org/wiki/Actionneur)ect, et des [capteurs](https://fr.wikipedia.org/wiki/Capteur) Ce qui est d'une grande importance dans le contrôle de la vitesse et le déplacement.

Et pour mieux savoir sur le mécanisme de fonctionnement de la MOCN et les opérations qu'elle effectue, il faut étudier une machine de ce dernier, et comme un exemple nous avons choisi la machine de fraisage et c'est ce que nous avons fait dans le troisième chapitre.

# **Chapitre III : la fraiseuse EMCO F1 CNC**

Dans ce chapitre, nous avons appris la technique de fraisage et pour mieux comprendre ce mécanisme.Nous avons étudié la machine fraiseuse EMCO F1 CNC , nous avons donc compris le principe de son fonctionnement et les différentes opérations de fraisage , ainsi que les paramètres de coupe.

# **III.1 Le fraisage**

Le fraisage est, dans son principe, un procédé de fabrication mécanique par coupe (enlèvement de matière) faisant intervenir, en coordination, le mouvement de rotation d"un outil à plusieurs arêtes (mouvement de coupe) et l"avance rectiligne d"une pièce (dit mouvement d"avance). Aujourd"hui, toutefois, on a également un déplacement de l"outil par rapport à la pièce, lequel peut s"effectuer pratiquement dans n"importe quelle direction. L'outil de fraisage, la fraise, comporte plusieurs arêtes de coupe dont chacune enlève une certaine quantité de métal sous forme de copeaux. Les avantages du fraisage sont un rendement élevé, une bonne finition de la surface et une haute précision, ainsi qu"une grande souplesse au niveau de la génération de différentes formes. Le plus souvent, le fraisage est utilisé pour produire des surfaces planes, grâce à l"utilisation des techniques CNC.[15]

# **III.1.1 la fraiseuse EMCO F1 CNC**

La fraiseuse EMCO F1 CNC c'est une machine de fabrication contrôlé par un programme d'exploitation assiste par ordinateur ou manuellement.

L"outil - fraise- est toujours animé d"un mouvement de rotation autour de son axe Mc (mouvement de coupe). Il est situé et bloqué sur un porte - fraise, lui-même fixé dans la broche de la machine.

Un ensemble de chariots se déplaçant suivant trois axes orthogonaux, permet d"animer la pièce d"un mouvement d"avance dans l"espace Ma (mouvement d"avance) noté encore MF. Un mouvement de pénétration (MP) donné à la pièce (et dans certaines machines particulières à l"outil) est indispensable pour régler la surépaisseur à enlever à chaque passe. Figure **I**II.1 [16]

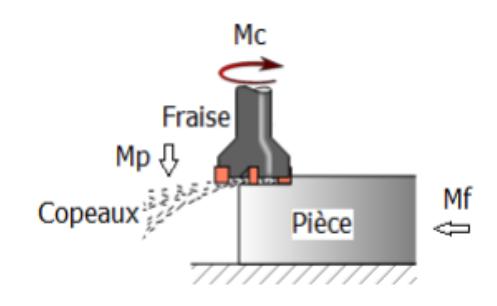

**Figure III.1** Le principe de fonction de la fraiseuse [16]

# **III.1.1.1 le principe de fraisage :**

L'outil est toujours animé d'un mouvement de rotation sur son axe  $M_c$  (mouvement de coupe), il est situé et bloque sur un système.

L'ensemble de chariot ce déplacent suivant 3 axes orthogonaux, permet d'animer la pièce d'un mouvement d'avance dans l'espace  $M_a$  (mouvement d'avance)

# **III.1.1.2 L'axes de déplacements de fraisage**

En fraisage, l"axe de broche correspond à l"axe de rotation de l"outil. L"axe Z correspond à

L"axe de broche. L"axe X correspond à l"axe perpendiculaire à Z qui permet le plus grand

déplacement de la table de la fraiseuse.

L"axe Y correspond à l"axe perpendiculaire à Z et X

Le sens positif est donné suivant cette règle : la pièce étant la référence, l'outil s'éloignant de la pièce est en mouvement suivant le sens positif des axes.

Les axes Z, X et Y définissent une base en 3 dimensions

### **Remarque :**

Déplacement suivant X appelé le déplacement longitudinal.

Déplacement suivant Y appelé le déplacement transversal.

Déplacement suivant Z appelé le déplacement vertical. [10].

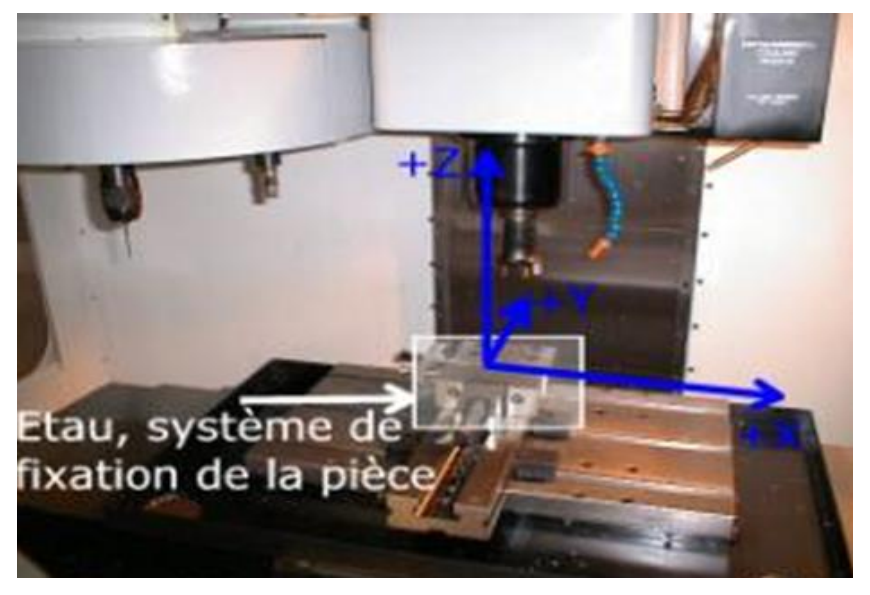

Figure III.2. L'axes de déplacements de fraisage

# **III.1.2. Les opérations de fraisage**

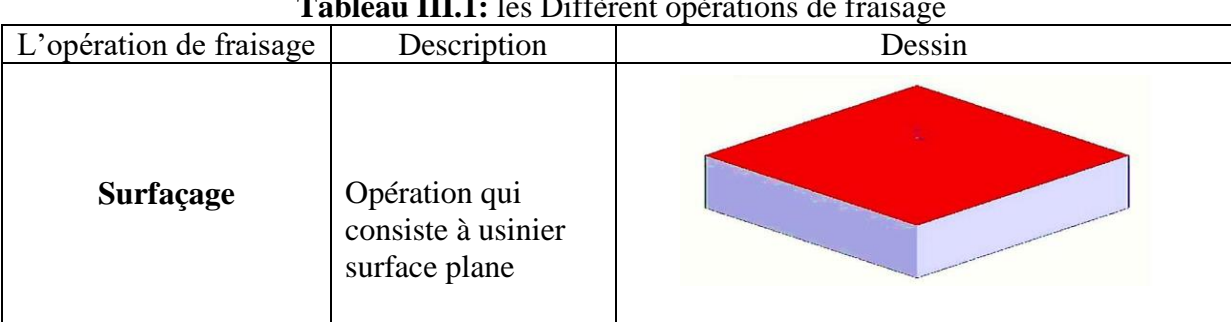

**Tableau III.1:** les Diffèrent opérations de fraisage

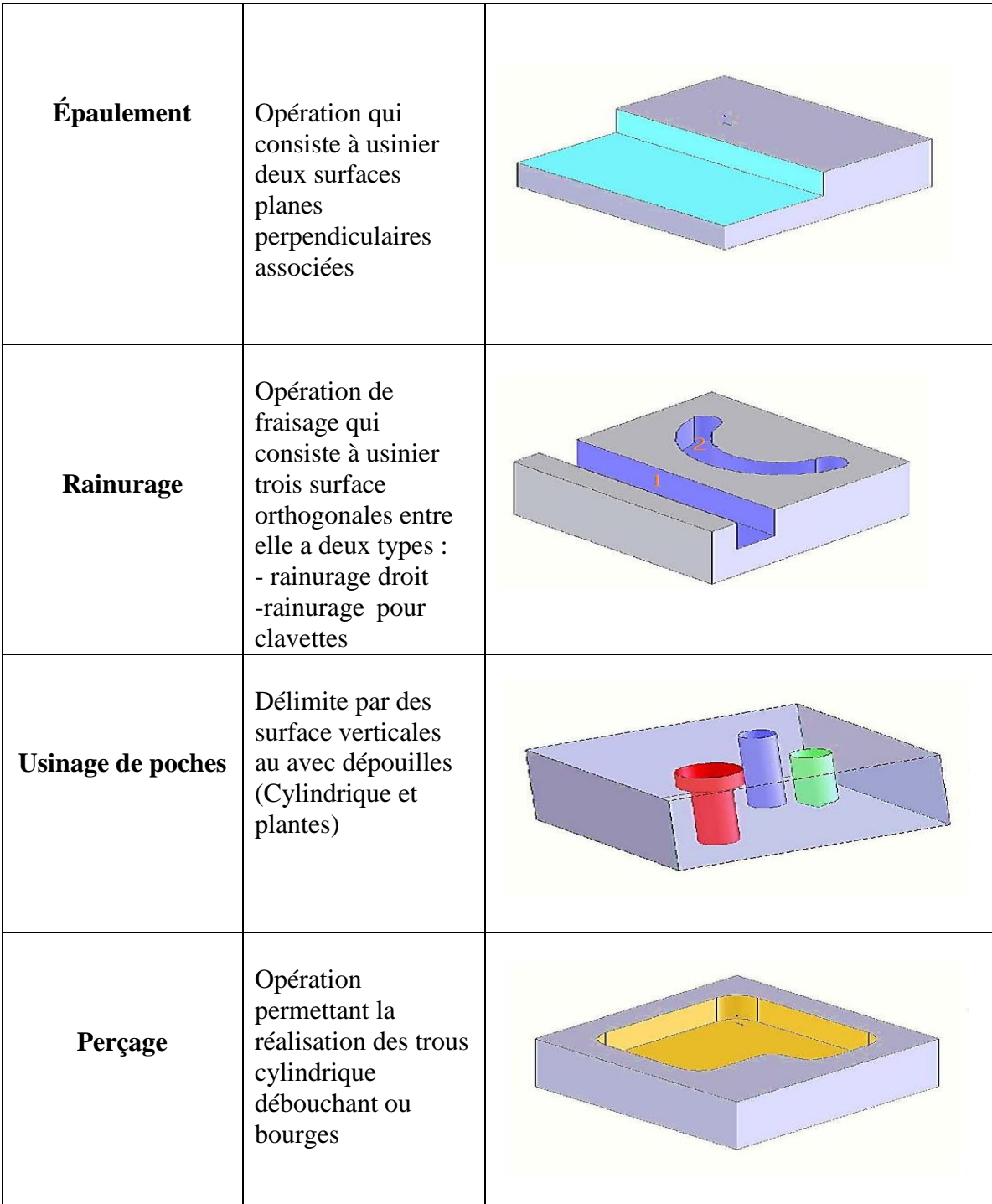

# **III.1.3. Procédés de fraisage**

Selon l'état de surface souhaité, l'état de la machine, la qualité de l'outil, les dimensions des surfaces à usiner, la position des surfaces sur la machine, les dimensions de la fraise et le débit souhaité, il existe deux types de fraisage, à savoir : [16]

**III.1.3.1. Le fraisage de face ou en bout :** L"axe de la fraise est perpendiculaire à la surface fraisée.

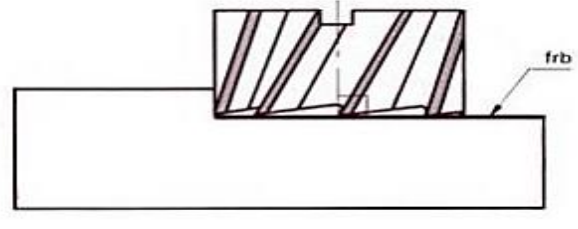

 **Figure III.3**. Fraisage en bout

 **III.1.3.2. Le fraisage de profil ou en roulant :** L"axe de la fraise est parallèle à la surface usinée.

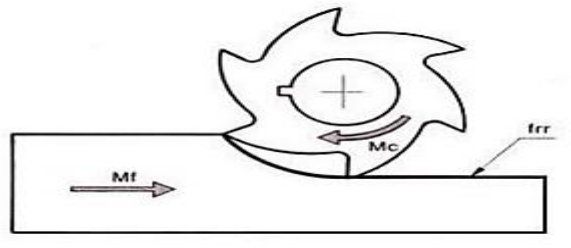

**Figure III.4** Fraisage en roulant [16]

#### **III.1.4. Modes de coupe :**

 Sur les machines conventionnelles, qui n"ont pas de système de rattrapage du jeu dans la liaison vis- écrou de transmission du mouvement, il est indispensable d"usiner en opposition pour éviter les chocs. Ce mode d"usinage conduit à une épaisseur de copeau nulle en début de passe ce qui présente l"inconvénient de ne pas favoriser la coupe. Sur les machines-outils à commande numérique, l"utilisation indispensable de liaison vis à billes avec rattrapage de jeu permet d'usiner en avalant. Ce mode d'usinage est nettement préférable car l"épaisseur de copeau est maximale au début pour décroître et devenir nulle à la fin. La coupe s'en trouve nettement améliorée. [17].

### **III.1.4.1. Fraisage en opposition**

 Le fraisage est en opposition (ou conventionnel) lorsque le sens de l"avance est opposé au sens de rotation de la fraise au niveau de la coupe.

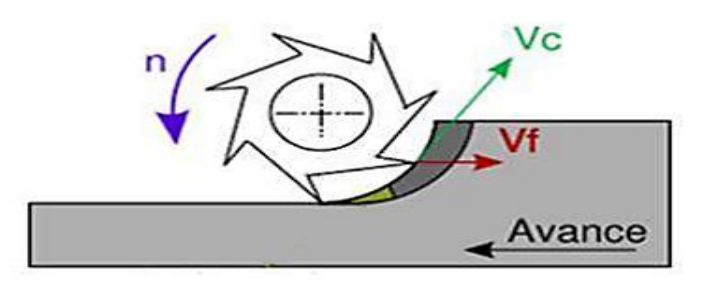

**Figure III.5** Fraisage en opposition [18].

### **III.1.4.2. Fraisage en avalant**

Le fraisage se fait en avalant (ou en concordance) lorsque le sens de l"avance est identique au sens de rotation de la fraise au niveau de la coupe.

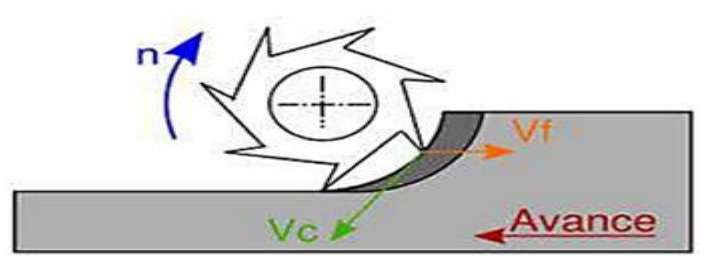

**Figure III.6.** Fraisage en avalant [18]

# **III.1.5. Les matériaux à outil**

# **III.1.5.1 acier rapide supérieur ARS**

Les outils ARS (Acier Rapides Supérieurs) sont élaborés à partir d'un acier faiblement allié subissant un traitement thermique. Il est toujours utilisé pour certains types d'outils comme les forêts, ou les outils nécessitant un angle de tranchant très faible.

Ils ne permettent pas une vitesse de coupe élevée car un échauffement trop important élimine la trempe de l'outil, et crée donc un effondrement rapide de l'arête de coupe.

Fabrication : par coulée en coquille ou par métallurgie des poudres

Composition : 0,7 % de Carbone minimum

4 % de Chrome environ Tungstène, Molibdène, Vanadium Cobalt pour les plus durs.

Dureté : de 63 à 66 Hrc. [19].

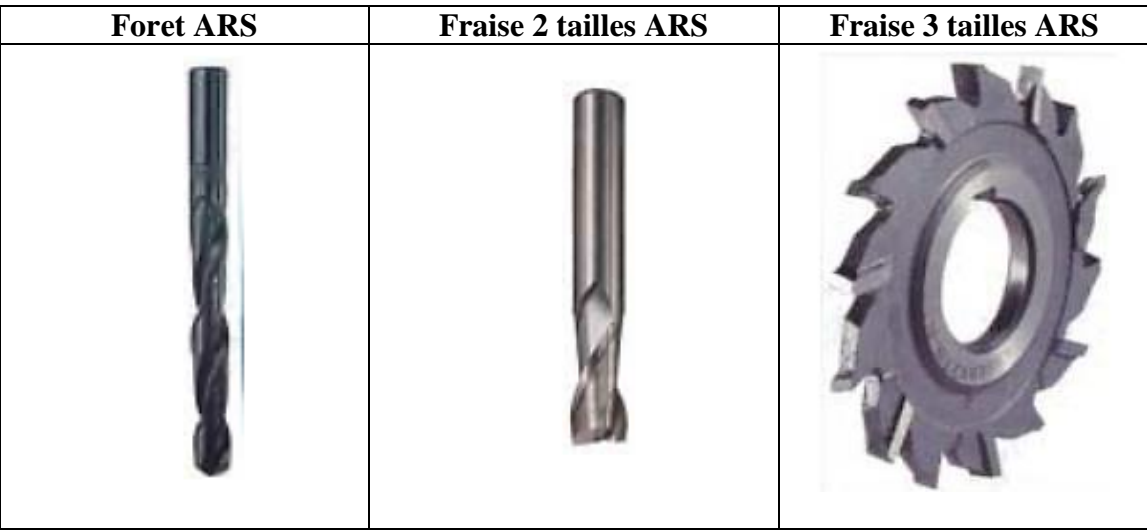

**Figure III.7.** Les différents types des outils en ARS **[**10]

### **III.1.5.2. Carbure Métallique**

 Le outils carbures sont les plus utilisés actuellement. Il en existe de toutes formes pour chaque type de matériau et pour chaque type d'usinage. Ils se présentent sous la forme d'une plaquette que l"on vient fixer sur un porte outil. Le remplacement de la plaquette est donc très rapide.

 Ils sont souvent revêtus d"un carbure plus dur. On obtient ainsi une plaquette dont le noyau est tenace et dont la surface extérieure est très dure.

**Fabrication :** par frittage de poudre, puis revêtement

**Composition :** Noyau en carbure de tungstène (T° de fusion 2600°)

Ou en carbure de titane (3100°), ou tantale (3780°) ou mobium (3500°)

**Liant :** cobalt : le plus courant ou nickel.

Revêtement en oxyde d"aluminium (céramique appelée corindon : Al2O3)

 Dans l"atelier, les outils suivants sont à plaquettes carbures : fraise à surfacer, fraise 2 tailles. [19]

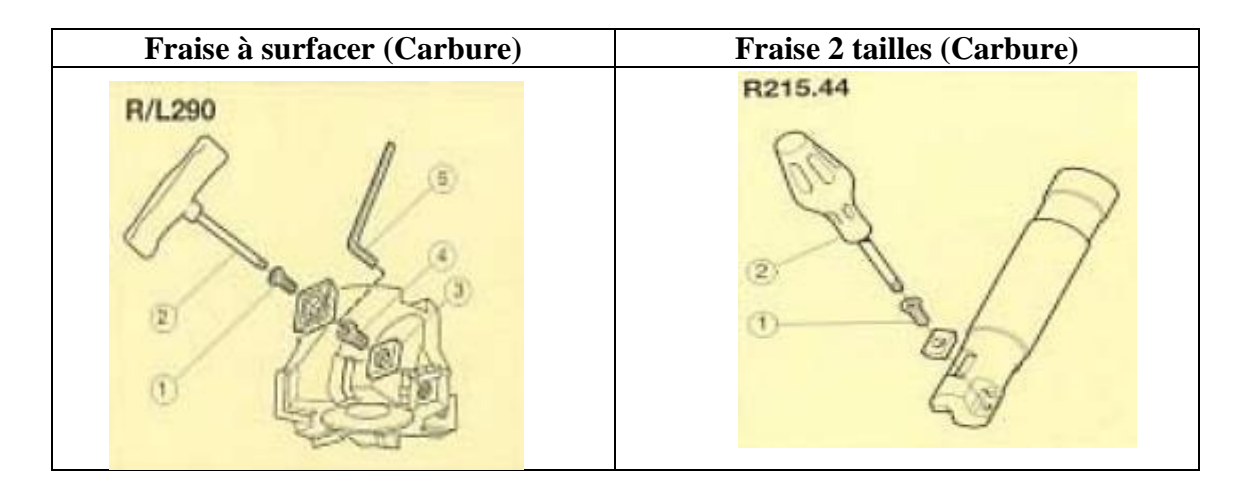

 **Figure III.8.** Les différents types des fraise en carbure **[10].**

# **III.1.5.3 Céramiques**

Ce sont, pour les outils de coupe, les oxydes et les nitrures : oxyde d"aluminium et nitrure de silicium.

Les céramiques ont une grande dureté (donc une faible ténacité) avec une grande stabilité à haute température et aucune réaction avec la matière usinée.

Les céramiques permettent un grand débit de matière, mais nécessitent une grande stabilité de la machine, un strict respect des conditions de coupe et une méthode d'usinage adaptée (approche de l"outil). [19].

# **III.1.6. Conditions de coupe**

### **III.1.6.1. La Vitesse de coupe :**

En tournage, la vitesse de coupe est la vitesse relative de l'outil par rapport à la pièce. Il s'agit donc de la vitesse tangentielle au point de la pièce coïncidente avec la pointe de l'outil. Cette vitesse qui s'exprime toujours en mètres par minute (m/min) se calcule ainsi :

$$
V_c = \frac{(\pi \times d \times N)}{1000}
$$

**Avec :**

**VC :** vitesse de coupe en m/min

**d :** diamètre en mm au point d'usinage

**N :** correspond à la fréquence de rotation de la pièce en tours par minute

### **III.1.6.2. La Vitesse de rotation (fréquence de rotation)**

La vitesse de coupe Vc est donnée par des tableaux : résultats d"essais de coupe ou valeurs des fabricants d"outils, il convient de déterminer la fréquence de rotation N.

$$
N = \frac{(1000 \times V_c)}{(\pi \times d)}
$$

Et c'est cette vitesse de rotation N que l'on règle sur la machine. Il faut donc connaître VC

Dont la valeur est le plus souvent issue de méthodes empiriques.

La vitesse de coupe est déterminée en fonction de différents facteurs:

de la matière de l'outil de coupe

de la géométrie de l'outil de coupe

\* du lubrifiant, qui permet une augmentation de la vitesse

En fraisage on a la même formule de tournage sauf que le symbole d il exprime le diamètre de

Fraise [20]

#### **III.1.6.3. La Vitesse d'avance**

L'avance s'exprime par le déplacement de l"outil sur la pièce :

$$
V_f = f \times Z \times N
$$

**f :** avance par dent en fraisage ou avance par tour en tournage

**Z :** nombre de dents

#### **III.2 Conclusion :**

Dans ce troisième chapitre, nous étudions la machine de fraisage EMCOF1 CNC et le principe de fonctionnement et les axes de mouvement et les différentes opérations de cette machine. Et Ces machines sont contrôlé par des programmes intelligents.

Nous avons pensé de programmer cette machine qui liée à un ordinateur par un programme spécial MFI, ce qui est le but de chapitre trois (étude théorique pour la programmation des MOCN)

# **Chapitre IV : La Méthodologie Exécutif de Programme Par Mocn**

Dans ce dernier chapitre Nous devons savoir la métrologie exécutive de programme par machine-outil à commande numérique, et en prend le programme MFI comme un exemple d"exécution ses caractéristiques, la technique de pilotage de la machine à travers cette dernière, les commandes de contrôle nécessaires pour cela, et ses fonctions

# **IV.1 Définition**

# **IV.1.1 Mike's free interface**

C'est un programme d'édition gratuit qui prend en charge les machines de la marque EMCO Tours Compact 5 CNC et fraiseuses F1 CNC.

Le logiciel MFI attaché à la machine connait la position de l'outil dans chaque rangée et permet d'effectuer des mouvements impossibles. Par conséquent, il renumérotera également tous les sauts et sous-marins lors de l'insertion ou de la suppression de lignes. Il vous montrera l'emplacement de votre outil et l'angle entre les lignes droites et les arcs particuliers. Il transférera ensuite votre logiciel sur l'appareil [21]

# **IV.2 L'interface de MFI**

L'interface du programme MFI (Mike free interface) est comme le reste des programmes contient plusieurs fenêtres et chaque fenêtre ont une fonction spéciale.

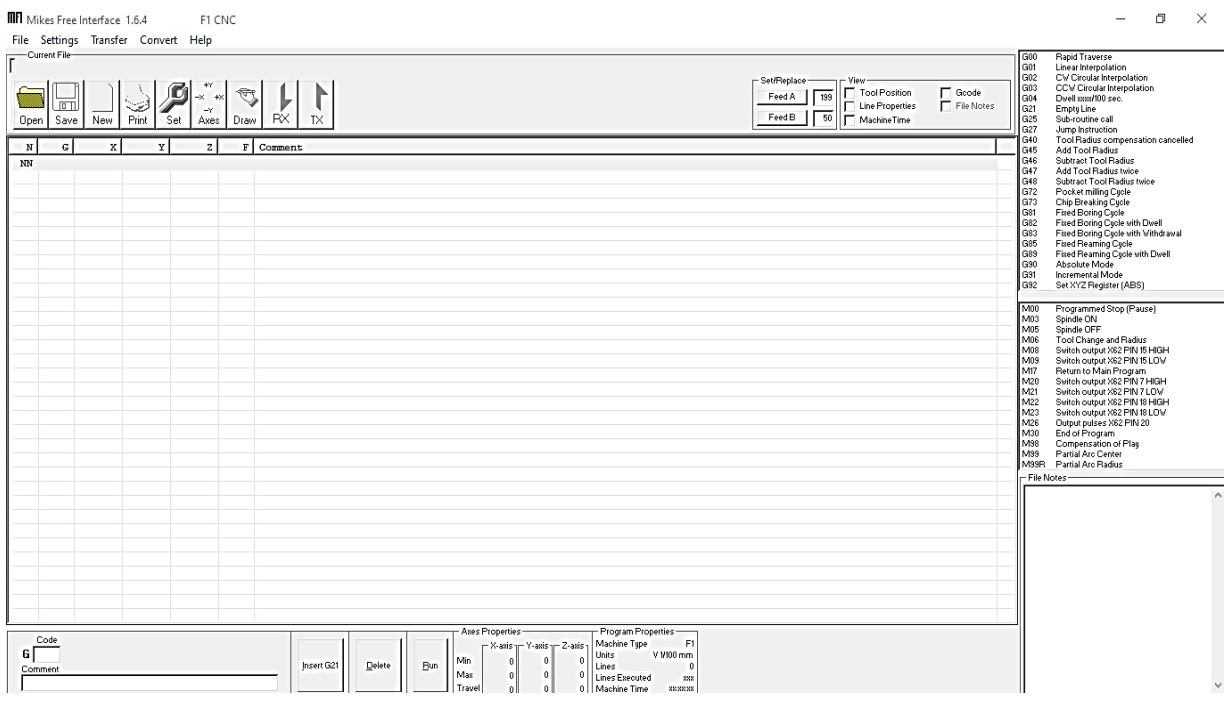

 **Figure IV.1** L'interface de MFI pour le tour EMCO F1 CNC

En haut de l'écran du programme, nous trouvons la fenêtre "Fichier" pour ouvrir les fichiers sur l'ordinateur.

Dans la fenêtre "setting", nous trouvons des informations sur le périphérique, l'imprimante, des informations sur la machine, les unités et des informations sur l'endroit où enregistrer le fichier.

# **Chapitre IV: ــــــــــ La méthodologie Exécutif de programme par MOCN**

La fenêtre « Transfer» pour transmettre ou recevoir les informations et les étapes des opérations à EMCO.

La fenêtre "Transfert" pour choisir l'unité millimètre ou pouces, ou pour accéder à la calculatrice, ou pour supprimer les informations des opérations récentes.

La fenêtre « help » Il contient des informations d'aide et des informations sur toutes les mises à jour logicielle MFI, et il contient également des codes de contrôle et la fonctionnalité de chacun d'eux.

# **IV.3 La Capacité de programme**

C'est un programme comme les autres programmes de contrôle où des codes de contrôle peuvent être saisis qui peuvent effectuer un ensemble d'opérations sur les matières premières à fabriquer Le programme peut occuper jusqu'à **255lignes** de commandes d'opération qui sont transférées à la machine.

| <b>B</b> Milay, Franch Garbara, 1.6.4<br>F1 CNC<br><b>CENTRAGE EXEMPLE3.cm</b><br>file Settings Transfer Convert Help                                                                                                    | $\circ$<br>$\geq$                                                                                                    |  |  |
|----------------------------------------------------------------------------------------------------|----------------------------------------------------------------------------------------------------|--|--|
| Current File<br><b>Flaged Trauerae</b><br>CIOS<br>Concessione CENTRAGE EXEMPLE Long<br>Gót<br>Linear Interpolation                                                                                                    |                                                                                                    |  |  |
| SetFlesters-<br>an Wagon<br>T: TourPosttion<br>Total<br>Fast A<br><b>C.</b> Les Hispanies<br>FredD<br>Γ₩<br><b>E.</b> Maltinettine<br>PbC<br>Draw<br>TX<br><b>Rayer</b><br><b>Rati</b><br>diam'r.<br><b>New</b><br>Pione<br><b>Clinical</b>                                                                                                    | CV Cesular Interpolation<br>002<br>G63<br>CCV Circular Interprilation<br>$E$ Seeds<br>Cole<br>Chref cons/650 per-<br>GJ1<br><b>Empty Line</b><br>ous<br><b>Bullet Address Call</b><br>Auto Publication                                                                                                    |  |  |
| <b>F</b> Comment<br>. .<br>And I<br>$\sim$ 1<br>$\sim$ 1<br>$\mathcal{L}$                                                                                                    | 048<br>Tool Radius compression cancelled<br>$\overline{a}$<br>rsan.<br>Add fire 4 Rediero                                                                                                    |  |  |
| <b>Nichols</b><br>6 Februarings position do edifications (Nov. )<br>48<br>na<br>na<br>dist:<br>COEFECULOR G'OUILL et Changeur<br>a una<br><b>Business</b><br>4,589<br>A WA<br>٠<br><b>HAR</b><br>w.<br><b>First No.</b><br>26<br>93<br>90<br>O <sub>0</sub><br>00<br>Deplacement rapide<br>OB MOB<br><b>Bencha OK</b><br>٠<br>Interpolation linéaire<br>o-t<br>01<br>OQ<br>00<br>600<br>60 8<br>$\qquad \qquad$<br>40<br>oa<br>0 <sup>0</sup><br>36<br>66.<br>Deplacement sapide<br>ne.<br>n.<br>mn.<br>anna<br>na.<br>Establishment engine<br>61<br>3000<br>Ò5<br>ō۴<br>500<br>60<br>Internolation linéaire<br>٠<br>÷<br><b>Nichols</b><br>A4<br>Ads.<br>dish.<br>A.C.<br><b>Edgiteraneon</b> explite                                                                                                    | 046<br><b>Subtract Tool Fladius</b><br>ŭ47<br>Add Tool Radius have<br>GAB<br>Subtract Tool Radius tuice<br>672<br>Pocket milling Cycle<br>O(1)<br>Chip Brewund Carre<br>Odi<br>Fined Bonnig Caller<br><b>FMAP</b><br>Flood Pureling / arise with Flood<br>CA13<br>Fixed Doring Caste with Vilharand<br>Ges.<br>Face Reuning Caste<br>In count Interactionals L. Gorde softly Libraril<br>Love<br><b>GMS</b><br><b>BAANBAA MANA</b><br>GM.<br><b>Manufactured at Affords</b><br>late<br>that XVZ Plagumer (Adin)                                                                                                    |  |  |
| 40<br>D-C<br>44<br>0.13.1<br>0301<br>Diplacement capids<br>NAV<br>Interpolation ilmeaire<br>a u<br>wa<br>2222<br>44.44<br><b>NUMBER</b><br>26<br>GO.<br>11<br>2121<br>2121<br>Deplacement rapide<br>Nbr ligne<br>86<br><b>N</b><br><b>AV</b><br>na.<br>anna<br>Entert accompany, mapleta<br>٠<br>61.<br>$^{66}$<br>3000<br>500<br>Interpolation linéaire<br>12<br><b>50 B</b><br>oa<br>26<br>40<br>3000<br>44<br>Deplacement rapide<br>25<br>0O<br>3131<br>26<br>3335<br>Déplacement rapide<br>$\sim$<br>٠<br>61<br>2121<br>500<br>2121<br>16<br><b>50 B</b><br>Interpolation linéaire<br>$\frac{1}{2} \left( \frac{1}{2} \right) \left( \frac{1}{2} \right)$<br>×<br>D G<br>46<br>3131<br>3131<br>上甲<br>Diplosances expide<br>$\sim$<br>46<br><b>LADIACEMENT ESPLOS</b><br><b>BULFA</b><br>w<br>49<br>00<br>3005<br>5-5-5<br>Interpolation linéaire<br>6ä<br>50<br>13<br>$\sim$<br>٠<br>ФŌ<br>26<br>30<br>3000<br>OG.<br>Denlacement rapide<br>$\sim$<br><b>When</b><br><b>UNDIACABANT Explica</b><br>WA.<br><b>WAA</b><br><b>WAWA</b><br><b>HOLA MA</b><br>$\omega$<br>61<br>500<br>22<br>$-2222$<br><b>60 B</b><br>Interapolation linéalae<br>$= 2121$<br>$\mathbf{r}$<br>23<br>w<br>国际<br>2222<br>-2121<br>Deplacement rapide<br>$\sim$<br>26<br>24<br>6ó<br>00<br>$-3000$<br>Deplacement sapide<br>m<br>96<br><b>Calls</b><br>-Strich<br><b>K/M</b><br><b>Temperportantine</b> Italiates<br>5.71 8<br>40<br>$0-3$<br>0000<br>D-C<br>0 < 1<br>Diplacement expide<br><b>A</b><br>wu<br>PALKA<br><b>UNDIACEMENT ESPLOS</b><br>av.<br><b>MAMA</b><br>3131<br>$-2122$<br><b>Bulletin</b><br><b>Tenangelanten lindaire</b><br><b>SA</b><br>dick <sup>1</sup><br>8.0 8 | Travel<br>Forum ammust Fitche (Fitzgare)<br>MAG<br>Spindle CRI<br><b>ISS</b><br>tionide cirin<br>Tool Change and Radius<br><b>NAME</b><br>Northean Paradent VIAC For Mid Showed and<br>1-503<br>Switch coduout 1082 PWH IS LOW<br><b>BACK</b><br><b>Parkuss to Main Perupan</b><br>PADE<br>Staffords, depressed 206.2 PFPA 7 Indicate<br>6,604<br>Stains for experience (493) 6194 7 LLC/M<br><b>Build</b><br>Students manager 1993 STWL McAW and<br><b>BANK</b><br>Students - number 1007 STRA MILLY THAT<br><b>BADE</b><br>Chatavat analysis 2002; PWV, 201<br>NON<br><b><i>End of Phogram</i></b><br>MM<br>Competition of Plas<br><b><i><u>Indian</u></i></b><br>Information Annual Sendan<br><b>Eutable</b><br>Parta Arc Fadles<br>$-$ File Motors |  |  |
| $-2122$<br>25.<br>Exigal accompany, magnizing<br>mn<br>3131<br>3%<br>40<br>3131<br>$-3131$<br>1000<br>80<br>66<br>94<br>68<br>4000<br>dr 6<br>32<br>M30<br># Betour au programe principal                                                                                                    | $\mathbf{v}$                                                                                                    |  |  |
| Porusian Porearias -<br><b>Board Perysponse :</b><br>Code<br><b>Markina Tara</b><br>st s<br>If sale<br>V ente<br>H with y<br>аſ<br>V Villa man.<br><b>Shine</b><br>-508<br>$-5000$<br>Ma.<br>$-5000$<br><b>Jeanne Gift</b><br><b>Delete</b><br>Ebwy.<br>10 large at<br>55<br>Gallegie and<br>Mar<br>3000<br>1000<br>5000<br>I Ina il Roscomot<br>3/4<br>Anne<br>4000<br>i i korët<br><b>TOOS</b><br>Maddon Time<br>USE 5/5, W-F                                                                                                    |                                                                                                    |  |  |

**Figure IV.2:** Capacité Nombre de ligne de programme MFI

# **IV.4 Différents mode de transfert des données a la MOCN**

# **IV.4.1 Transfert des données par câble :**

C"est un procédé qui consiste à transférer les données sous forme d"un fichier texte (Gcode) entre la machine EMCO CNC f1 et le micro-ordinateur (PC) du type de connexion RS 232 ou RS 485.

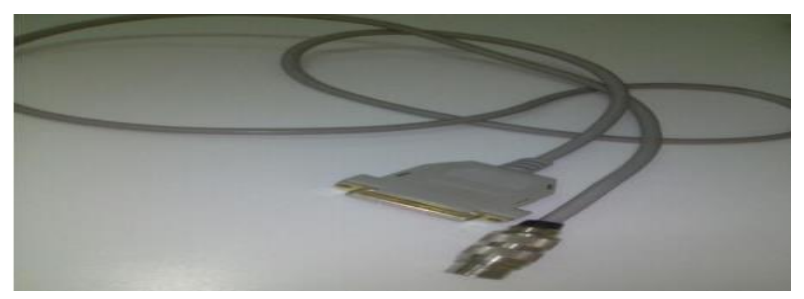

**Figure IV.3 :** Câble RS232 utilisé pour le transfert entre la MOCN et le PC

# **IV.4.2 Transfert des données par bandes perforées :**

L"opération consiste à transférer les données par voie de bandes perforées (Fig. IV-3) d'une manière organisée par le biais de rayons optiques qui passent par ces perforations irrégulièrement selon le programme administré à la machine. Chaque trou de ces bandes désigne un signal ou ordre donné du programme dont la machine prend en charge son exécution.

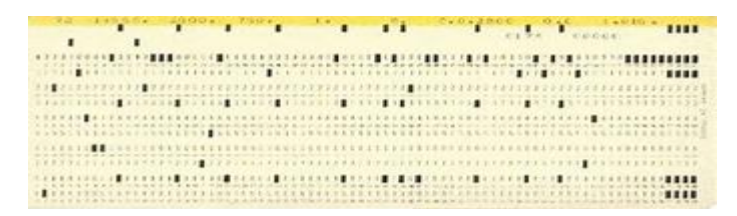

**Figure IV.4 :** carte perforée

# **IV.4.3 Transfert des données par disquette :**

C"est un outil qui transfère les instructions au M.O.C.N par le biais des disquettes (forme standard) préparées préalablement par l"utilisateur (ces disquettes contiennent le programme d"industrialisation de la pièce) pour être transféré à la MOCN.

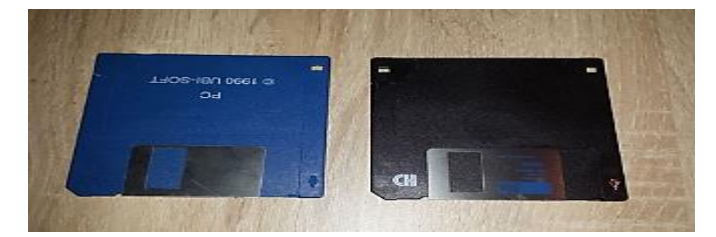

**Figure IV.5 :** disquette de MOCN

# **IV.4.4 Introduction des données manuellement (MDI) :**

C"est une opération qui consiste à saisir les instructions manuellement par l"utilisateur de la machine. Il s'en suit leur introduction dans la partie commande par le biais des touches spéciales (clavier de la machine) (Voir la Figure.IV-2) relatives aux instructions utilisées pour l"industrialisation des pièces mécaniques. (Les instructions concernant la création du programme) et autres comme : X.Y .Z . N. G.M. F. T.I. k. L et K.

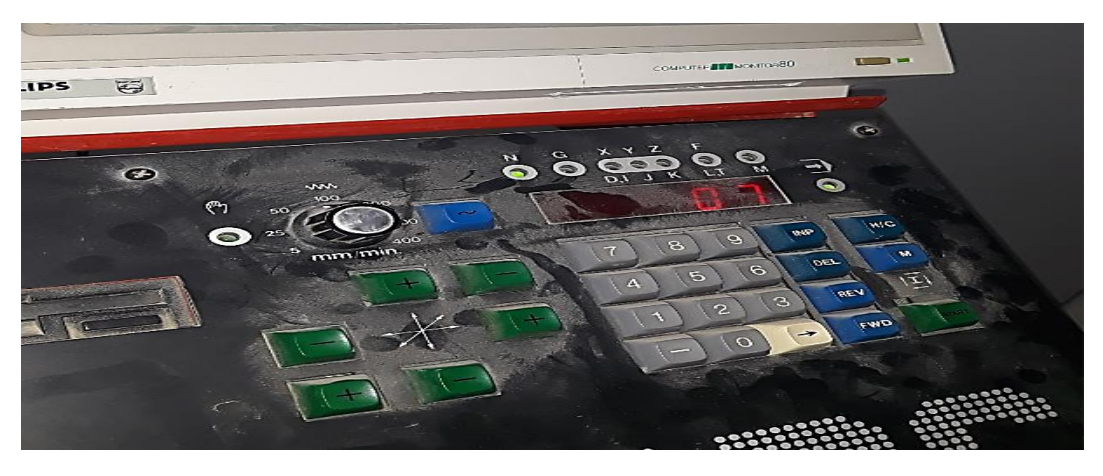

**Figure IV.6** : clavier de partie commande Manuel de CNC

# **IV.5 Dessin Assisté Par Ordinateur**

# **IV.5.1 Définition**

Le dessin assisté par ordinateur DAO est un outil d'aide à la production de dessins de communication : " la transmission d'informations sous forme de plans". Le dessin assisté par ordinateur (DAO) : est une discipline permettant de produire des dessins techniques avec un logiciel informatique. On le distingue de la synthèse d'image dans la mesure où il ne s'agit pas du calcul de rendu d'un modèle numérique mais de l'exécution de commandes graphiques (traits, formes diverses...). De ce fait, en DAO, la souris et le clavier remplacent le crayon et les autres instruments du dessinateur. Les dessins produits sont le plus souvent réalisés en mode vectoriel (traits cohérents). Les logiciels de DAO attribuent des coordonnées (X, Y pour les plans 2D et X, Y, Z pour les modèles 3D). [22]

# **IV.5.2 Les Logicielles de DAO**

Le DAO comprend l'ensemble des programmes et des techniques de modélisation qui permettent la création des plans. Il existe autant de logiciels de DAO que de métiers utilisant le dessin. Le mécanicien, l'architecte, mais aussi l'électricien et le géomètre disposent aujourd'hui d'outils facilitant la création d'un plan, d'un schéma, avec des commandes orientées métiers, des bases de données adaptées, comme par exemple : 3D Studio Max ; Maya ; Revit ; Inventor ; MicroStation ; SolidWorks, AutoCAD etc.

|                                                 | <b>LES AVANTAGES</b>                                                                                                    | <b>LES I NCONVINIENTS</b>                                                                                                    |
|-------------------------------------------------|----------------------------------------------------------------------------------------------------|----------------------------------------------------------------------------------------------------|
| <b>Introduction des</b><br>données manuellement | $\checkmark$ Permet la maîtrise de<br>soi dans le processus de<br>saisie des commandes<br>et Instruire la machine<br>manuellement.<br>L'utilisateur peut mener<br>une opération expérimentale à<br>vide pour éviter les erreurs                                                                            | Le processus de saisie<br>$\circ$<br>des commandes est<br>fatigant et prend du temps.<br>Certains types de<br>$\circ$<br>machines en cas d'erreur<br>de saisie des informations,<br>la machine doit être<br>redémarrée à nouveau et la<br>dernière opération ne peut<br>pas être annulée |
| <b>Dessin Assisté Par</b><br><b>Ordinateur</b>  | La grande capacité de<br>stockage des informations<br>permettant l'archivage des<br>dessins.<br>Le gain de temps pour<br>le dessinateur : Les systèmes<br>de DAO proposent une série<br>d'outils facilitant la réalisation<br>des phases fastidieuses telles<br>que la copie multiple de<br>mêmes éléments | la complexité<br>$\circ$<br>croissante des systèmes, qui<br>ne permet pas une approche<br>approximative et immédiate<br>La taille réduite de<br>∩<br>l'écran, qui empêche d'avoir<br>une vue d'ensemble d'un<br>projet de grande envergure                                               |

**IV.6 Comparaison entre DAO et MDI :**

 **Tableau IV.1 :** Les avantages et inconvénients de DAO / MDI

# **IV.7 Structure D'un Programme Pièce**

# **IV.7.1- Programme pièce :**

Un programme pièce en commande numérique se compose d'un ensemble de blocs ou instructions, ces blocs ou instructions sont constitués de mots composés de lettres majuscules et d"un format numérique.

# **IV.7 .2 Définition d'un Mot :**

 Un mot définit une instruction ou une donnée à transmettre au système de commande. Il existe deux types de mots :

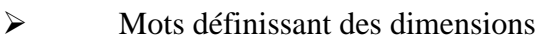

 $\triangleright$  Mots définissant des fonctions [23].

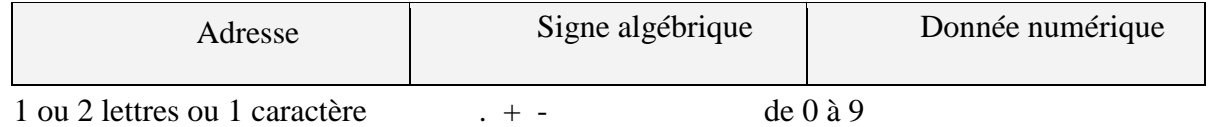

**Exemple :** 

**X60.1 Z –30.725**

**Mot définissant une dimension :** 

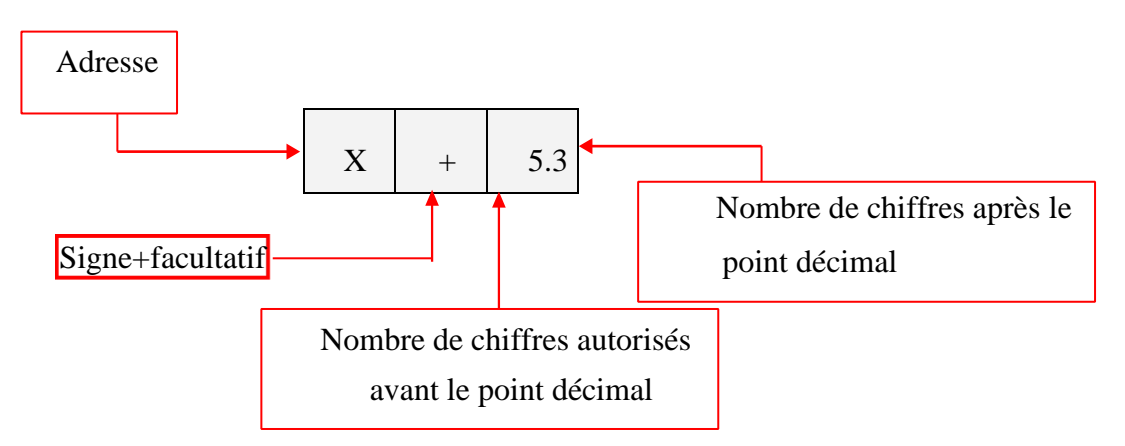

# **Mot définissant une fonction:**

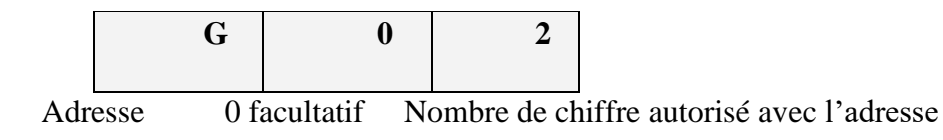

# **IV.7 .3- définition d'un Bloc :**

Un bloc est une ligne d"instruction composée de mots codés à transmettre au système de commande.

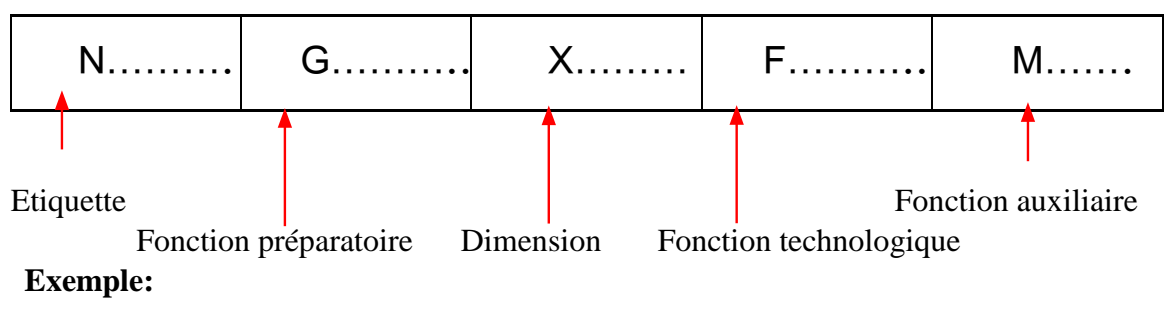

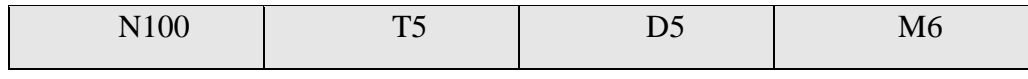

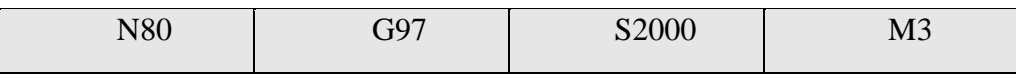

 % 250 N10 T1D1 N20 G96 S150 M4 N30 G92 S1000 N40 G0 X60 Z10 N50 G1 X52 Z0 F0.2 N60 G68 X17 Z0 C0.5 D0.2 L0.1 M0.1 F0.2 H0.1 S80 E110 N70 G0 X28 Z100 M30 N80 G1 G39 R3 X25 Z

# **IV.8 Programmation En Code G et M Fraisage « FANUC »**

# **IV.8.1 Programmations Absolue Et Incrémentale :**

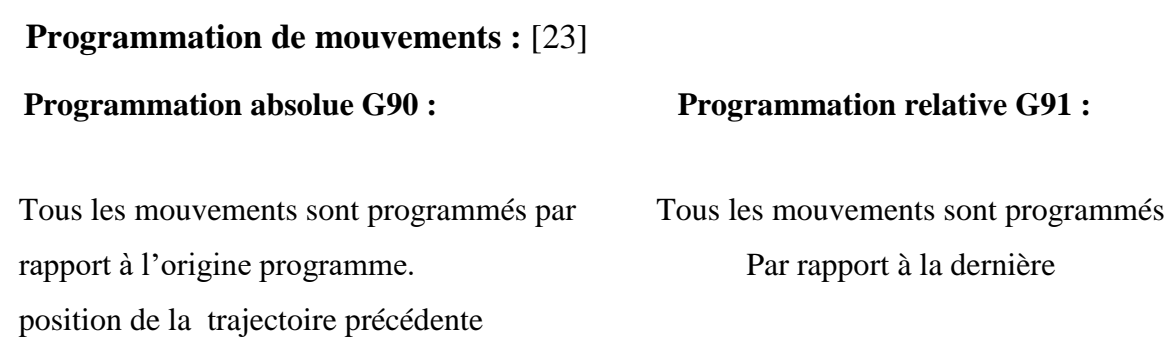

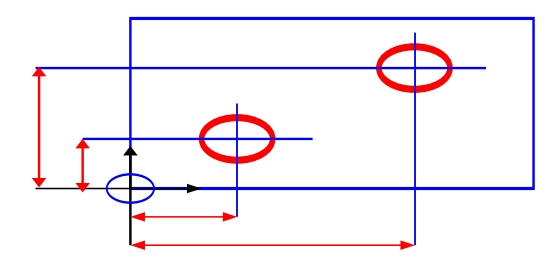

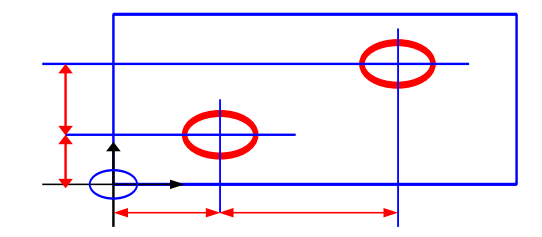

**Figure IV.7:** Programmation absolue **Figure IV.8 :** Programmation incrémentale

- **Syntaxe :** N120 G90 / G91 X…Z…
- **G90 / G91** Programmation absolue ou Programmation relative.
- **X…Z…** Coordonnées du point atteindre.

#### **Propriétés :**

- Les fonctions G90 et G91 sont modales, la fonction G90 est initialisée à la mise sous tension.

#### **Révocation:**

- Les fonctions G90 et G91 se révoquent mutuellement. [23]

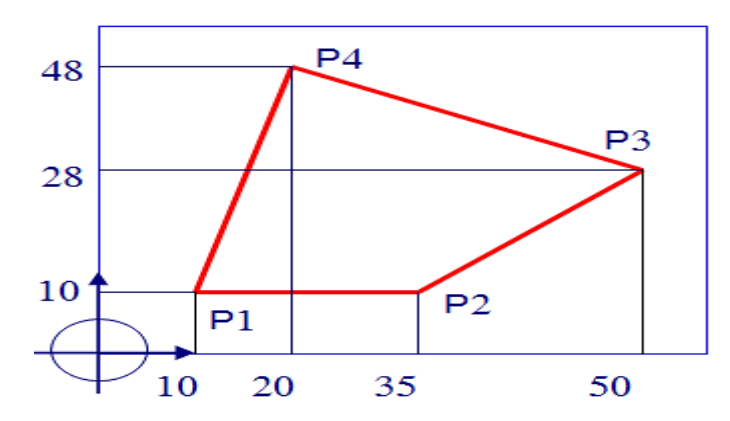

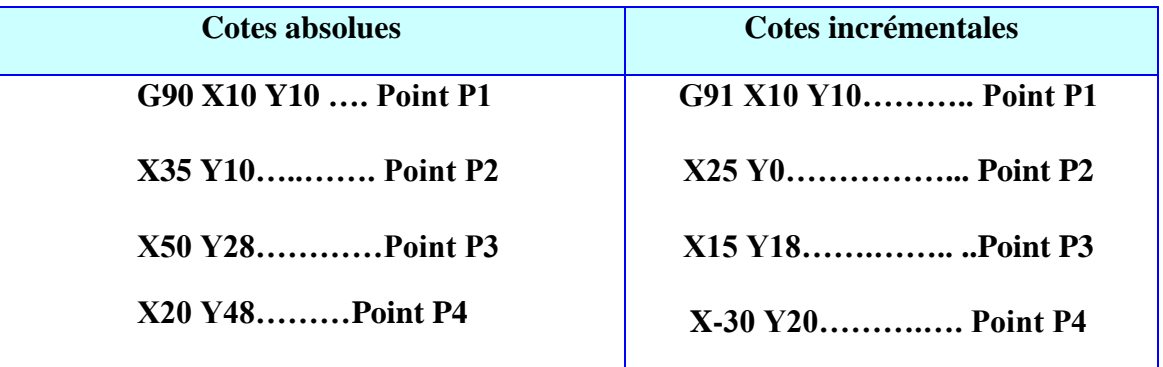
#### **IV.8.2 les Interpolation :**

**IV.8.2.1 Interpolation linéaire :**

 **IV.8.2.1.1. Interpolation linéaire à avance rapide:** G00 X…Y…Z…

 **IV.8.2.1.2. Interpolation linéaire à avance programmée :** G01 X…Y…Z…

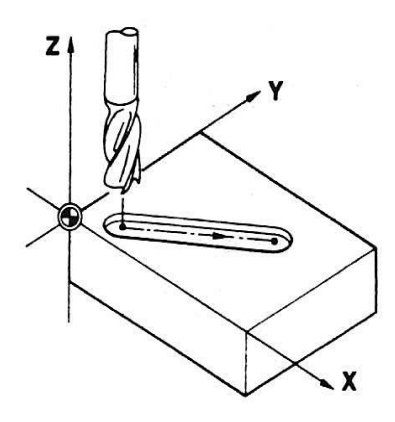

 **Figure IV.9**Interpolation linéaire

#### **IV.8.2.2 Interpolation circulaire G02 / G03 :**

- $\triangleright$  Interpolation circulaire sens horaire G02
- $\triangleright$  Interpolation circulaire sens antihoraire G03

**Figure IV.10** Interpolation circulaire. [23]

#### **Syntaxe :**

#### **Programmation du centre:**

- **Plan XY:** G02/G03 X…Y…I…J…
- **Plan ZX:** G02/G03 X…Z…I…K…
- **Plan YZ :** G02/G03 Y…Z…J…K…

#### **Programmation du rayon :**

- **Plan XY :** G02/G03 X…Y…R…
- **Plan ZX :** G02/G03 X…Z…R…
- **Plan YZ :** G02/G03 Y…Z…R…

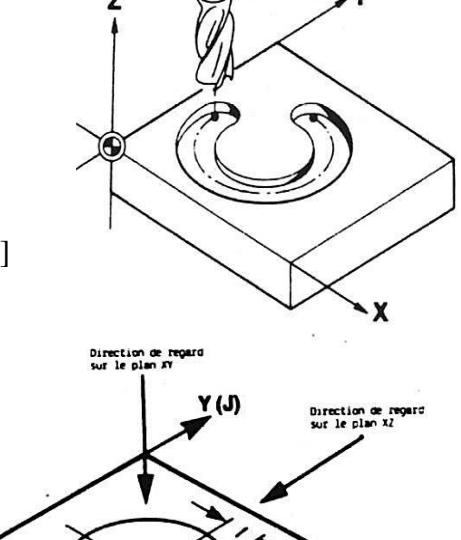

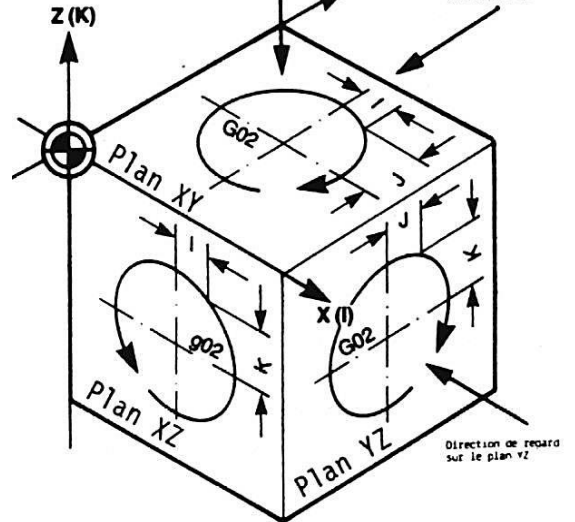

**Figure IV.11.** Programmation du centre.

#### **Remarque**

Si l'arc est inférieur à 180°, le rayon est programmé avec un signe positif, s'il est supérieur à 180° le du rayon doit être négatif.

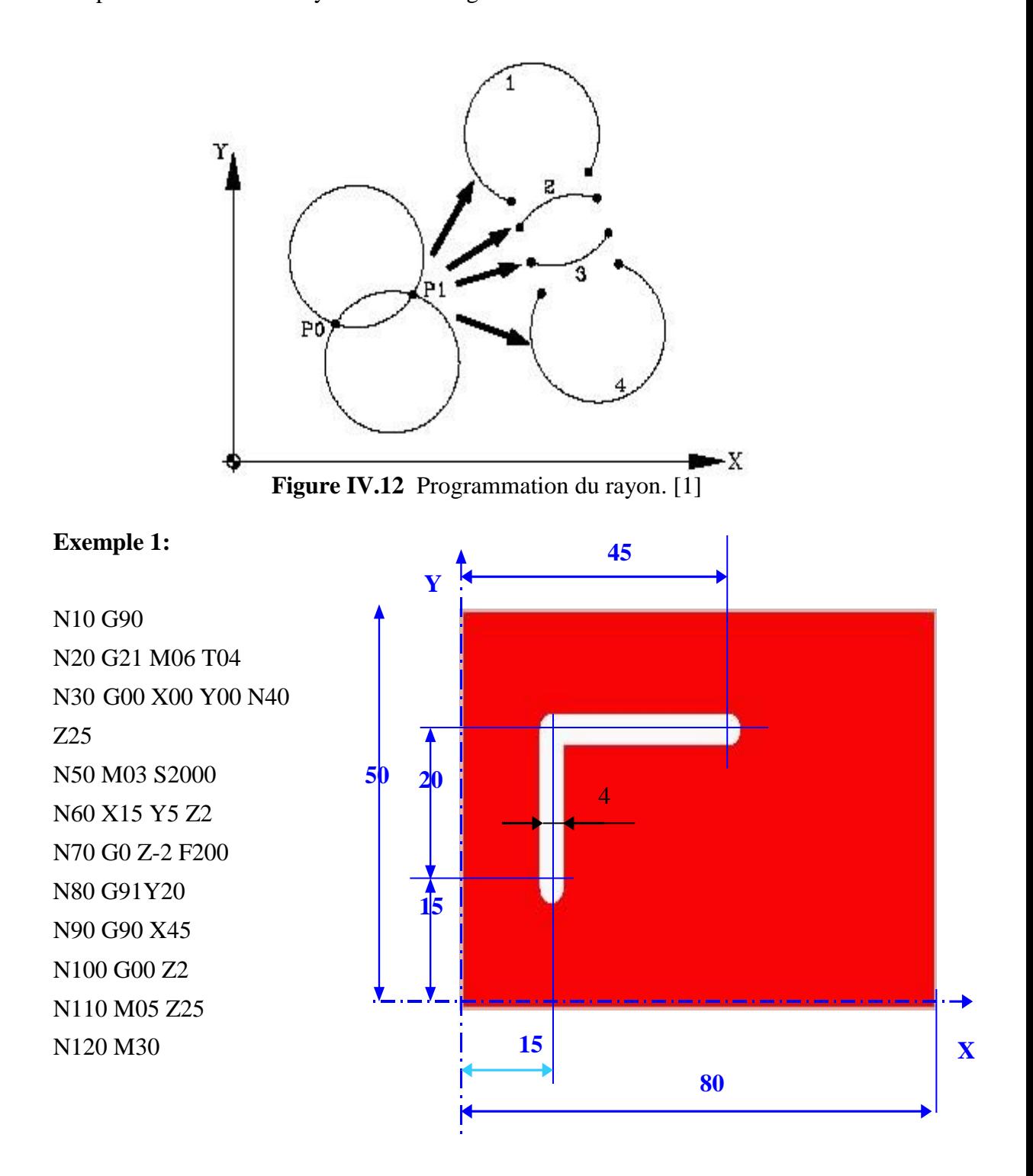

#### **IV.9 Vue d'ensemble (Le programme d'un centre d'usinage) :**

Le programme d'un centre d'usinage CNC est un ensemble de lettres, de chiffres et de symboles qui forment une série de commandes significatives. Ce sont les commandes dites fonctionnelles, disposées en groupes : groupe fonction G pour la préparation en avance, fonction M pour l"opération auxiliaire, fonction T pour les outils, fonction S pour la vitesse de broche, fonction F pour l"alimentation, fonction N pour le numéro de séquence de programme, et fonction H/D pour la correction d"outil.

#### **IV.9.1 Fonction G pour la préparation en avance :**

Fonction G, appelée aussi fonction G ou de préparation, est un groupe de commandes à deux chiffres précédés par la lettre "G",

**Tableau IV.2:** Liste des codes G. [24]  $\circ$ : Fonction standard  $\triangle$ : Fonction spéciale

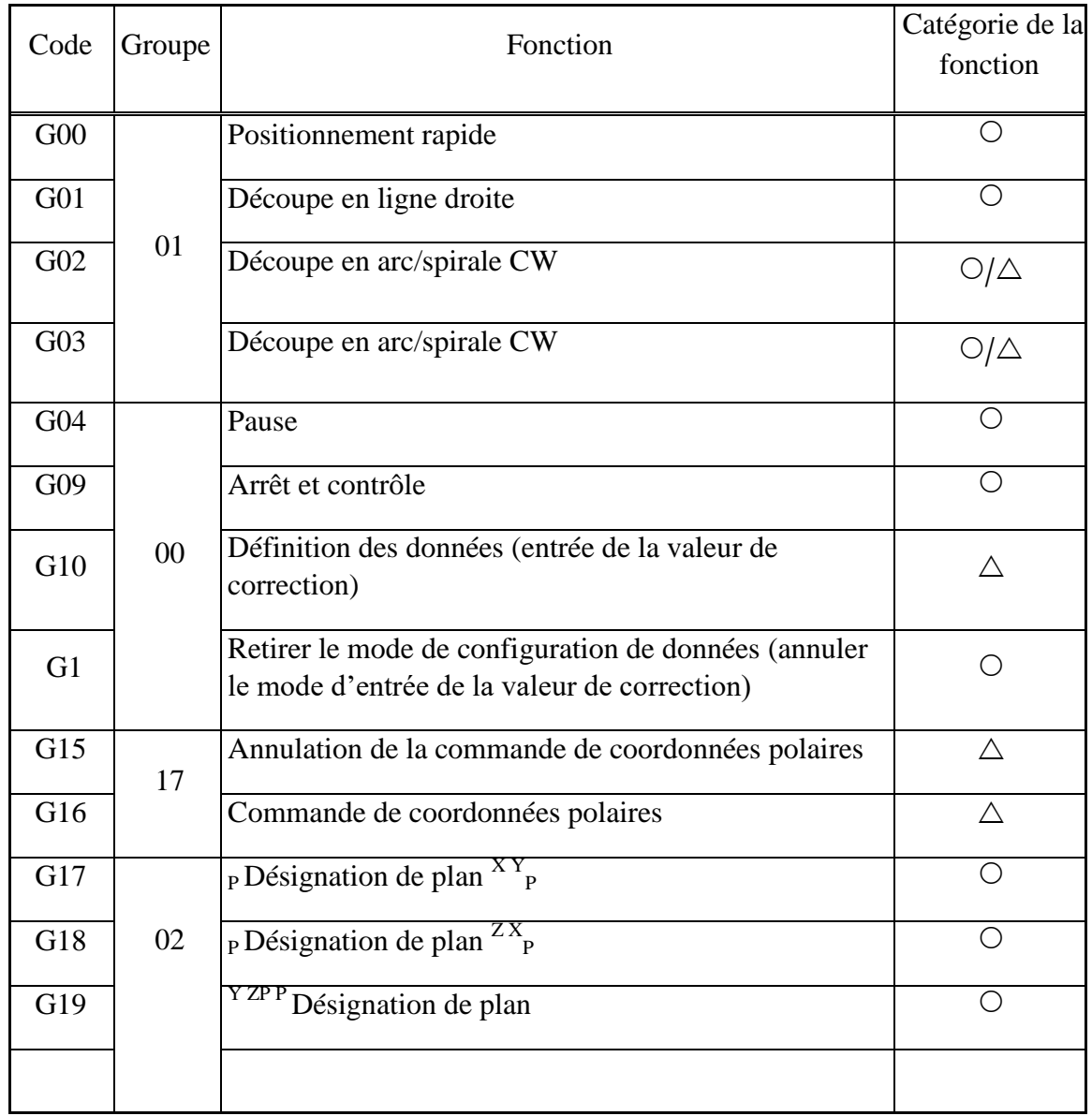

## **Chapitre IV: ـــــــــــــــ La méthodologie Exécutif de programme par MOCN**

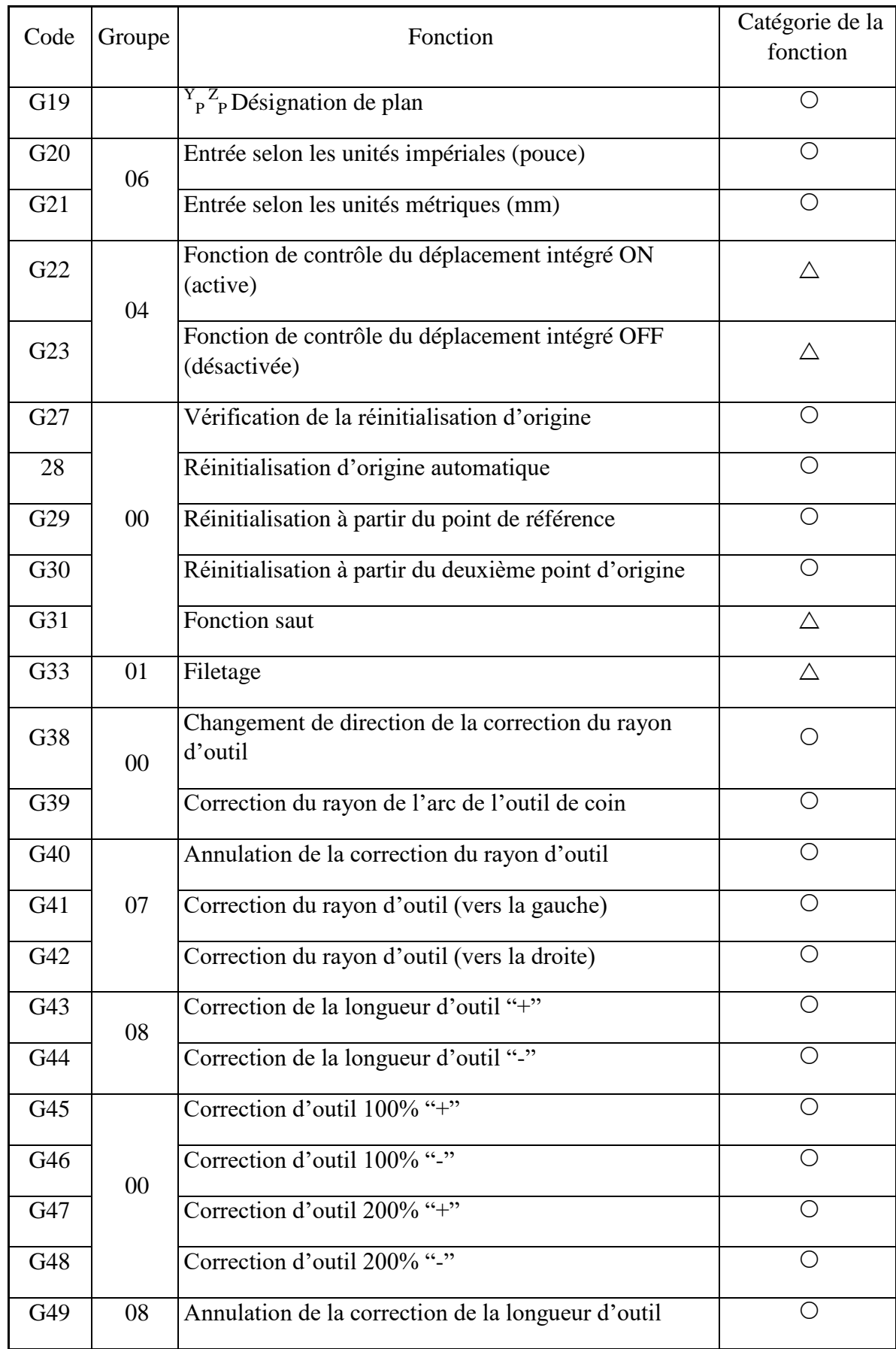

## **Chapitre IV:ــــــــــــــ La méthodologie Exécutif de programme par MOCN**

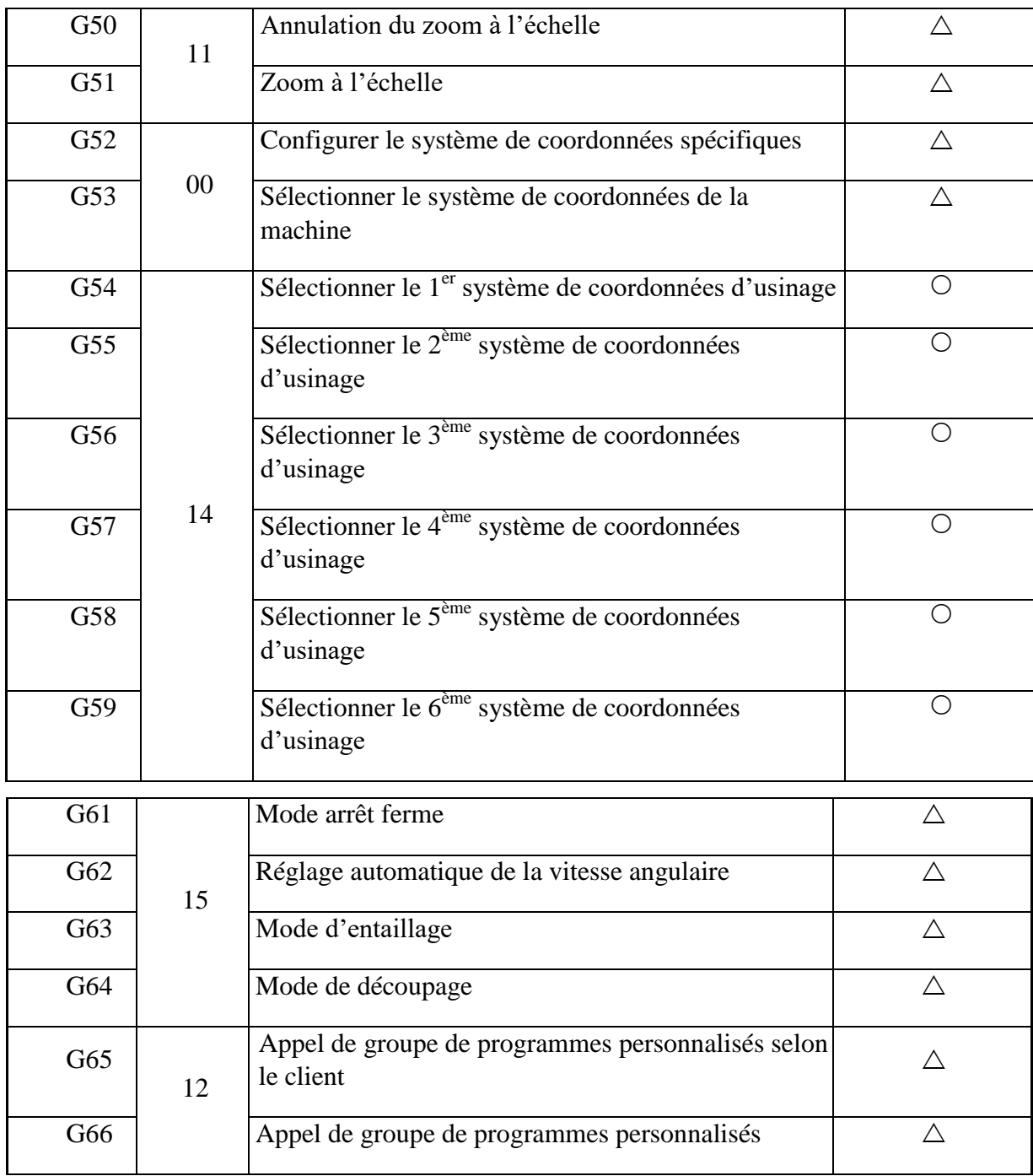

## **Chapitre IV:ــــــــــــــ La méthodologie Exécutif de programme par MOCN**

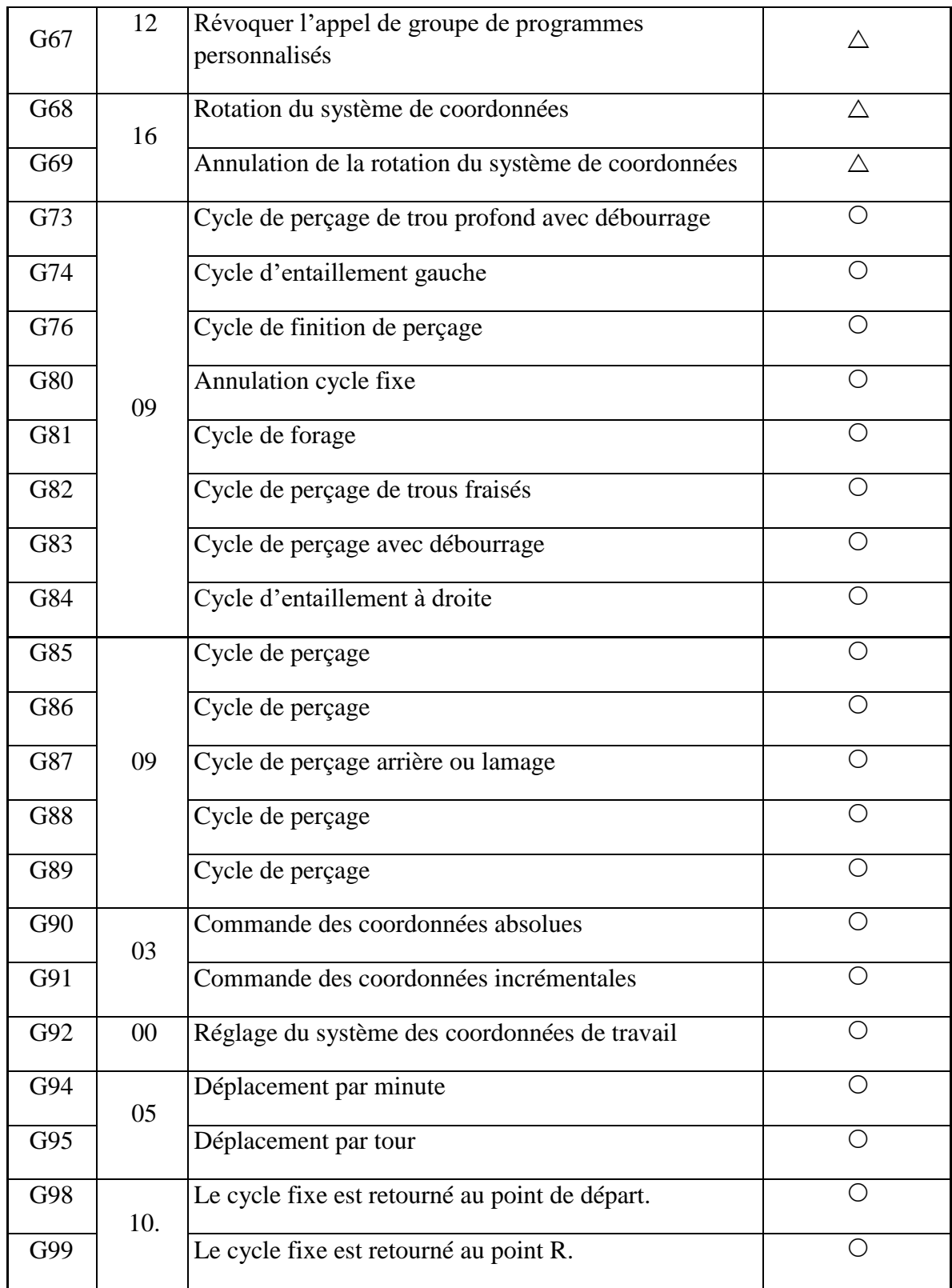

**[Note 1] :** Les codes G du groupe 00 ne présentent pas l"état code G. Elles sont valables uniquement dans un bloc donné.

**[Note 2]** : Dans le cas où un code G ne figure pas dans le tableau de code G ou ne possède pas de fonction spéciale dans le système de commande, un message d"erreur NO.010 est affiché. **[Note 3]** : Vous pouvez définir plus d"un code G dans un bloc. Dans le cas où est défini plus d'un code G dans le même groupe, le dernier est celui qui prime.

**[Note 4]** : La configuration de n'importe quel code G du groupe 01, en mode cycle fixe, déplacera automatiquement le cycle fixe vers l"état G80. Cependant, le code G dans 01 groupe est exempt de tout code G dans un cycle fixe.

#### **IV.9.2 Fonction M (opération auxiliaire)**

 La fonction M, aussi appelée fonction M auxiliaire, est un groupe de commandes de deux chiffres précédés par la lettre "M", c"est-à-dire M00 ~ M99, qui permet au contrôleur de générer des signaux de contrôle ON / OFF. Vous ne pouvez pas avoir plus d'un code M dans un bloc. Le dernier code M dans un bloc l"emporte. Les fonctions M des machines-outils ou des contrôleurs de différentes marques peuvent être légèrement différentes.

Voir le **tableau IV.3** pour les détails des codes M disponibles avec des modèles de la série Vcenter de Victory, à l"aide du contrôleur FANUC. [24]

**Tableau IV.3:** Liste des Codes M disponibles avec le contrôleur FANUC M

| Code M          | Fonction                         | Catégorie Code M |     | Fonction                                             | Catégorie |
|-----------------|----------------------------------|------------------|-----|------------------------------------------------------|-----------|
| M <sub>00</sub> | Arrêt du programme               | О                | M30 | Arrêt et retour du<br>programme                      |           |
| M <sub>01</sub> | Arrêt facultatif du<br>programme | $\bigcirc$       | M35 | Outil endommagé<br>détecté                           |           |
| M <sub>02</sub> | Le programme se<br>termine       | $\bigcirc$       | M48 | Conséquences du<br>réglage de la vitesse de<br>coupe |           |
| M <sub>04</sub> | Broche inversée                  | ∩                | M50 | Solution de la coupe                                 |           |
| M <sub>03</sub> | Broche avant                     | О                | M49 | Réglage de la vitesse de<br>coupe échoué             |           |

 $\circ$ : Fonction standard  $\triangle$ : Fonction spéciale

## **Chapitre IV : ــــــــــــ La méthodologie Exécutif de programme par MOCN**

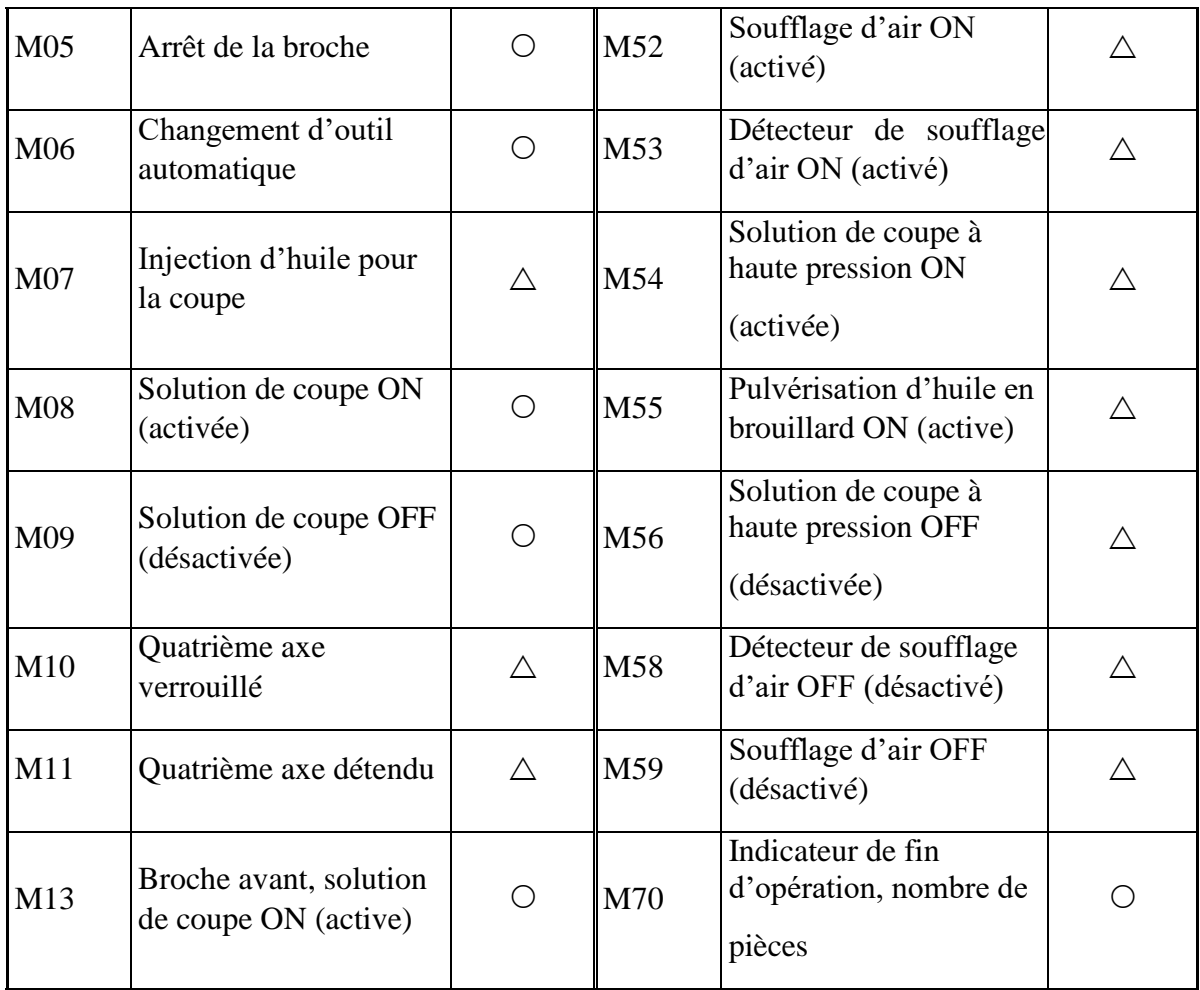

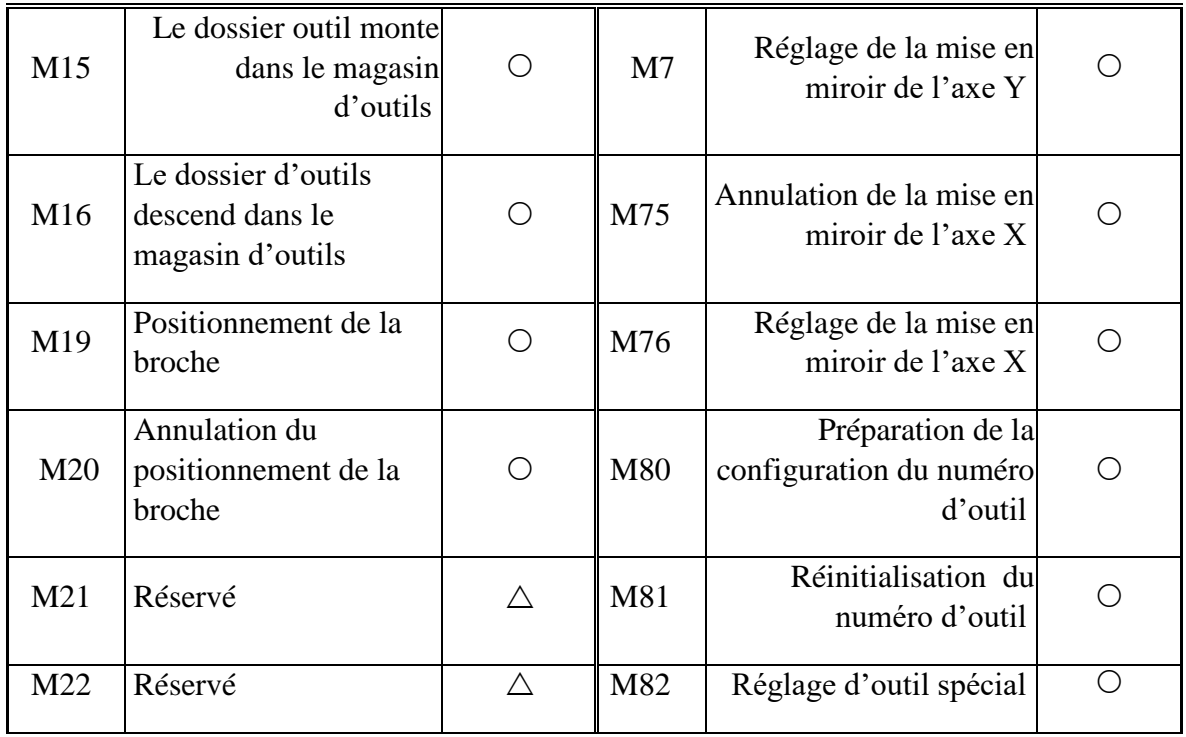

#### **IV.9.3. Fonction T pour la sélection d'outils**

La fonction T est un groupe de deux chiffres précédés de la lette "T", c'est à dire T00~T99 pour la sélection d"outil. Elle est soumise à la limite supérieure du magasin d'outils de la machine. La fonction T permet le déplacement d'un outil voulu vers la position d"échange du magasin. Faites attention à ce qui suit, en utilisant la fonction de sélection d'outil :

1. La fonction T déplace les outils vers la position qui est prête pour l"échange d"outil. La fonction M06 est requise pour déplacer l"outil vers la broche.

2. Au cas où plus d"un outil est nécessaire dans un programme, on doit d"abord réinitialiser le numéro d"outil dans le magasin d"outils en a les commandes M80, et M81, en mode MDI.

3. Avant d"exécuter la commande M06 (changement d"outil), on doit s"assurer que la broche est arrêtée (M05) et que les trois axes en sont parvenus à la position spécifiée. Cela peut varier avec chaque machine Les opérateurs doivent se familiariser avec ces exigences avant d"utiliser une commande M06. Pour plus de détails, voir les illustrations suivantes. [24]

#### **Exemple 1 :**

#### **Méthode 1 : G91 G28 Z0 M05 ;**

L'axe Z retourne vers la position initiale de la machine, la broche s'arrête **M06 ;** Changement d"outil (échange de l"outil à partir de la position de préparation du magasin d"outils jusqu"à la broche)

#### **Description :**

Cette méthode exige le retour sur l"axe Z vers la position initiale de la machine avant d"exécuter la commande M06.

#### **Méthode 2 : G91 G28 Z0 M05 ;**

L'axe Z retourne vers la position initiale de la machine, la broche s'arrête

 **G91 G30 Y0 ;** L"axe Y retourne vers la position initiale secondaire **T01 M06 ;** Changement de l"outil (échange de l"outil T01 du magasin d"outils jusqu"à la broche L"outil T01 ne doit pas être sur la broche) **Description :** 

Cette méthode exige le retour de l"axe Z vers la position initiale de la machine et le retour de l"axe Y vers la position secondaire définie par les paramètres du programme, avant d"exécuter la commande M06 pour :

#### **Chapitre IV: ــــــــــــ La méthodologie Exécutif de programme par MOCN**

- 1. Empêche d"impacter le quatrième axe pendant le changement de l"outil
- 2. Empêche d"impacter le couvercle sur les côtés au fond de l"outil, pendant le changement de l"outil

#### **Méthode 3 :**

**G91 G30 Z0 M05 ;** L'axe Z retourne à l'origine machine auxiliaire, la broche s'arrête **T03 M06 ;** Changement d'outil (échange, au magasin d'outils, de l'outil T03 avec une broche. L"outil T03 ne doit pas être sur la broche.)

#### **Description :**

- **1.** Vante d"exécuter la commande M06 sous ce mode, l"axe Z revient à sa position secondaire initiale définie par les paramètres du programme plutôt qu"à la position initiale de la machine. Le voyant origine clignote au lieu d"être allumé constamment quand l"axe Z revient à la position initiale secondaire.
- **2.** C"est un gain de temps lors de l"assemblage de la machine car la position initiale secondaire est variable et peut être réglée selon la hauteur réelle du bras de changement de l"outil de la machine spécifique.
- **3.** On peut changer d"outils avec le réglage des paramètres ainsi que des sousprogrammes appropriés. Quand on exécute la commande M06 dans un programme, cette commande automatiquement appelle le sous-programme (pour une préparation avant le changement d"outil).

#### **Remarque :**

Il est recommandé de configurer et d"installer les outils selon les étapes soulignées ci-dessous (en mode MDI)

- 1. M80, M81; configuration.
- 2. Exécutez T01, M06 ; monter manuellement les outils T01.
- 3. Exécutez T02, M06 ; monter manuellement les outils T02.
- 4. Exécutez T03, M06 ; monter manuellement les outils T03.

Monter chaque outil selon les étapes décrites ci-dessus.

#### **IV.9.4. La fonction S est pour la vitesse de la broche :**

La fonction S définit la vitesse de la broche du centre de la machine CNC à l"aide du numéro à 4 chiffres précédé de la lettre S avec le code M, M03 pour la broche avant, ou M04 pour la broche inversée. La vitesse de la broche est soumise à des restrictions de vitesse maximale en rapport avec le type de fournisseur.

Calculer la vitesse de la broche avec la formule décrite ci-dessous :

 $S = (1.000 \times V) / (\pi \times D)$  Où

**S =** vitesse de la broche, en tours/minute.

**V** = vitesse d'usinage, en mètres/minute ;  $\pi$  =3,14 ;

**D** = diamètre de coupe en mm .

#### **Exemple 2 :**

Dans le cas où  $V = 30$ m/mn,  $\pi = 3,14$  D = 16mm, Donc, S = 1.000  $\times$  30/3, 14  $\times$  16 = 600tours/minute

**S600 M03 : l**"axe tourne dans le sens des aiguilles d"une montre à une vitesse de 600tours/minute.

**S600 M04 :** l"axe tourne dans le sens contraire des aiguilles d"une montre à une vitesse de 600tours/minute.

**M05 :** la broche s"arrête de tourner.

**IV.9.5. La fonction F est pour l'alimentation :** La fonction F définit la vitesse de mouvement des outils dans l"usinage de la pièce. La vitesse de déplacement d"un centre d"usinage CNC est exprimée en minutes, à savoir en mode G94 (mm / min). Pour un tour CNC, l"unité c"est le tour, (mm / tour) par exemple pour le mode G95. La fonction F est utilisée pour la coupe en ligne droite ou en arc. Les commandes G01, GO2 ou G03 doivent fonctionner ensemble avec la fonction F, sinon la machine ne se déplacera pas et un message d"erreur apparaitra. La fonction F reste active, sauf indication contraire. Pour des besoins d'usinage pratiques, la vitesse d'alimentation peut être réglée avec le bouton de réglage du panneau de contrôle. [24]

Calculer la vitesse d'alimentation avec la formule ci-dessous :  $F = T \times TZ \times S$  Où

- **F =** vitesse d"alimentation (mm/minute)
- $T =$  nombre de lames de la fraise
- **TZ =** nombre de coupes pour chaque lame (mm)
- $S$  = vitesse de la broche (tours/minute)

#### **Exemple 3 :**

Si T = 5, Tz = 0,07mm, S = 700tours/minute Alors F =  $5 \times 0.07 \times 700 = 245$ mm/minute

C"est à dire, la commande G90 G01 X30. F245 règle la machine pour couper en ligne droite à une vitesse d"alimentation de 245mm/minute.

#### **IV.9.6 La fonction N est pour le numéro de séquence de programme :**

La fonction N est selon le format de la lettre N, ayant pour suffixe des nombres entiers à 4 chiffres. Le numéro de séquence d"un programme est toujours la première instruction dans un bloc de programme. Dans un ancien système à commande numérique NC, chaque bloc, dans un programme, doit avoir un numéro de séquence croissant. Ce n"est pas ainsi dans les contrôleurs CNC contemporains. Le code N est seulement requis pour l"exécution de la détermination de la logique ou l"exécution de la boucle de contrôle spécifique.

#### **IV.9.7 La fonction H/D est pour la compensation d'outil**

La fonction H/D fixe la longueur de l'outil ou la valeur du rayon de compensation suivant le format de l"une des lettres H ou D, précédée d"un nombre à deux chiffres. La commande préfixe H est utilisée pour la correction de la longueur d"outil et D pour le rayon d"outil. La commande de correction H suit la commande de correction de la longueur d"outil (G43 ou G44) et la commande de correction D (G41 ou G42). La valeur de correction de la commande D ou H doit être introduite à partir du panneau de fonctionnement et sauvegarder dans un registre de programme OFFSET [24].

#### **IV.10 Exemple d'application sur la fraiseuse EMCO F1 CNC par MFI :**

#### **IV.10.1. La pièce à usiner :**

La Pièce d'essai est en Matière métallique leur Dimensions : 125 mm X 95 mm X 20 mm

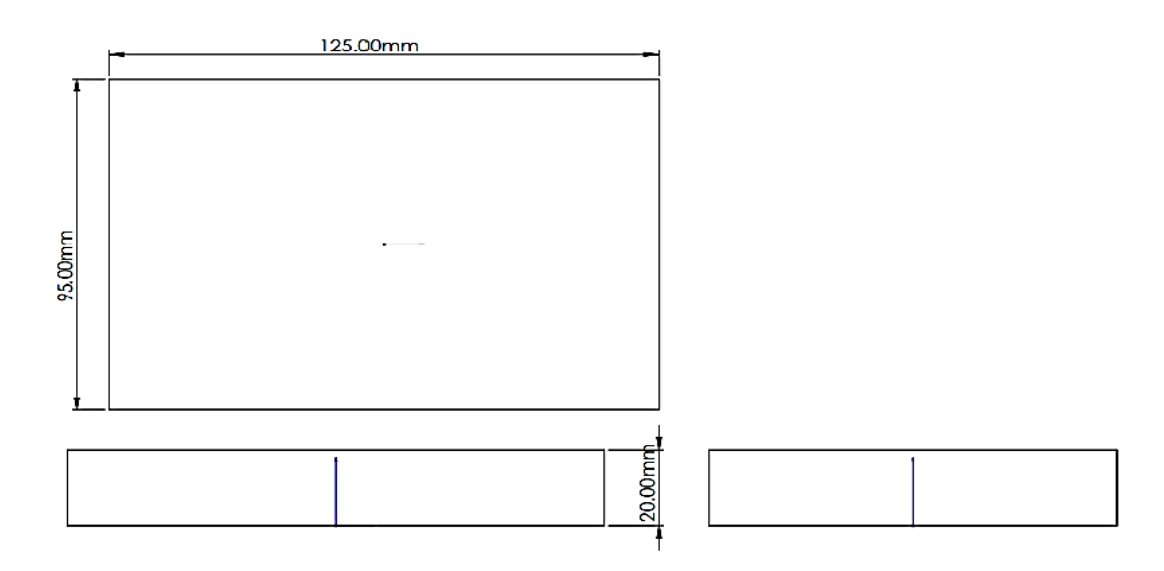

**Figure IV.13** Dessin de Définition de la pièce primaire a usine

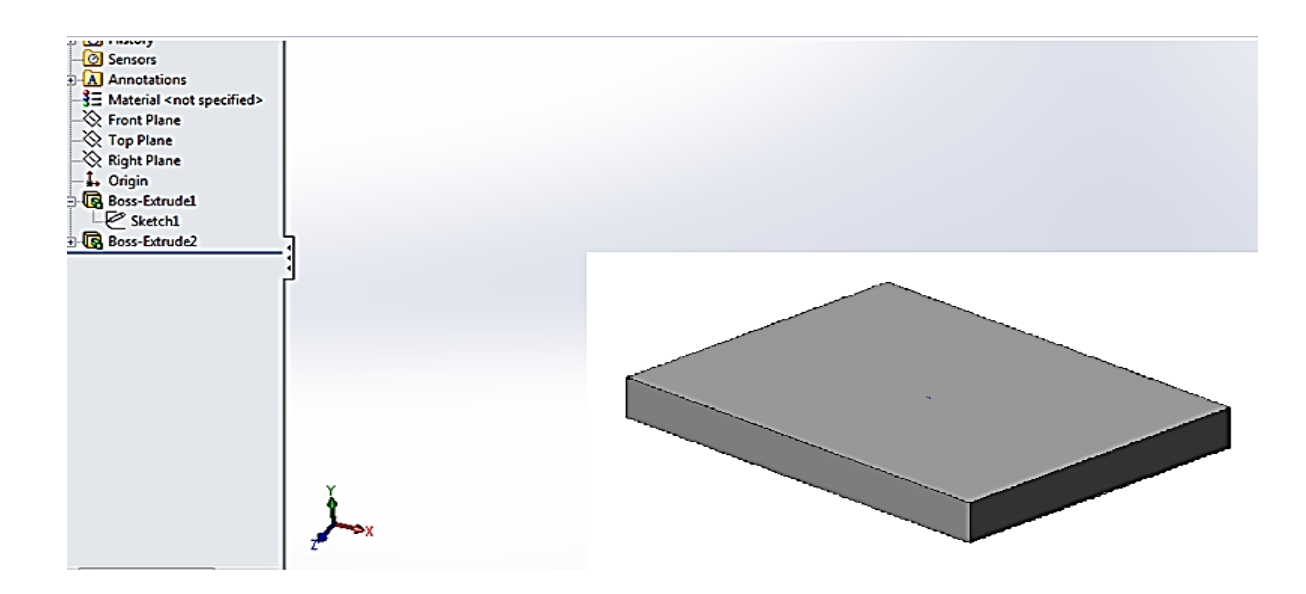

 **Figure IV.14** : Dessin 3D de pièce primaire Designer avec programme SolidWorks

#### **IV.10.2. La programmation :**

La première étape que nous faisons après l'ouverture du programme mike's free interface est de choisir le type de machine utilisée : la fraiseuse ou bien le Tour.

#### **Les Etapes :**

- **1.** Clique sur G91 pour choisir la mesure incrémentale
- **2.** Clique sur **« settings »** ensuite sur le choix **« machine »** nous choisissons donc la fraiseuse **EMCO F1 CNC**

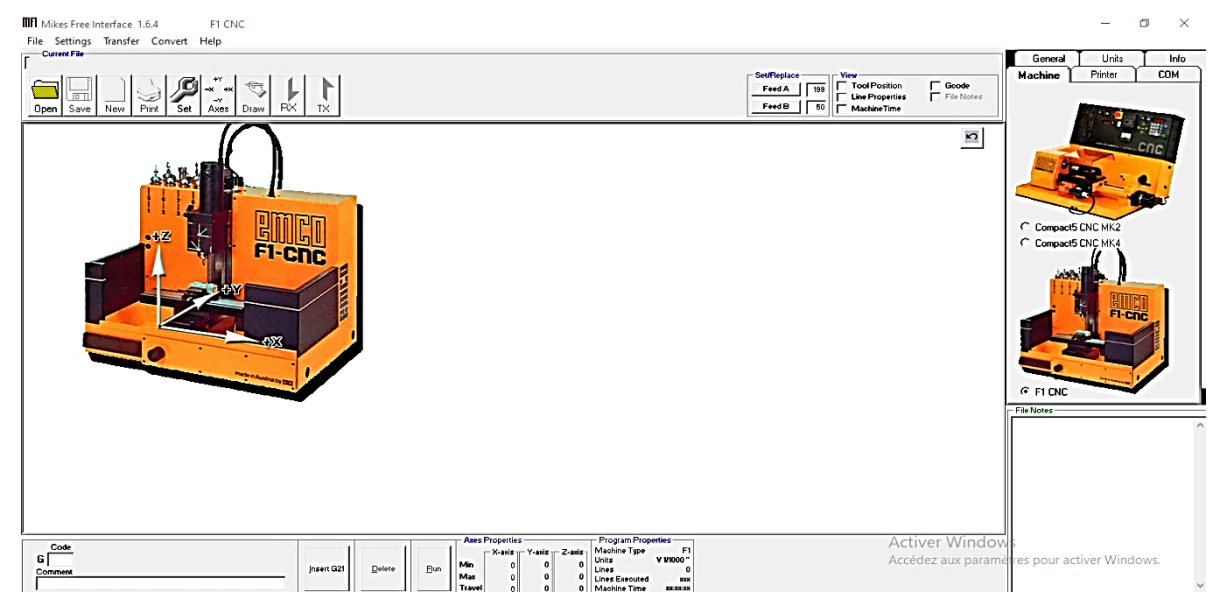

**Figure IV.15** Choix de la machine de fraisage EMCO F1 CNC par MFI

- **1.** Ensuite clique sur la commande M06 pour arête automatiquement de la broche, et le déplacement de l'axe Z vers la position de changement d'outil et oriente la broche pour changer de l"outil.
- **2.** Clique sur M03 pour démarre l"opération et faire tourner de la broche
- **3.** Le déplacement de la table de fraisage selon l'instruction G et M
- **4.** Clique sur M30 pour terminer le programme Comme la figure IV.16

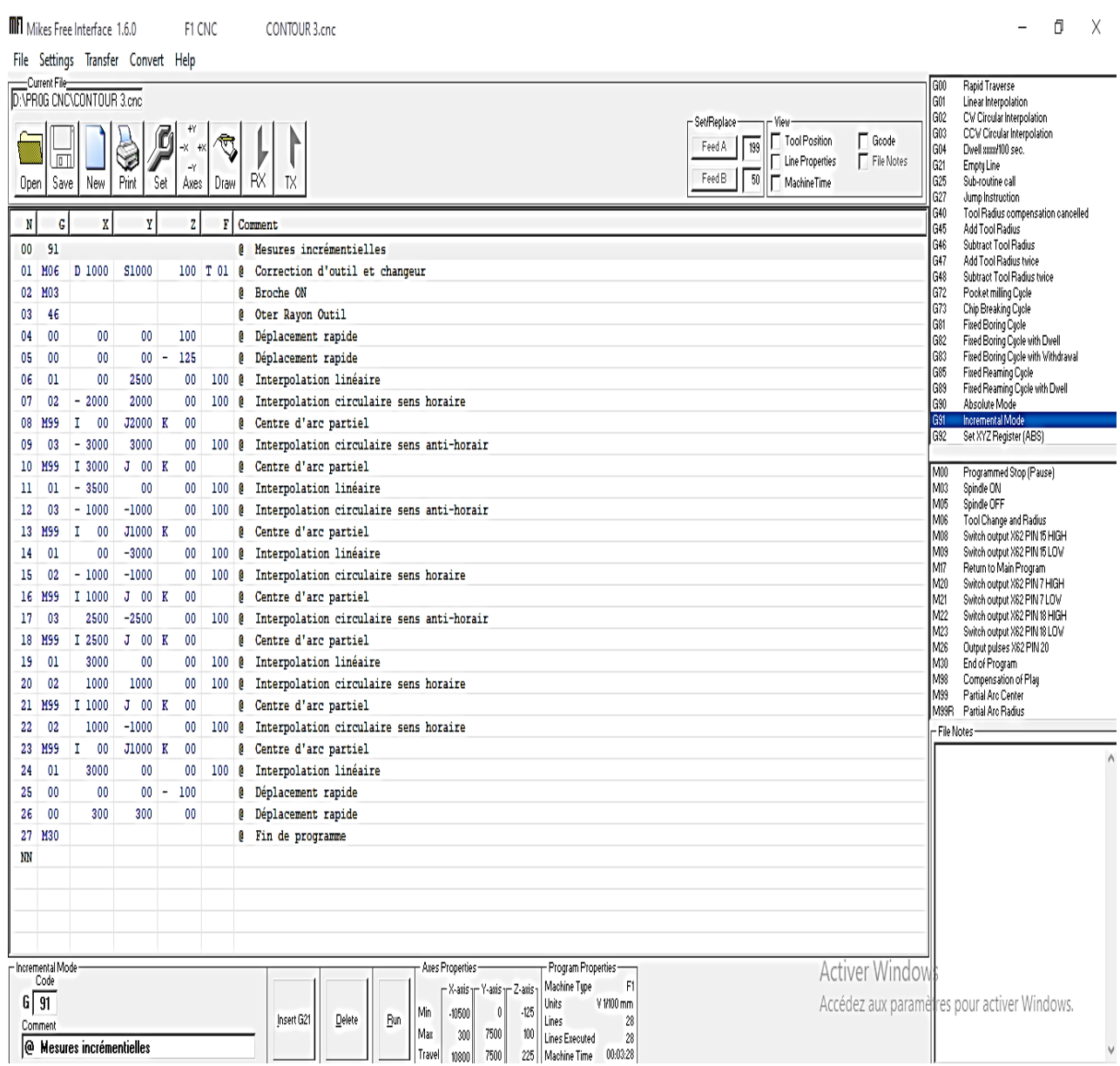

Figure IV.16 Applications sur la fraiseuse EMCO F1 CNC par mike's free interface

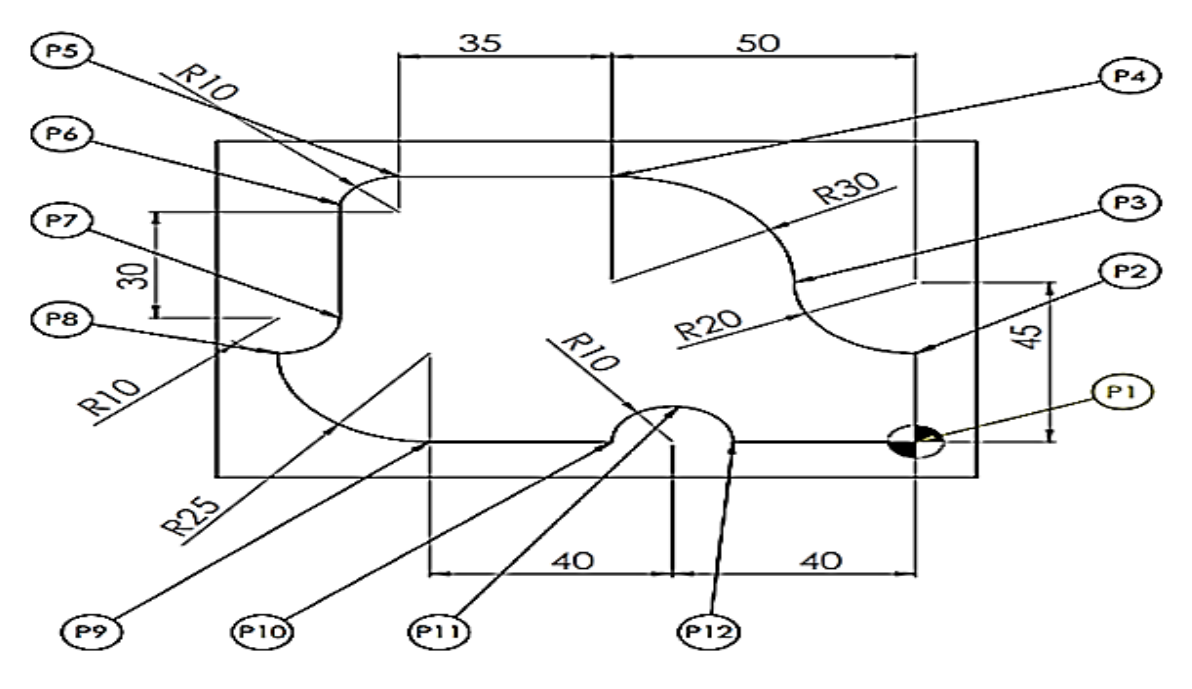

 **Figure IV.17** Les Cycles et les points d"opération de fraisage

**5.** Pour regarder le schéma de cette application de le programme MFI sur la fraiseuse EMCO F1 CNC il faut clique sur **« file »** ensuit choisies l"instruction **« draw »** comme la Figure IV.18

| <b>MR</b> Mikes Free Interface 1.6.0      |                         |              |               | F1 CNC           |           | CONTOUR 3.cnc                                                                                                 |                                                                                                    | σ<br>$\times$                                                                                                    |
|-------------------------------------------|-------------------------|--------------|---------------|------------------|-----------|----------------------------------------------------------------------------------------------------|----------------------------------------------------------------------------------------------------|----------------------------------------------------------------------------------------------------|
| File Settings Transfer Convert Help       |                         |              |               |                  |           |                                                                                                    |                                                                                                    |                                                                                                    |
| Current File<br>D:\PR0G CNC\CONTOUR 3.cnc |                         |              |               |                  |           |                                                                                                    | 600<br>G01                                                                                                    | <b>Rapid Traverse</b><br>Linear Interpolation                                                                          |
| Save<br>Open                              | New                     | Print        | Set           | Draw<br>Axes     | <b>RX</b> | TX                                                                                                    | G02<br>Set/Replace<br>G03<br>$\Box$ Goode<br>Tool Position<br>199<br>Feed A<br>l G04<br>File Notes<br>Line Properties<br>G21<br>50<br>FeedB<br>G25<br>Machine Time | CW Circular Interpolation<br>CCW Circular Interpolation<br>Dwell xxx/100 sec.<br><b>Empty Line</b><br>Sub-routine call |
| $\mathbf G$<br>N                          | $\mathbf{x}$            | Y            |               | $\mathbf{z}$     | F Comment | $X = -11640$ Y= -3985                                                                                         |                                                                                                    | □<br>x<br>ancelled                                                                                                    |
| 00<br>91                                  |                         |              |               |                  | e         | Mesures incrémentielles                                                                                       |                                                                                                    |                                                                                                    |
| 01<br><b>MO6</b>                          | D 1000                  | \$1000       |               | $100$ T $01$     | - B       | Correction d'outil et changeur                                                                                |                                                                                                    |                                                                                                    |
| 02 M03                                    |                         |              |               |                  | A         | Broche ON                                                                                                    |                                                                                                    |                                                                                                    |
| 03<br>46                                  |                         |              |               |                  | a         | Oter Rayon Outil                                                                                              |                                                                                                    |                                                                                                    |
| 00<br>04                                  | 00                      | $00 -$       | 100           |                  |           | @ Déplacement rapide                                                                                          |                                                                                                    |                                                                                                    |
| 00<br>05                                  | 00                      | 00           | 125<br>$\sim$ |                  | ø         | Déplacement rapide                                                                                            |                                                                                                    | rawal                                                                                                    |
| 01<br>06                                  | 00                      | 2500         | OO.           | 100 0            |           | Interpolation linéaire                                                                                        |                                                                                                    |                                                                                                    |
| 07<br>02                                  | $-2000$                 | 2000         | 00            | 100              | ß         | Interpolation circulaire sens horaire                                                                         |                                                                                                    |                                                                                                    |
| 08 M99                                    | $\mathbf{T}$<br>$_{00}$ | J2000 K      | 00            |                  | Ø         | Centre d'arc partiel                                                                                          |                                                                                                    |                                                                                                    |
| 09<br>03                                  | $-3000$                 | 3000         | 00            | 100 <sub>0</sub> |           | Interpolation circulaire sens anti-horair                                                                     |                                                                                                    |                                                                                                    |
| 10 M99                                    | I 3000                  | $J$ 00 $K$   | 00            |                  | e         | Centre d'arc partiel                                                                                          |                                                                                                    |                                                                                                    |
| 01<br>11                                  | $-3500$                 | 00           | $^{00}$       | 100              | ø         | Interpolation linéaire                                                                                        |                                                                                                    |                                                                                                    |
| 03<br>12                                  | $-1000$                 | $-1000$      | 00            | 100              | ß         | Interpolation circulaire sens anti-horair                                                                     |                                                                                                    |                                                                                                    |
| 13 M99                                    | п.<br>00                | $J1000$ $K$  | 00            |                  | ø         | Centre d'arc partiel                                                                                          |                                                                                                    |                                                                                                    |
| 14<br>$_{01}$                             | 00                      | $-3000$      | 00            | $100$ $8$        |           | Interpolation linéaire                                                                                        |                                                                                                    |                                                                                                    |
| 02<br>15                                  | $-1000$                 | $-1000$      | 00            | 100              | e         | Interpolation circulaire sens horaire                                                                         |                                                                                                    |                                                                                                    |
| 16 M99                                    | I 1000                  | $J = 00$ $K$ | 00            |                  | ø         | Centre d'arc partiel                                                                                          |                                                                                                    |                                                                                                    |
| 17<br>03                                  | 2500                    | $-2500$      | 00            | 100 <sub>0</sub> |           | Interpolation circulaire sens anti-horai;                                                                     |                                                                                                    |                                                                                                    |
| M99<br>18                                 | I 2500                  | $J$ 00 $K$   | 00            |                  | e         | Centre d'arc partiel                                                                                          |                                                                                                    |                                                                                                    |
| 01<br>19                                  | 3000                    | 00           | 00            | 100 <sub>0</sub> |           | Interpolation linéaire                                                                                        |                                                                                                    |                                                                                                    |
| 20<br>02                                  | 1000                    | 1000         | 00            | 100              | ø         | Interpolation circulaire sens horaire                                                                         |                                                                                                    |                                                                                                    |
| 21 M99                                    | I 1000                  | $J$ 00 $K$   | 00            |                  | ß         | Centre d'arc partiel                                                                                          |                                                                                                    |                                                                                                    |
| 22<br>02                                  | 1000                    | $-1000$      | 00            | 100              | <b>B</b>  | Interpolation circulaire sens horaire                                                                         |                                                                                                    |                                                                                                    |
| 23 M99                                    | п.<br>$_{00}$           | J1000 K      | 00            |                  | ß.        | Centre d'arc partiel                                                                                          |                                                                                                    |                                                                                                    |
| 01<br>24                                  | 3000                    | 00           | 00            | $100$ $\theta$   |           | Interpolation linéaire                                                                                        |                                                                                                    |                                                                                                    |
| 00<br>25                                  | 00                      | 00           | 100<br>٠      |                  |           | @ Déplacement rapide                                                                                          |                                                                                                    |                                                                                                    |
| 26<br>00                                  | 300                     | 300          | 00            |                  |           | @ Déplacement rapide                                                                                          |                                                                                                    |                                                                                                    |
| 27 H30                                    |                         |              |               |                  |           | @ Fin de programme                                                                                            |                                                                                                    |                                                                                                    |
| <b>NN</b>                                 |                         |              |               |                  |           |                                                                                                    |                                                                                                    |                                                                                                    |
|                                           |                         |              |               |                  |           |                                                                                                    |                                                                                                    |                                                                                                    |
| Rapid Traverse                            |                         | Y            |               | $\mathbf{z}$     |           | Axes Properties                                                                                               | Activer Windows                                                                                                    |                                                                                                    |
| Code<br>$G$ $\boxed{00}$                  | $\mathbb X$<br>00       | 00           |               | $\overline{100}$ |           | - X-aris <sub>1</sub><br>Min<br>-10500<br>Bun<br>Insert G21<br><b>Delete</b>                                  | Accédez aux paramètres pour activer Windoxys.                                                                                                    |                                                                                                    |
| Comment<br>@ Déplacement rapide           |                         |              |               |                  |           | Max<br>7500<br>300<br>100<br><b>Lines Executed</b><br>00:03:28<br>Travel<br>225 Machine Time<br>7500<br>10800 | 28                                                                                                    | $\checkmark$                                                                                                    |

**Figure IV.18** Schéma de la forme de pièce sur MFI

#### **Les Fonction des instructions G codes dans l'opération :**

- **G00** Interpolation linière a vitesse rapide
- **G02** Interpolation circulaire dans le sens anti-horaire
- **G01** Interpolation linière a vitesse d"avance
- **G03** Interpolation circulaire dans le sens anti-horaire
- **G41** Correction du rayon d"outil (vers la gauche)
- **G91** La programmation incrémental

#### **Les Fonction des instructions M codes dans l'opération :**

- **M03** Démarrage de programme et rotation la broche
- **M06** changement d'outil
- **M30** fin de programme
- **M99** centre arc partiel

#### **IV.10.3. La modélisation :**

La pièce après l"opération de fraisage par la fraiseuse EMCO F1 CNC et avec un Programme de réalisation et de présentation 3D

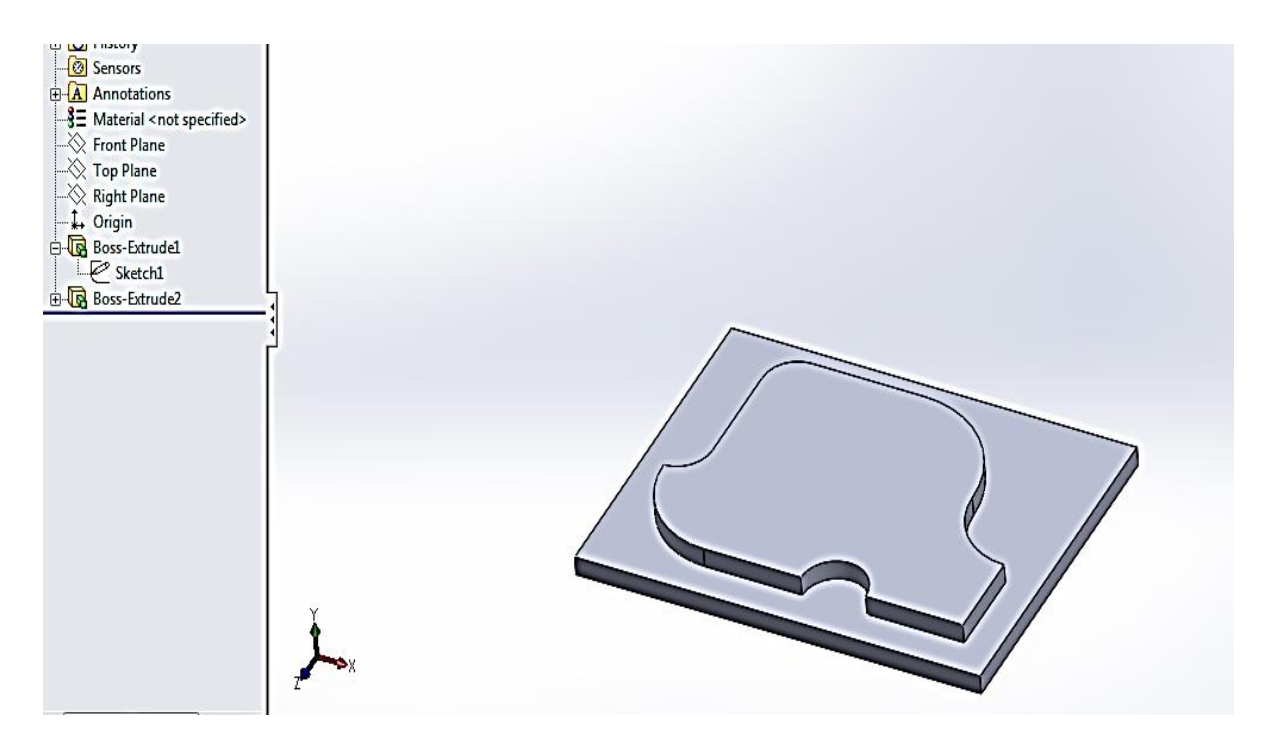

**Figure IV.19** : Dessin 3D de pièce usinier Designer avec programme SolidWorks

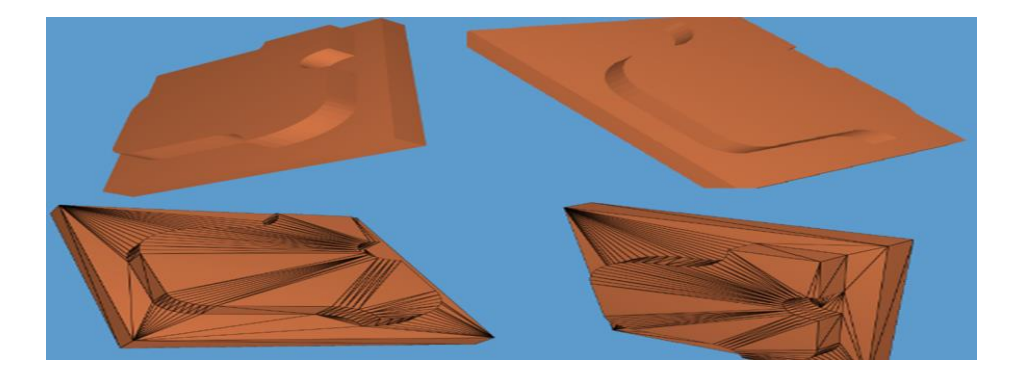

**Figure IV.20**: Dessin 3D de pièce Designer avec un programme paint 3D

#### **IV.10.4. La Méthodologie de programme**

Nous avons appliqué Différents instructions sur la fraiseuse EMCO F1 CNC, pour contrôler le parcourt de l"outil et le mouvement de la table de la machine.

Dans cette opération, la table et l"outil déplaçons selon quater degrés de liberté. Le déplacement de la table sur l"axe X et l"axe Y et ensuit le déplacement de la bouche exactement l'outil sur l'axe Z et par rotation sur l'axe Z.

Le programme de cette opération contient à 28 lignes, Chaque ligne il a une certaine instruction et leur fonction. Comme la figure IV.12

| N   | G               |    | x l      | Y.           |              | z   | F               |    | Comment                                   |  |
|-----|-----------------|----|----------|--------------|--------------|-----|-----------------|----|-------------------------------------------|--|
| OO. | 91              |    |          |              |              |     |                 | ø  | Mesures incrémentielles                   |  |
| 01  | MO <sub>6</sub> |    | D 1000   | S1000        |              | 100 | T <sub>01</sub> | 6  | Correction d'outil et changeur            |  |
| 02. | M03             |    |          |              |              |     |                 | ø  | Broche ON                                 |  |
| 03. | 46              |    |          |              |              |     |                 | ø  | Oter Rayon Outil                          |  |
| 04  | 00              |    | 00       | 00           |              | 100 |                 | ø  | Déplacement rapide                        |  |
| 05  | oo              |    | 00       | oo.          | Ξ.           | 125 |                 | ø  | Déplacement rapide                        |  |
| 06  | 01              |    | ٥o       | 2500         |              | oo  | 100             | ø  | Interpolation linéaire                    |  |
| 07  | 02              |    | $-2000$  | 2000         |              | 00  | 100             | 0  | Interpolation circulaire sens horaire     |  |
| 08. | <b>M99</b>      | Τ. | 00       | <b>J2000</b> | $\mathbf{K}$ | 00  |                 | ø  | Centre d'arc partiel                      |  |
| 09  | 03              |    | $-3000$  | 3000         |              | 00  | 100             | 6. | Interpolation circulaire sens anti-horair |  |
| 10  | M99             |    | I 3000   | oo.<br>J     | к            | oo  |                 | ø  | Centre d'arc partiel                      |  |
| 11  | 01              |    | $-13500$ | oo.          |              | 00  | 100             | ø  | Interpolation linéaire                    |  |
| 12  | 03              |    | $-1000$  | $-1000$      |              | 00. | 100             | 6  | Interpolation circulaire sens anti-horair |  |
| 13  | <b>M99</b>      | T. | oo.      | $J1000$ $K$  |              | 00  |                 | ø  | Centre d'arc partiel                      |  |
| 14  | 01              |    | oo       | $-3000$      |              | oo  | 100             | ø  | Interpolation linéaire                    |  |
| 15  | 02              |    | $-1000$  | $-1000$      |              | 00  | 100             | G. | Interpolation circulaire sens horaire     |  |
| 16  | <b>M99</b>      |    | I 1000   | 00<br>ச      | K.           | nn  |                 | ø  | Centre d'arc partiel                      |  |
| 17  | 03              |    | 2500     | $-2500$      |              | 00. | 100             | 6. | Interpolation circulaire sens anti-horair |  |
| 18  | M99             |    | I 2500   | 00<br>J.     | к            | oo  |                 | ø  | Centre d'arc partiel                      |  |
| 19  | 01              |    | 3000     | 00           |              | 00  | 100             | 6  | Interpolation linéaire                    |  |
| 20. | 02              |    | 1000     | 1000         |              | oo  | 100             | ø  | Interpolation circulaire sens horaire     |  |
| 21  | <b>M99</b>      |    | I 1000   | J.           | $00$ $K$     | 00  |                 | ø  | Centre d'arc partiel                      |  |
| 22  | 02              |    | 1000     | $-1000$      |              | oo  | 100             | ø  | Interpolation circulaire sens horaire     |  |
| 23  | M99             | T. | 00       | <b>J1000</b> | - K          | oo  |                 | ø  | Centre d'arc partiel                      |  |
| 24  | 01              |    | 3000     | 00           |              | 00  | 100             | ø  | Interpolation linéaire                    |  |
| 25  | 00              |    | oo.      | 00.          | -            | 100 |                 | ø  | Déplacement rapide                        |  |
| 26  | 00              |    | 300      | 300          |              | oo  |                 | ø  | Déplacement rapide                        |  |
| 27  | <b>M30</b>      |    |          |              |              |     |                 | ø  | Fin de programme                          |  |

 **Figure IV.21 :** L"instruction G code et M de pièce sur MFI

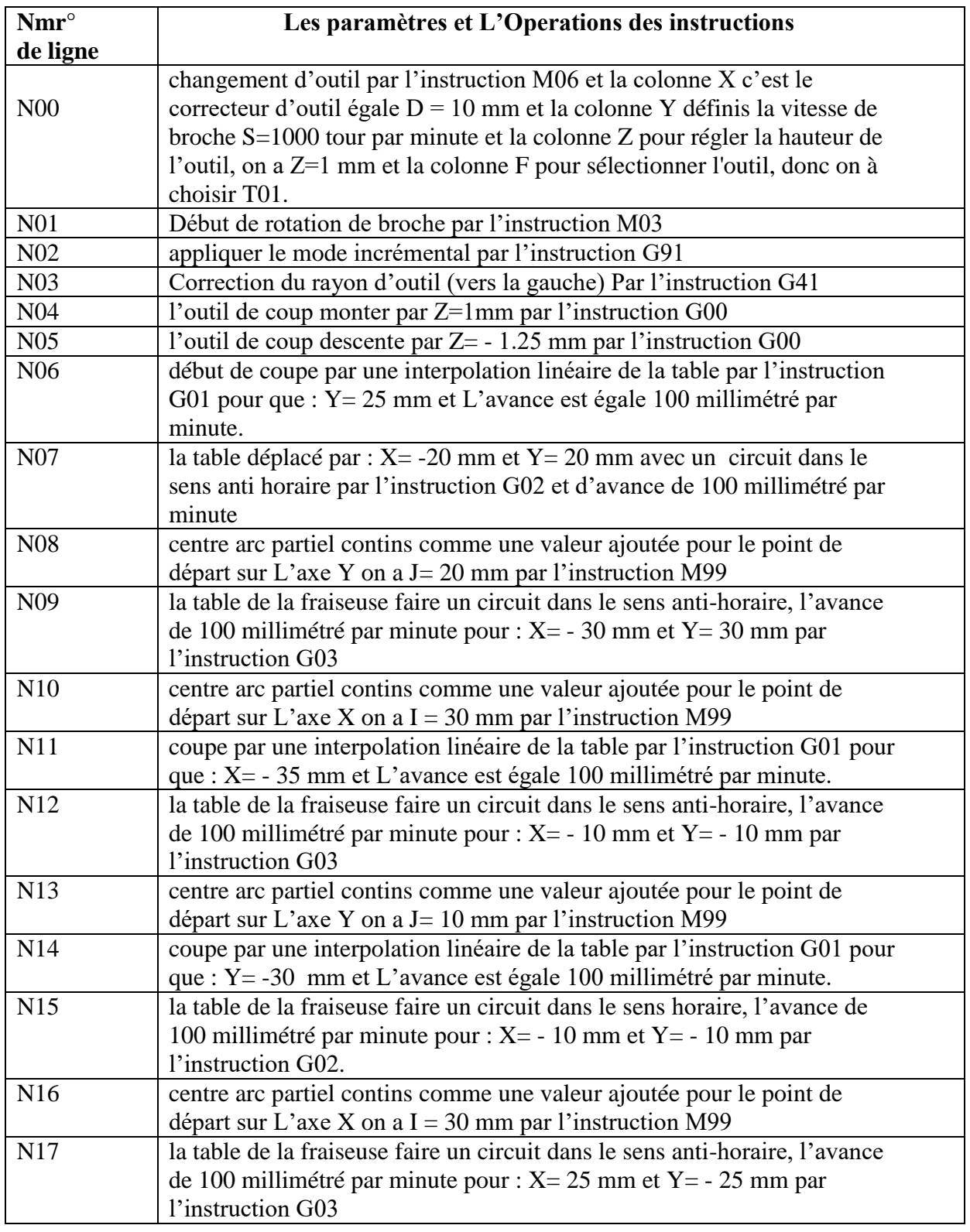

#### **IV.10.5. Explication de programme et le parcourt de l'opération :**

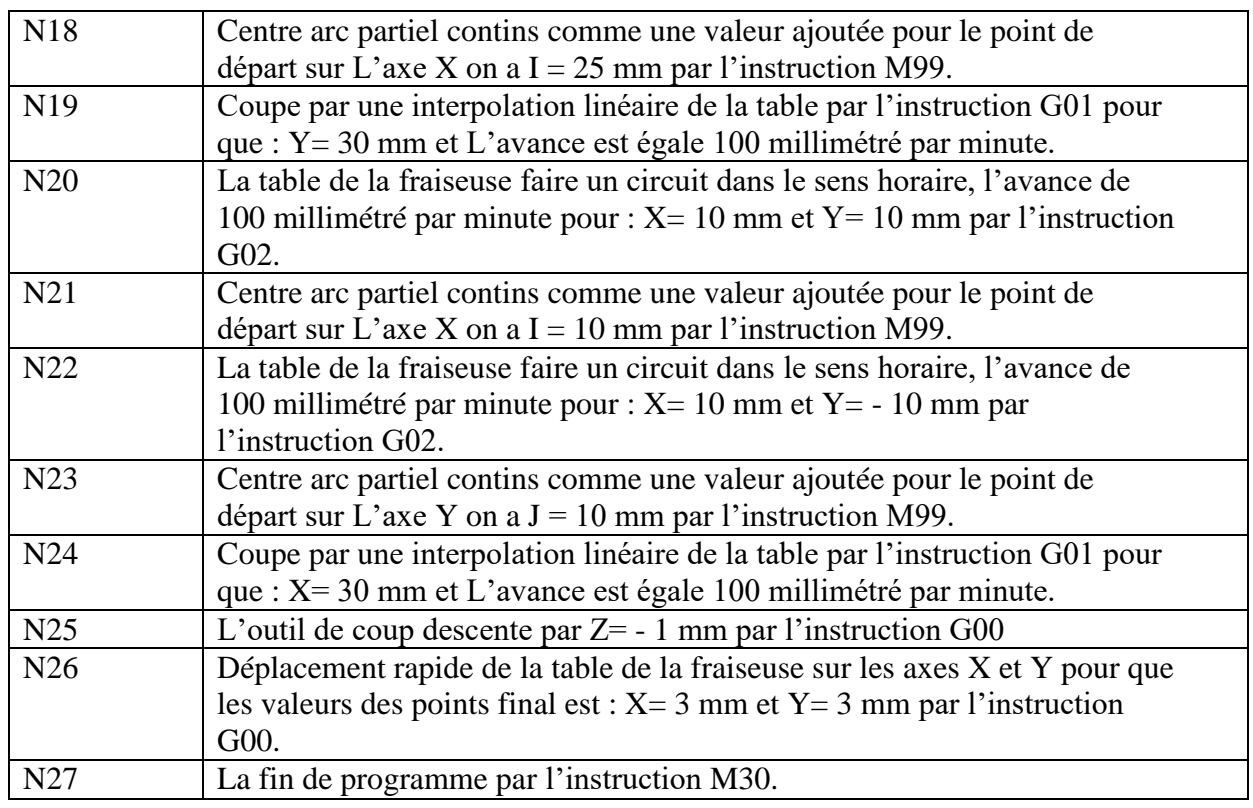

#### **IV.11. Résultat et discussion**

La fraiseuse EMCO F1 CNC est une machine-outil à commande numérique permettant de gagner le temps et minimise l'effort par un programme mike"s free interface assure la bonne fonction de cette machine et l"amélioration de l'efficacité des opérations par un simple méthodologie de programme.

# Conclusion Générale

#### **Conclusion Générale**

Cette étude est considérée comme un résumé de nos efforts tout au long des années d'études dans notre parcourt universitaire.

L"objectif de ce travail est de faire une extension pour les machines-outils à commande numérique (MOCN) type EMCO F1 CNC. Les machines sont situées au niveau du laboratoire de commande numérique au département de génie mécanique de l'Université de Ouargla.

A partir de l"analyse de la méthodologie exécutif de programme par les machines-outils à commande numérique type EMCO F1 CNC On peut déduire les conclusions principales suivantes :

- $\checkmark$  Facilité de réalisation des opérations dans un court temps est un Travail plus précis.
- $\checkmark$  Réduire de l'effort humain par rapport aux machines conventionnelles
- $\checkmark$  La possibilité de corriger les erreurs effectuées et d'obtenir une copie des opérations de la machine
- $\checkmark$  Facilité de l'utilisation du programme pour gérer les machines-outils à commande numérique
- $\checkmark$  La possibilité pour les futurs étudiants en génie mécanique à mieux utiliser et Comprendre le fonctionnement des MOCN à l"aide de la simulation d"usinage

Enfin, pour élaborer et mieux utiliser les machines-outils à commande numérique de type EMCO, nous espérons que l"étudiant et les chercheurs poursuivre les recherches dans le domaine des machines-outils à commande numérique Parce que c'est le domaine de la technologie future,

Et ce type de machine peut fabriquer des pièces qui simulent l'imagination si elles sont développées et développer les programmes qui le contrôlent.

#### **Références bibliographiques**

**[1]** Gilles, P. (1996). Commande numérique des machines-outils. Ed. Technique d"ingénieur. Génie mécanique, Usinage, B7, France.

 **[2]** Farid, B. (2014-2015). Étude de processus d"usinage des pièces mécanique sur les machines CNC a 5 axes. Université Mohamed Khider – Biskra, Faculté des sciences et de la technologie.

**[3]** Cornand, A- Lacombe, J. -. Rak, I. (1987). Usinage et commande numérique

**[4]** PDF- Génie mécanique - Fabrication - Machines généralités prof - 04/10/05 Site web: www.cnetp pdf .com/…ers/pdf/10876-gene-mecanique.html

 **[5]** BELLOUFI Abderrahim, « Machines-outils à commande numérique », Université Kasdi Merbah Ouargla, Algérie, 2010.

**[6]** BENBEKHTI Ahmed, « Etude de réalisation d"un support pour affutage des forets sur une machine à commande numérique. », master, Universite Abou Bekr Belkaid-Tlemcen, 2013.

<http://dspace.univ-tlemcen.dz/bitstream/112/3808/1/msgm2.pdf>

**[7]** RAHOU MOHAMED Module : Atelier i et ii deuxième année EPST, Ecole préparatoire en sciences et techniques Tlemcen,2013.

**[8]** Carole CHEVROT, « MOCN ET PROGRAMMATION », Département GMP - 1ière année, I.U.T de Mantes en Yvelines – GMP.

**[9]** Site : www.angesofts.com, [https://www.angesofts.com/programme\\_cnc\\_usinage.php](https://www.angesofts.com/programme_cnc_usinage.php)

**[10]** A. Toumine Eléments de cours : usinage v1.1 page 3/39

**[11]** P**.** Lefur. (1997). Machines-outils à commande numérique : structure, modélisation

et réglage. L"école supérieure des arts et métiers l"ENS de Cachan Paris.France

**[12]** Site web dernier mise à jour (20.05.2017). En ligne

<http://docslide.fr/documents/coursdemocn.html>

**[13]** E. Duc E. Lefur machines-outils à commande numérique structure, modélisation et réglage, Préparation à l"agrégation de génie mécanique,16 Septembre1997

**[14]** TS IRIS (Physique Appliquée) Christian BISSIERES

**[15]** Société SANDVIK-COROMANT, Procédés d"Usinage, Travail des Matériaux – Assemblage, Techniques de l"Ingénieur, Réf. Internet : 42190.

**[16]** GARA Souhir Cours interactif : Le Fraisage, institut supérieur des études technologiques de Nabeul 2015/2016

**[17]** Programmation des machines-outils commande numérique (MOCN)Etienne LEFUR

et Christophe SOHIER - Ecole Normale Supérieure de CACHAN

**[18]** D. Crochet, Schéma d'un Fraisage en opposition, 2008

**[19]** FABRICATION MECANIQUE-Année 2004-2005 Philippe DEPEY

**[20]** COURS COSTI-MAT Les paramètres de coupe jean Moulin

- **[21]** Site Web<https://passion-usinages.forumgratuit.org/t6871-emco-compact-5-cnc>
- **[22]** CHAREB-YSSAAD Ismahane- Dessin Assisté par Ordinateur
- **[23]** pmocn- [https://www.scribd.com/document/433279007/pmocn-had-pdf.](https://www.scribd.com/document/433279007/pmocn-had-pdf)
- **[24]** Notions de base concernant les commandes de fonctions, ZHANG, Hong-Qing

## Annexe

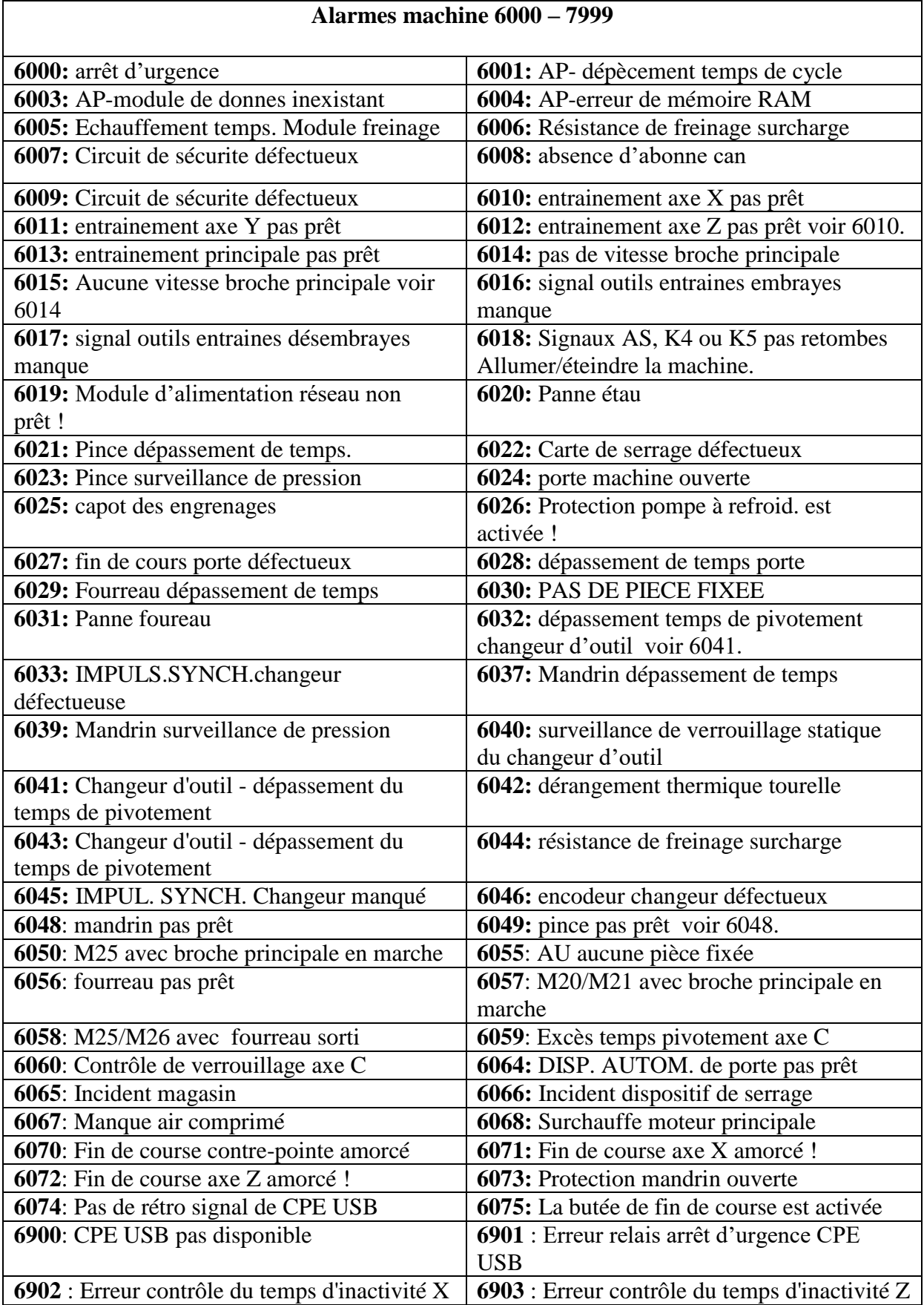

## **Tableau I. Alarmes et Messages machine EMCO**

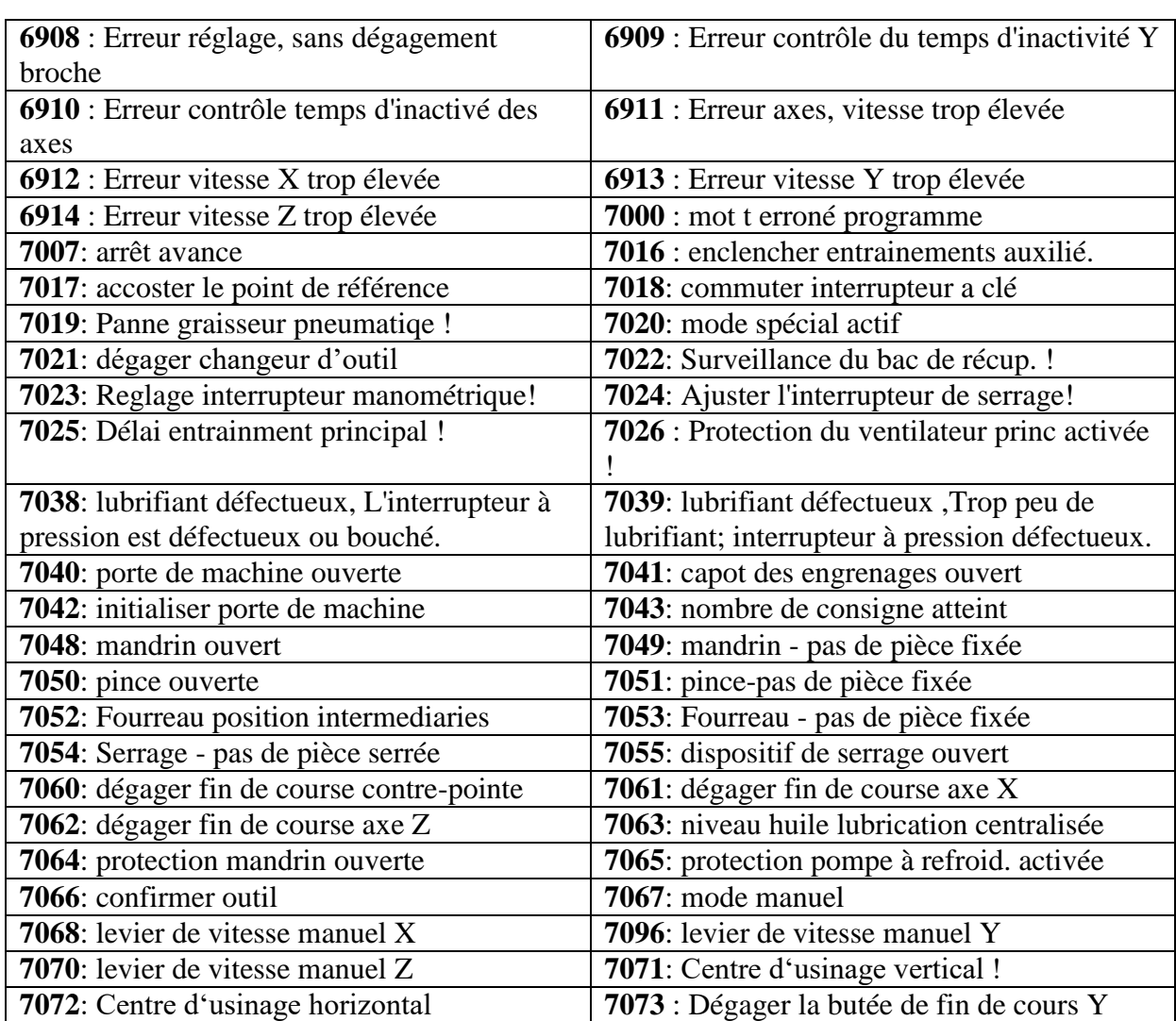

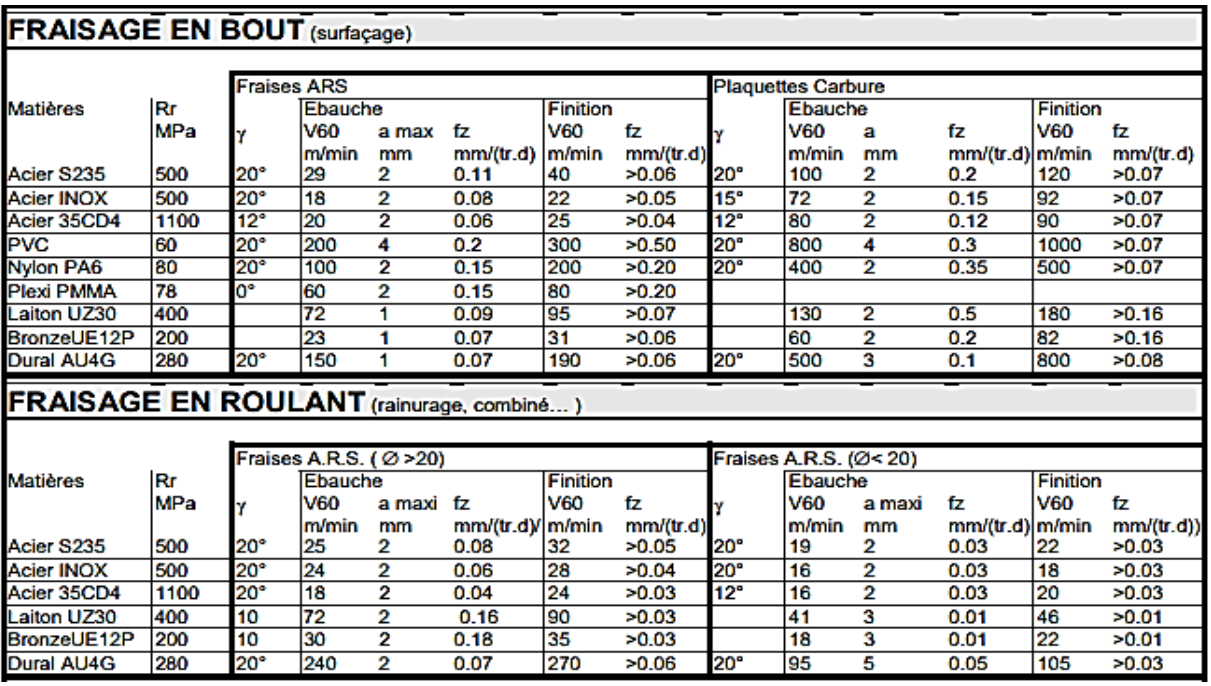

**II. Tableau des conditions de coupe**

## **III.1 Fiche du processus d'usinage**

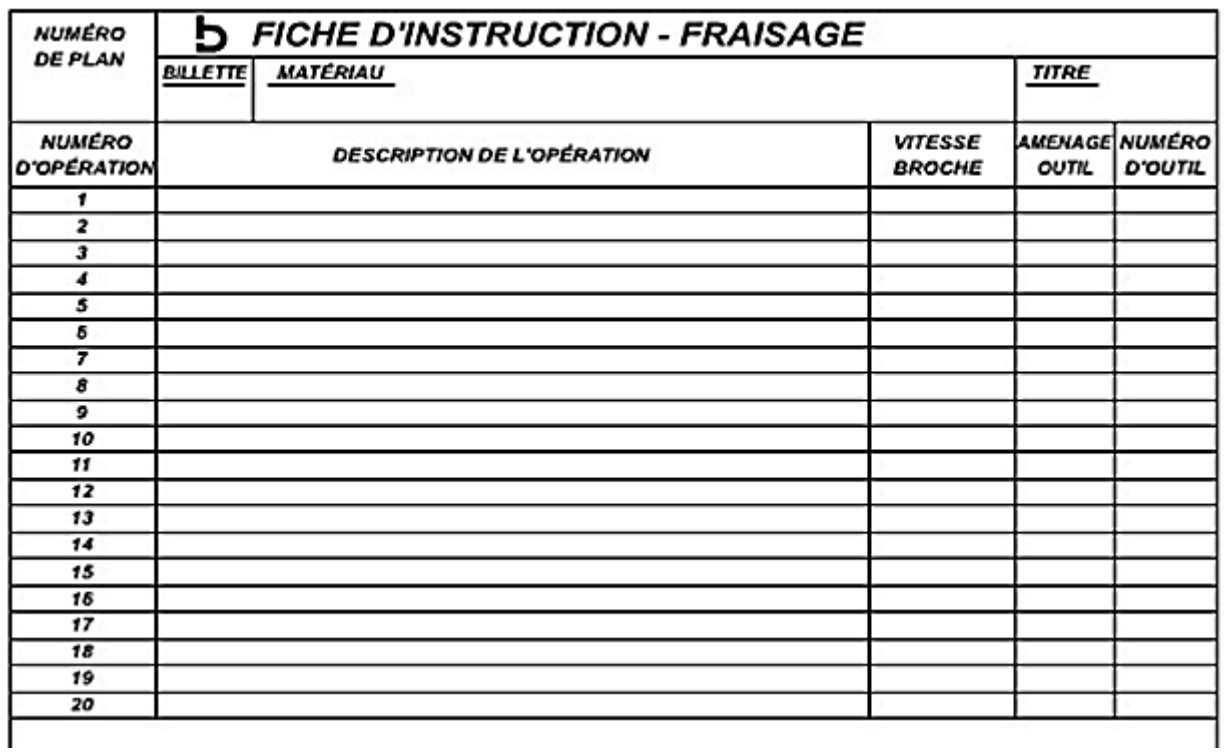

### **III.2 Fiche de programmation**

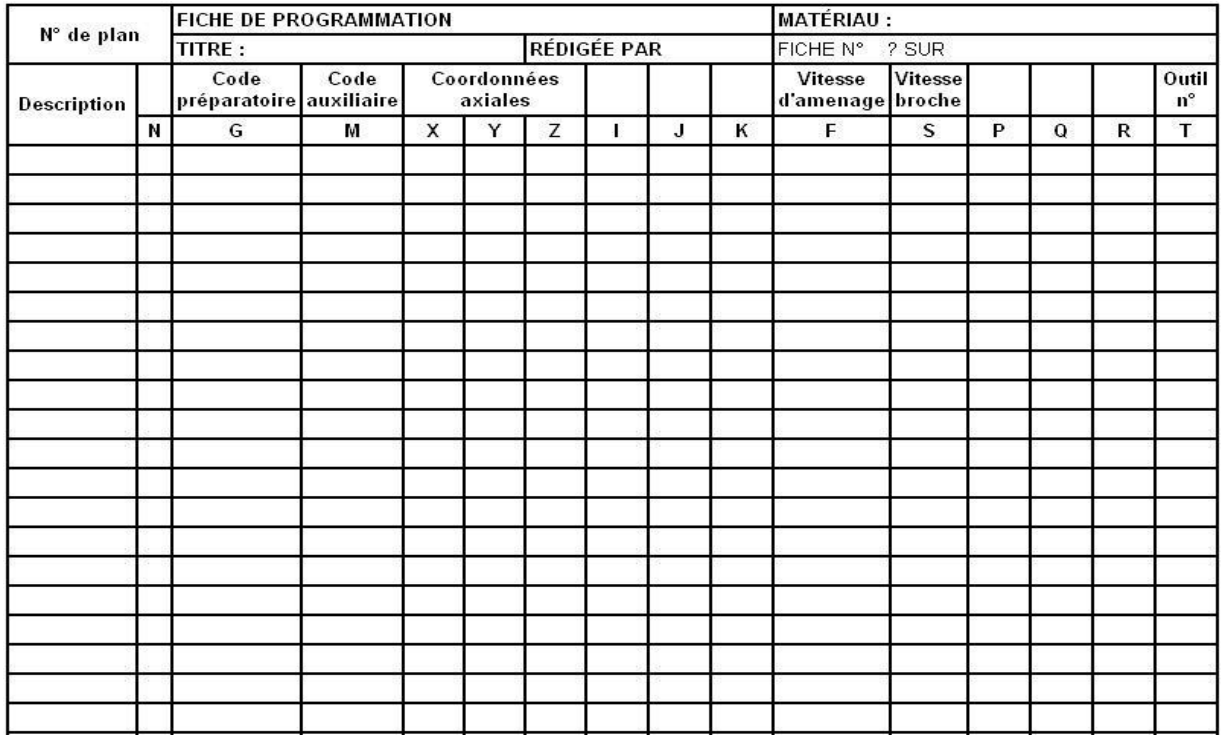